**INSTITUTO TECNOLÓGICO SUPERIOR AERONÁUTICO**

**ESCUELA DE TELEMÁTICA**

# **IMPLEMENTACIÓN DEL LABORATORIO DE ARQUITECTURA Y MANTENIMIENTO DE COMPUTADORAS DEL ITSA**

**POR:**

## **CBOS. MARCO ANTONIO SÁNCHEZ VISTÍN CBOS. KLÉVER PATRICIO ALVARO FLORES**

**Tesis Presentada como requisito parcial para la Obtención del Titulo de:**

# **TEGNÓLOGO EN TELEMÁTICA**

**Año**

## **CERTIFICACIÓN**

Certifico que el presente trabajo fue realizado en su totalidad por los Srs. MARCO ANTONIO SÁNCHEZ VISTÍN y KLÉVER PATRICIO ALVARO FLORES como requerimiento parcial a la obtención del titulo de TECNÓLOGOS EN TELEMÁTICA.

Latacunga, Diciembre del 2001

Anls. María Eugenia Acuña

### **DEDICATORIA**

El presente trabajo de investigación lo dedicamos primeramente a Dios y a nuestros Padres por habernos dado la vida y guiado por el sendero del bien, al Instituto Tecnológico Superior Aeronáutico, el cual es mensajero de nuestros agradecimientos por el sacrificio y afán por darme una educación y a la vez una profesión ya que de ella depende nuestro futuro.

A nuestros Instructores que con su entero sacrificio y abnegación, supieron entregarnos todo de sí, para hacer de nosotros unos seres útiles a la Patria y a la Sociedad.

> **Cbos. Marco Sánchez Cbos. Kléver Alvaro**

## **AGRADECIMIENTOS**

A mi querida INSTITUCIÓN el ITSA, que nos hace sentir orgullosamente comprometidos a ti. Porque sin mezquindad fuiste la fortaleza para haber alcanzado con éxito nuestra graduación que tanto hemos añorado.

A la asesora de mi proyecto de grado Anlt. María acuña, por ser una persona que de una manera desinteresada nos dio una gran contingente humano y científico para desarrollar este proyecte de tesis.

> **Cbos. Marco Sánchez Cbos. Kléver Alvaro**

## **INDICE GENERAL**

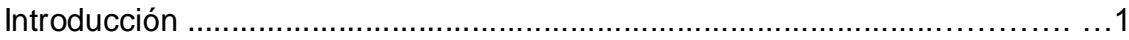

## **CAPITULO I**

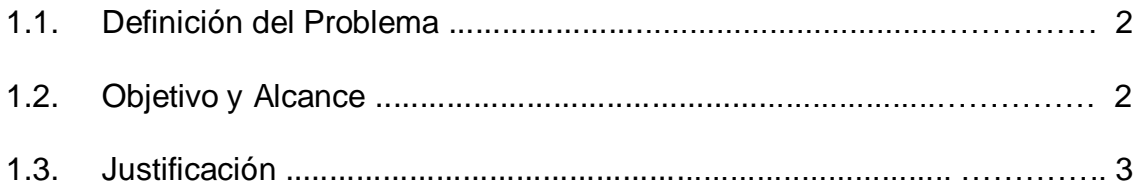

## **CAPITULO II**

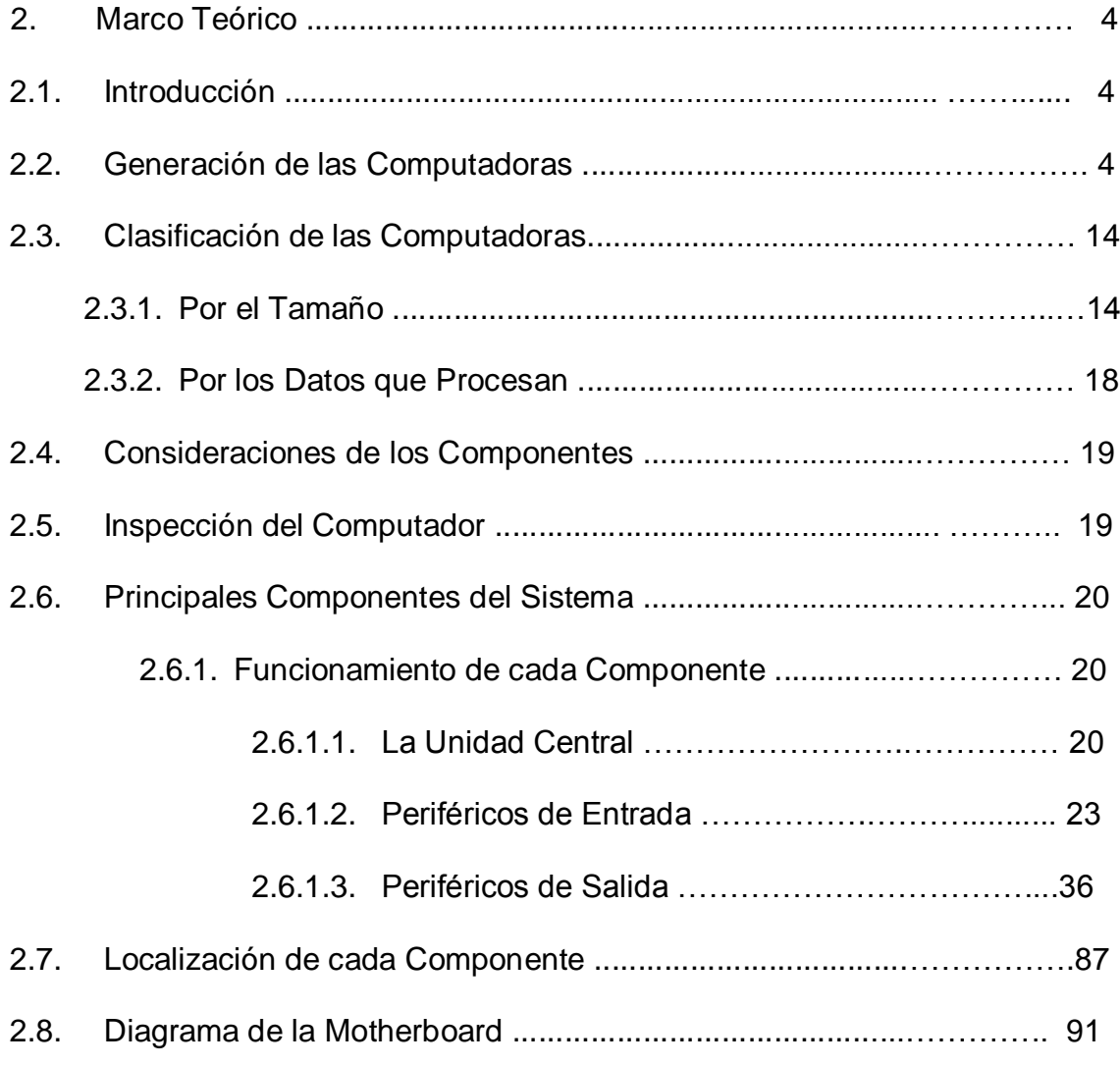

## **CAPITULO III**

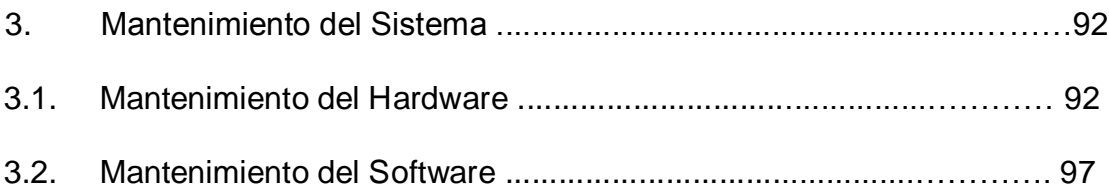

## **CAPITULO IV**

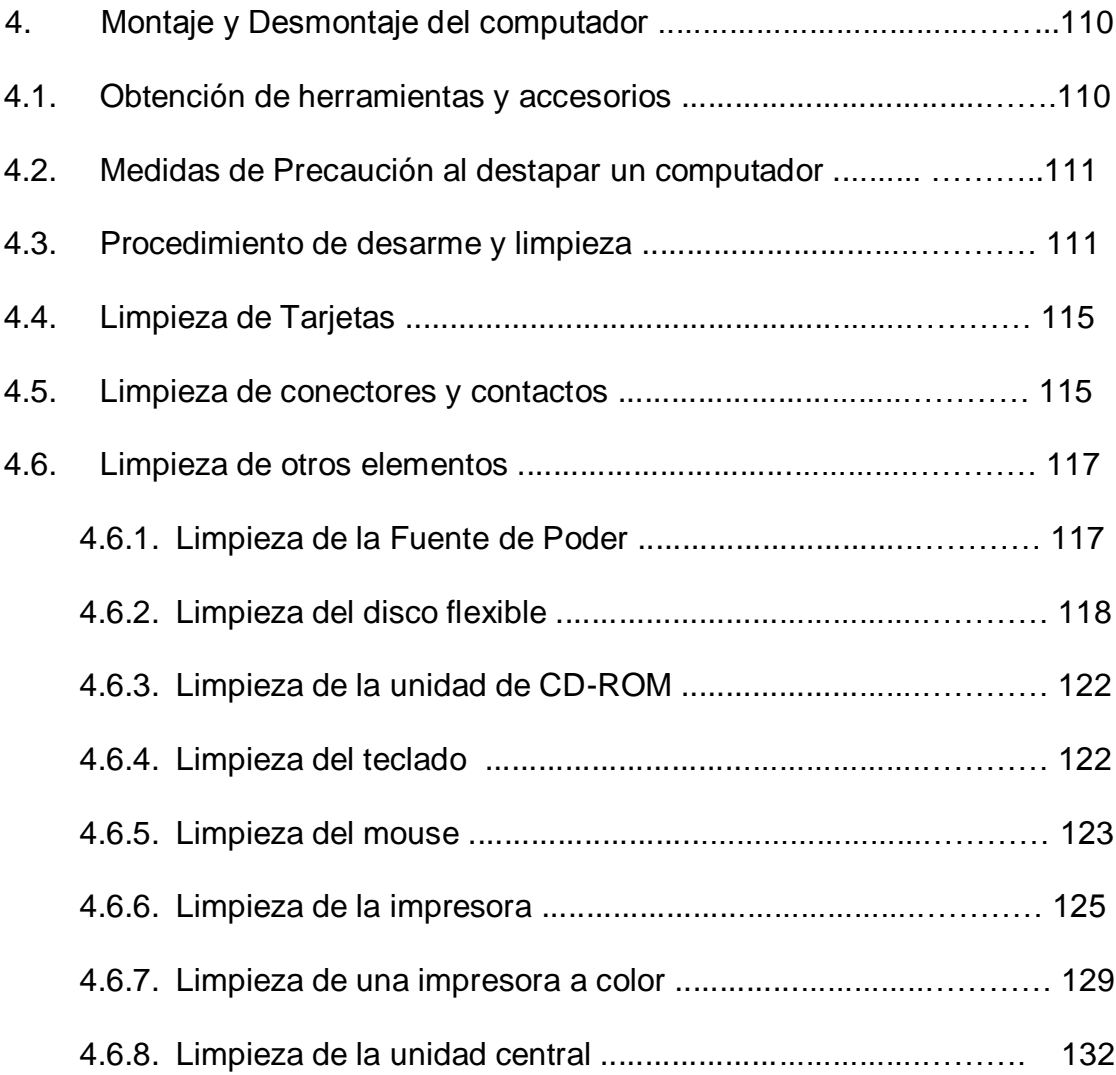

## **CAPITULO V**

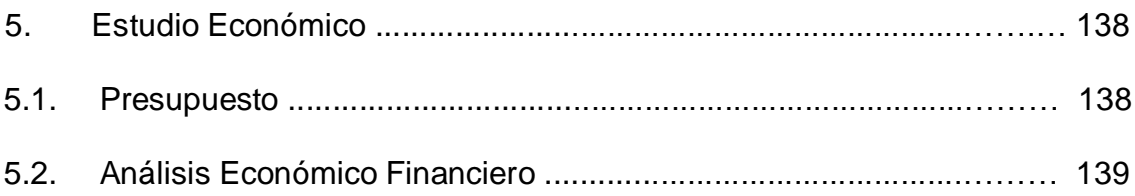

## **CAPITULO VI**

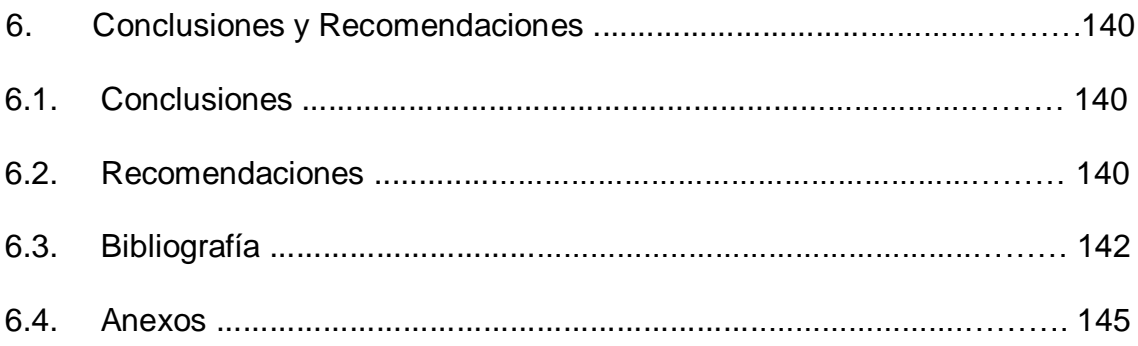

# **INDICE DE GRÁFICOS**

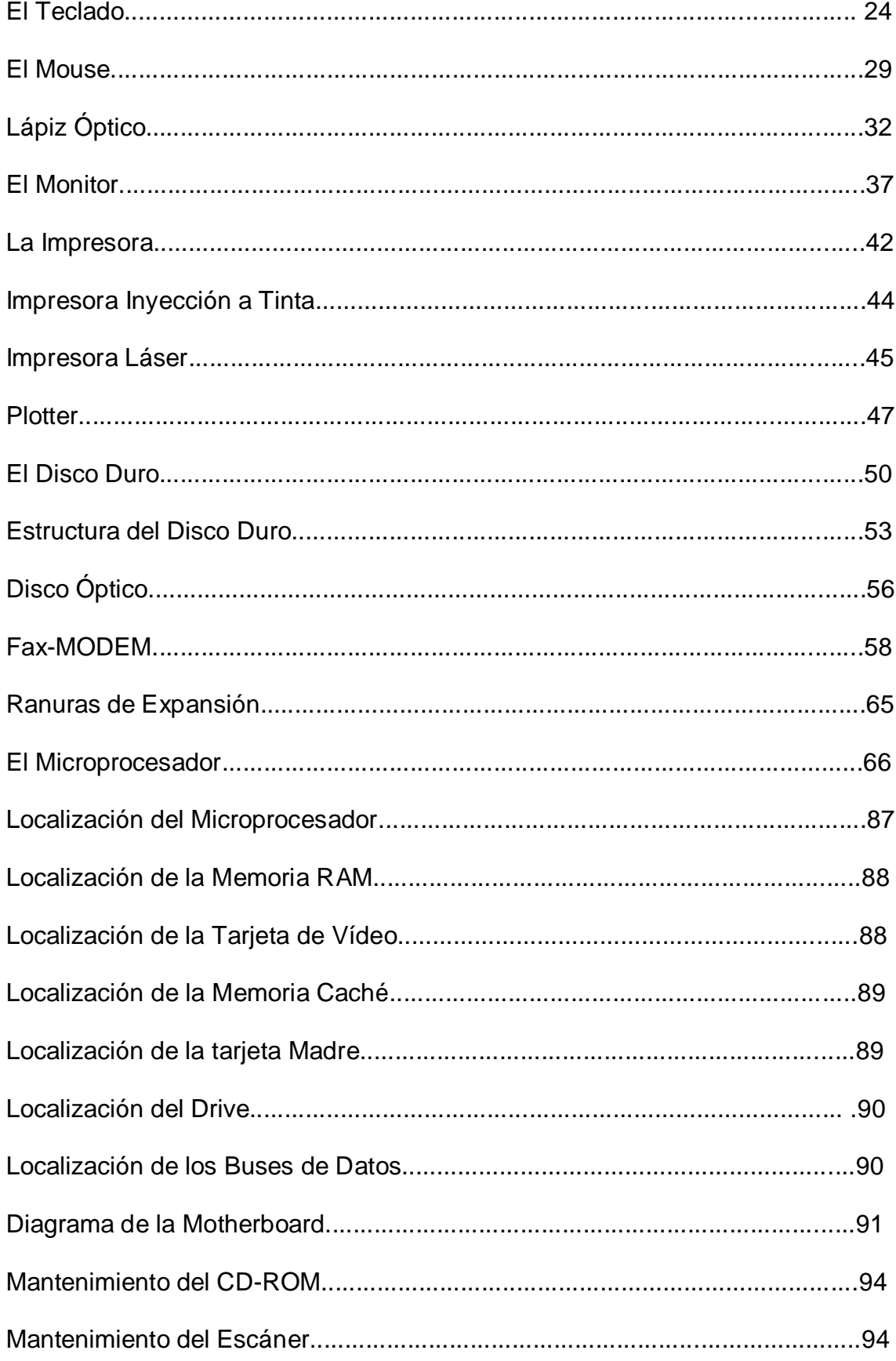

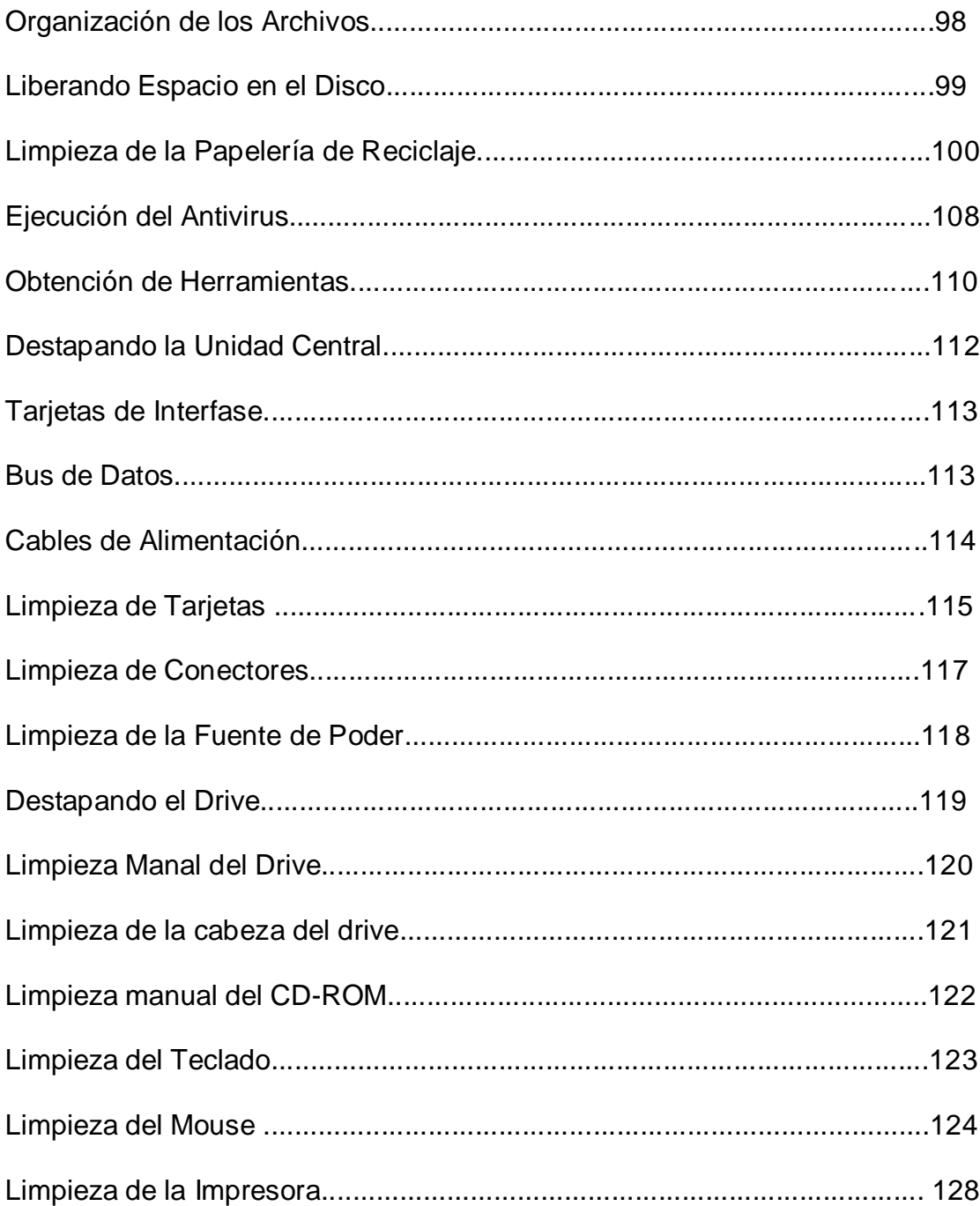

### **INTRODUCCIÓN**

Un sistema de computo es un conjunto de elementos electrónicos que interactúan entre sí (Hardware) para procesar y almacenar información de acuerdo a una serie de instrucciones (Software).

Podemos encontrar en el interior de una computadora elementos del hardware tales como una fuente de alimentación, tarjeta principal, unidad de disco flexible, unidad de CD ROM, tarjeta de vídeo, tarjeta de fax-MODEM, tarjeta de sonido, entre otros. Externamente tendríamos elementos como un monitor, teclado, ratón o Mouse, una impresora, escáner, etc.

Existe una gran variedad en el tamaño, costo y el desempeño de los sistemas de cómputo. La tecnología esta cambiando tan rápidamente, que pocos meses después de que ha salido al mercado un nuevo modelo, nos enfrentamos con dos sucesores potenciales; uno cuesta lo mismo y tiene mucho mejor funcionamiento y el otro tiene el mismo desempeño y cuesta menos.

## **CAPITULO I**

#### **1.1 Definición del Problema**

La necesidad de contar con un laboratorio en el cual los usuarios puedan conocer las partes del computador, desmontar y ensamblar sin problemas un equipo de cómputo. Ya que muchas personas no saben como trabaja un computador y como dar un mantenimiento adecuado.

Para esto nos hemos propuesto disponer de información donde los estudiantes de la institución puedan acudir y solucionar sus inquietudes, así como también, desarrollar conocimientos que puedan contribuir con el desarrollo académico de cada uno de los interesados.

#### **1.2. Objetivo y Alcance**

#### **Objetivo General**

 Implementar el Laboratorio de Arquitectura y Mantenimiento de computadoras del ITSA.

#### **Objetivos Específicos**

- Proporcionar una fuente de información sobre los fundamentos de la arquitectura de computadoras.
- Proporcionar de un equipo completo que servirá como maqueta de estudio y equipo funcional de práctica, el mismo que pertenecerá al laboratorio de Arquitectura de computadoras del ITSA.

#### **Alcance**

El alcance de este trabajo es para todos los que estudian en el Instituto

Tecnológico Superior Aeronáutico y aquellas personas de otros lugares interesadas en el campo de la computación.

#### **1.3. Justificación**

Con el propósito de dar una transformación al ITSA y responder a los intereses de las personas, necesidades y problemas existentes en el campo informático se ve la necesidad de extender la tecnología que dispone la institución.

Teniendo como propósito el brindar una información adecuada y de calidad en beneficio de la sociedad, es necesario dotar de documentación para la formación de la juventud, solucionando de esta manera una de las principales limitaciones que tiene la educación en el país que es el factor económico.

### **CAPITULO II**

#### **2. Marco teórico**

#### **2.1 Introducción**

El vertiginoso desarrollo de la electrónica, aplicada a la computadora, ha generado una gran cantidad de eventos y descubrimientos que directa e indirectamente nos han llevado a que podamos disfrutar de todos los beneficios que actualmente nos puede suministrar una computadora.

Se podría decir que la computación se inicia en antigüedad con el invento, por parte de los chinos, del ábaco. En 1642, Blaise Pascal inventó un sistema mecánico que sumaba y restaba. Luego Charles Babbage, ideó en 1822 una máquina capaz de hacer operaciones mediante tarjetas perforadas y durante la segunda guerra mundial, Howard Aiken desarrolló una máquina que ejecutaba un programa almacenado en un rollo de papel perforado.

#### **2.2 Generación De Las Computadoras**

#### **2.2.1. Primera Generación (1941-1948)**

Las computadoras construidas por válvulas de vació son la primera generación de lo que en la actualidad se conoce como computadoras.

Estas válvulas necesitaban consumir una gran cantidad de energía para alimentarse generando una enorme cantidad de calor. Las válvulas de vació surgieron a principios del siglo XX, cuando en 1907 Lee De Forest inventa la primera válvula electrónica (tríodo) al intentar perfeccionar los receptores telegráficos existentes en la época. La posibilidad de la válvula electrónica de asumir 2 estados posibles fue la base fundamental sobre la que se implanto el código binario (0,1) y las modernas computadoras digitales.

En 1941 comenzó a realizarse el diseño y construcción de la ENIAC bajo la dirección de J. Eckert y J. W. Mauchly, quienes pertenecían a la escuela de ingeniería eléctrica de Moore en Pensilvania; La ENIAC fue la primera computadora de válvulas electrónicas construida, entro en funcionamiento en 1945 y fue dada de baja en 1955. La arquitectura física de la ENIAC se componía de 18000 válvulas, un volumen de alrededor de 111 metros cúbicos (Aproximadamente el tamaño de un autobús), pesaba unas treinta toneladas y un consumo de 150000 Watios.

El mantenimiento, no obstante era muy arduo ya que se debía controlar todas las válvulas para evitar que una parte de las computadoras quedara inutilizada, las mejores prestaciones que se consiguieron fueron alrededor de dos o tres días sin que se fundiera ninguna válvula. El que se fundiera una válvula significaba que debía pararse la máquina, localizarse la avería, resolverla y posteriormente realizar el arranque. El arranque implicaba un calentamiento previo de los filamentos de las válvulas, hay que recordar eran similares a los que se utilizaban en los viejos aparatos de radio o televisión, pero más largos (para disipar el calor), lo que exigía en las computadoras mucho espacio y una ventilación atendida por sistemas auxiliares de aire acondicionado.

Las características en resumen podemos decir que son las siguientes:

- **Tubos de Vacío**
- Grandes dimensiones
- Alto consumo de energía. El voltaje de los tubos era de 300 V y la posibilidad de fundirse era grande.
- Uso de las tarjetas perforadas. Se utilizaba un modelo de codificación de la información originando en el siglo pasado las tarjetas perforadas.
- Lenguaje máquina. La programación se codificaba en un lenguaje muy rudimentario denominado" Lenguaje máquina". Consistía en la yuxtaposición de largos bits o cadenas de ceros y unos. La combinación de los elementos del sistema binario era la única manera de instruir a la máquina, pues no entendía más lenguaje que el numérico. Por consiguiente, la programación resultaba larga y compleja.

#### **2.2.2. Segunda Generación (1948-1962)**

A finales de la década de los años cuarenta, Schockley, Brattain y Barden inventaron, en los laboratorios Bell, el transistor cuyo nombre procede de la contracción de transference resistor, es decir, resistencia de transferencia; rápidamente sé ve las grandes posibilidades que él nuevo descubrimiento tenia como sustituto optima de las válvulas.

El material con que se fabrico el primer transistor fue el germanio, material con el que siguieron fabricando los transistores hasta el año de 1954 en que Texas Instruments fabrico el primer transistor de silicio.

Gracias a estos transistores podemos decir que la velocidad de cálculo se multiplicó, reduciéndose el tiempo de conmutación (Tiempo que tarda un componente en pasar de un estado a otro, es decir, el tomar uno de los dos valores del código binario), a velocidades próximas a los milisegundos. El transistor realizaba la misma función que el tubo al vacío, con la diferencia de que su tamaño era mucho menor, así como su consumo energético, tensión eléctrica, producción de calor y averías. Las computadoras se beneficiaron sensiblemente del cambio técnico, al disminuir su tamaño, descendió el costo de los componentes y aumento la capacidad. Ello significa un abaratamiento del producto y un mayor atractivo comercial por las nuevas capacidades de operación añadidas.

En resumen las características principales de esta segunda generación son:

- Transistor. El componente principal es un pequeño trozo de semiconductor y se dispone en los llamados circuitos transistorizados.
- Disminución de tamaño. A la disminución de volumen de los componentes hay que añadir la de otros aspectos, como son los dispositivos auxiliares de ventilación y la separación entre componentes para evitar el calentamiento.
- Disminución del consumo y de la producción de calor. La tensión de alimentación pasa a ser 10 V, frente a los 300 en el caso del tubo de vacío.

- Aumento de fiabilidad. Disminuye el riesgo de incidencias o averías con la incorporación del transistor por razón de su reducido voltaje.
- Mayor rapidez. La simplificación y reducción de circuitos aporta una mayor rapidez de funcionamiento. La velocidad de las operaciones ya no se mide en segundos sino en microsegundos.

#### **2.2.3. La Tercera Generación (1962-1971)**

Para hablar de la tercera generación de las computadoras decimos que se produjo a principios de la década de los setenta y se debió a la aparición de los circuitos integrados. Se ha iniciado un proceso de miniaturización que nos ha conducido a la integración de componentes en espacios casi microscópicos.

El transistor evolucionaría a formas mucho más pequeñas. Pero esa no fue la verdadera novedad de la tercera generación. Los circuitos integrados tienen un tamaño similar al de un transistor, pero el grado de miniaturización de sus componentes es muchísimo mayor, pudiendo incluir la potencia de varios transistores en un solo circuito de menor tamaño que el de un transistor. Con los circuitos integrados no solo se aumento la miniaturización de los componentes, sino también su fiabilidad y velocidad de proceso de modo que el tiempo de conmutación paso a medirse en nanosegundos, esto es mil millonésimas de segundo.

La idea de reunir en un pequeño soporte todo un grupo de componentes se concibió en 1952, se trataba del circuito integrado. El periodo experimental se dilato hasta 1964, fecha que efectivamente se inaugura la nueva generación. En ese momento de quiebra de modelos se podía reunir treinta componentes en un soporte cuadrado de cinco milímetros de lado.

Hacia el final de la tercera generación se incorporó una realización que rompía esquemas: La mini computadora. Se inicio la construcción de computadoras más pequeñas que las corrientes. Ocupaba lo de un pequeño armario ropero y estaban destinadas a facilitar el trabajo de científicos e ingenieros. La mini computadora había de hacer fortuna en la próxima generación y se convertiría en el producto más activo de todos los que produciría la industria de la computación. Se introduciría con dinamismo en todos los ámbitos referidos y en los de gestión y rompería con el concepto de tratamiento centralizado.

En resumen de esta tercera generación podemos decir lo siguiente:

- Circuito Integrado
- Menor consumo de energía
- Apreciable reducción de espacio
- Aumento de fiabilidad
- Instrumentación del Sistema
- Compatibilidad
- Ampliación de las aplicaciones
- La mini computadora

#### **2.2.4. La Cuarta Generación**

La cuarta generación se inicia en 1971, y en el largo periodo en que se extiende, presenta diversos momentos. Los dos rasgos fundamentales se resumen en la continuación de la miniaturización, con la incorporación del microprocesador, y la definitiva expansión del sector, que se traduce en un abundantisismo conjunto de aplicaciones y en muy alto número de usuarios que se incorporan a este campo.

Cabe distinguir dos etapas de la cuarta generación, sin que deba deslindarse nítidamente sus fronteras. La primera recorre las décadas de los setenta que en realidad representa una toma de impulso para arrollar en la segunda, que se inicia a los finales de los setenta y causa estragos.

Durante la primera, lo fundamental es la ampliación del mercado de gestión empresarial. Las computadoras mejoran aun más en velocidad y reducido tamaño. En un chip diminuto de silicio se integran mas de 60.000 bits de información. Y las memorias de núcleos de ferrita se sustituyen por memorias electrónicas. Las capacidades de las memorias comienzan a ser muy considerables. Las grandes computadoras conviven con naturalidad con las Mini computadoras, que son máquinas de 16 bits, una memoria más que suficiente.

En la segunda etapa de la cuarta generación, la miniaturización supera lo que ya era asombroso. En un centímetro cuadrado de silicio se implanta lo equivalente a un millón de tubos de vacío, al precio de un solo tubo. Los

procesos interactivos se generalizan y el procesamiento por lotes es desestimado a favor del procesamiento en tiempo real. Los lenguajes de programación de alto nivel constituyen un mosaico activo y rico en el que se producen maravillosas creaciones de sistemas lingüístico de programación. La gama de máquinas de reducido tamaño y costo sé amplia, ya que a las Mini computadoras se suman las Microcomputadoras y las computadoras personales y domésticas. Un elemento esencial ha permitido esta revolución en las características físicas y lógicas de las máquinas. Es el microprocesador, que consiste básicamente en un circuito integrado que reúne en la placa de silicio las principales funciones de la computadora y que va montado en una estructura que facilita las múltiples conexiones con los restantes elementos. Su aspecto puede compararse al de una oruga o al de un ciempiés.

El microprocesador fue desarrollado en 1971 por el Intel Corporatión, a solicitud de una empresa japonesa que había previsto sobre el papel las ventajas de la invención. Hoy día el microprocesador aglutina una industria que factura anualmente billones de dólares y ocupa a más de 250.000 personas.

Los discos de almacenamiento de información alcanzan mayor capacidad. Y las memorias internas se multiplican. Si las Mini computadoras de los años setenta oscilaban entre los 16 y 32 K de memoria, las de principios de los ochenta se mueven entre los 128 y 256 K. Algo similar ocurre con las computadoras personales, que en los primeros años de los ochenta ven doblada.

#### **2.2.5. Quinta Generación**

Las grandes etapas de la computación se conocen con el nombre de generaciones. Se comienza a contar las generaciones que se suceden a partir de la comercialización de las computadoras, en los años cincuenta. La etapa de experimentación previa se considera anterior a cualquier generación. Las generaciones que se han sucedido son cuatro, y dentro de cada uno de ellas pueden distinguirse distintas fases. Cada generación a significado un avance considerable en los aparatos y la programación.

En abril de 1982 se puso en marcha un ambicioso plan japonés para dar lugar a la quinta generación la previsión de este plan habla de unos diez años de trabajo para lograr el objetivo inicial. De manera paralela, Japón cuenta con otros los planes: El proyecto nacional de la computadora ultrarrápida y el proyecto nacional de robótica, que complementa el primero, y confluyen ambos en macro objetivos comunes en otros países se desarrollan tareas similares.

Las cuatro generaciones que hasta el momento que se han sucedido se caracterizan por la simple oposición distintiva de su tecnología fundamental:

- **Primera generación: válvula de vació**
- Segunda generación: Transistor
- **Tercera generación: Circuito integrado**
- Cuarta generación: Micro circuito integrado

Por supuesto, bajo esta lineal definición existen otras características realmente determinantes. Lo que se espera que represente la quinta generación no se cifra en la simple modificación de algún elemento del Hardware o a la circuiteria. Si las previsiones se cumple, esta nueva generación apoyara a un cambio radical que constara con las anteriores generaciones consideradas como un solo bloque.

Las computadoras que se alinean en el tiempo que va de la primera a la cuarta generación responden al modelo de maquina VON NEUMANN (en honor al matemático que la diseño), que funciona paso a paso, siguiendo una secuencia o proceso lineal. Con la quinta generación se pretende multiplicar la velocidad, disponer procesamientos paralelos, diseñar una arquitectura de Hardware-Software muy superior de utilizar el lenguaje natural.

La renovación que aporta la quinta generación es múltiple. Ya no viene determinada únicamente por la introducción de cambios materiales o de hardware, sino por la combinación de novedades en el material y en la programación. La remodelación es aun más amplia ya que contempla juntamente los dos aspectos de la computación, el hardware y el software (que se apoyan y se oponen como las dos caras de una moneda).

Hace tiempo que la computación ha superado el limitado ámbito del cálculo. Las computadoras no solo calculan sino que se mueven con comodidad por un mundo interior de símbolos.

El ámbito se ampliara mucho mas, y la computación capturara nuevos limites, mas allá de lo conocido hasta hoy. El futuro eminente que se anuncia es el del aprovechamiento de la computadora y los sistemas de inteligencia artificial para adquirir artificialmente conocimientos. A partir de entonces, las maquinas ya no solo aportaran fuerza o habilidad (como lo hacen todos los ingenios que reproducen mecánicamente el brazo y la mano humana), sino que también proveerán al hombre de un conocimiento artificial del mundo.

#### **2.3. Clasificación De Las Computadoras**

Para la clasificación de las computadoras decimos que clasifica por:

- Por el tamaño
- **Los datos que procesan**

#### **2.3.1. Por el Tamaño**

Las computadoras se podrían clasificar según el tamaño y teniendo en cuenta la capacidad de almacenamiento en:

- **Supercomputadoras**
- **•** Mainframes
- Mini computadoras
- **Microcomputadoras**

También existen las denominadas Work-station o estaciones de trabajo como una categoría ubicada entre las Mini computadoras y las Microcomputadoras.

#### **Supercomputadoras**

La primera supercomputadora vio la luz en el año 1976, desarrollada y construida por la empresa Cray Research. Las características principales de este tipo de sistemas informáticos son: Una gran capacidad para el proceso de datos a gran velocidad y la posibilidad de realización de cálculos matemáticos complejos.

Las supercomputadoras se empleaban en aplicaciones científicas o en procesos en tiempo real como predicciones metereológicas, sistemas informáticos de control de centrales nucleares, simulaciones de sistemas aeronáuticos.

Los procesos complejos del tipo de simulaciones o control en tiempo real tienen una gran complejidad. Además, por su propia naturaleza, necesitan obtener respuestas en el menor tiempo posible a las diferentes transacciones solicitadas. En la actualidad las supercomputadoras mas reconocidas siguen siendo las líneas de computadoras Cray de la impresa Cray Research Inc.

Una supercomputadora típica tiene una capacidad de almacenamiento de información en disco duro de 5, 10 ó 20 Terabytes (mil gigabytes) y maneja millones de peticiones simultáneas de acceso a la información. Contienen múltiples microprocesadores, hasta miles de ellos, trabajando en forma paralela para aumentar su eficiencia. Por su diseño, fueron creadas para servir al mismo tiempo a muchos usuarios.

#### **Mainframes**

Estas computadoras son sistemas informáticos que se sitúan inmediatamente por debajo de las supercomputadoras en la escala de potencia y la capacidad de proceso, puede procesar también como los anteriores en grandes cantidades de datos pero los resultados a obtener en los procesos realizados por los ``mainframes`` no son tan críticos como las realizadas por las supercomputadoras.

Estos son sistemas informáticos que no están especializados como las computadoras, por lo que tiene una mayor flexibilidad de utilización. Los ``mainframes`` se utilizan principalmente para el proceso de datos en grandes sistemas informáticos de gestión, como bancos sistemas logísticos de control de mercancías sistemas de reservas de pasajeros en empresas de transporte aéreo, ferrocarriles, así como en los grandes centros de administraciones publicas o privadas.

Estos sistemas informáticos tienen como área de trabajo principalmente el teleproceso (proceso de datos a distancia), pudiendo tener cientos de sistemas informáticos locales conectados a ellos a través de redes de líneas telefónicas a lo largo de todo el mundo. Su tiempo de respuesta a las transacciones solicitadas por usuarios remotos es rapidísimo, aunque se realicen de sistemas informáticos situados a miles de kilómetros, pudiendo cifrarse en cuestión de pocos segundos. Poseen grandes dispositivos de almacenamiento como discos duros de 200 y 300 gigabytes y cintas de seguridad (tape backup).

#### **Mini computadoras**

Las computadoras situadas en este nivel son algo menos potentes que la mainframe pero cuesta menos, son más versátiles tienen una capacidad de cálculo adecuado para muchas tareas por ello se utilizan en organismos y empresas que no necesitan computadoras tan especializados o de una potencia de cálculo tan importante como las de prestaciones superiores.

El nombre por el que se conoce a estas computadoras no ha de llevar a error, ya que físicamente estos sistemas informáticos tienen un tamaño parecido al de un armario existente en cualquier hogar. Los servicios que pueden ofrecer las mini computadoras, en estos momentos son muy similares a los que proporcionan los ``mainframes`` en el contexto de aplicación de gestión.

Utilizan sistemas operativos multiusuarios con una gran cantidad de variantes y fabricantes. Una mini computadora puede trabajar individualmente pero es más común encontrarla como estación central con muchos usuarios conectados a ella.

#### **Microcomputadoras**

Las primeras microcomputadoras surgieron como un intento de cubrir un vació que existía dentro de la informática. Han sido el punto de apoyo a un gran cambio social debido a la difusión de la informática en la sociedad actual.

Su velocidad de proceso y capacidad de cálculo lo comenzaron siendo limitadas debido a las cualidades de los microprocesadores a mediados de los años setenta, su arquitectura es 8 bits. Son llamadas comúnmente PCs, son los tipos de computadoras más difundidas. Hay dos grandes familias, las Macintosh de Apple y las IBM PC y compatibles. Las Microcomputadoras pueden ser de escritorio o portátiles y tienen infinidad de aplicaciones en el ámbito de hogar y empresa.

Las características principales de los sistemas informáticos constituidos por microcomputadoras son:

- Sistemas orientados al tratamiento de la información.
- **Están basados en un microprocesador.**
- Poseen unas dimensiones de pequeño tamaño.

Una microcomputadora típica se compone de:

- **Microprocesador**
- **Memoria principal**
- Unidades de entrada / salida

#### **2.3.2. Por los Datos que Procesan**

Por los datos que procesan se clasifican en:

- Computadoras Analógicas
- Computadoras Digitales
- Computadoras Híbridas

#### **Computadoras Analógicas**

Son aquellas computadoras que son proporcionales a medidas físicas de tipo continuo. Su programación en la mayoría de los casos está en su propio cableado y se utiliza fundamentalmente para controlar procesos y en determinados problemas de simulación.

#### **Computadoras Digitales**

Las computadoras digitales manejan señales eléctricas de tipo digital. Se programan por medio de lenguajes de programación y su utilización comprende cualquier tipo de trabajos. En la actualidad el 95% de las computadoras son de este tipo.

#### **Computadoras Híbridas**

Poseen características de las dos anteriores. Suelen estar constituidas por una computadora digital que procesa información analógica para lo cual tiene sus entradas y salidas controladas por medio de convertidores analógicodigitales o digital-analógicos.

#### **2.4. Consideraciones de Componentes**

#### **2.5. Inspección del Computador**

Un sistema de computo está compuesto por varios dispositivos. El principal es la unidad central donde encontramos una serie de elementos que están acoplados entre sí en forma modular de modo que funcione de acuerdo a nuestras necesidades.

En esta primera actividad, observaremos los diferentes elementos dentro de la unidad central con el fin de poder identificarlos fácilmente, al igual que sus conexiones, logrando con esto ganar confianza y estar preparados para realizar efectivamente el mantenimiento de la computadora.

Un sistema de cómputo debe estar compuesto como mínimo de una unidad central, unidades de entrada como el teclado, el mouse y unidades de salida como el monitor, la impresora. Así mismo se deben tener unidades de entrada y salida tales como la unidad de disco flexible (floppy disk) y el disco duro.

#### **2.6. Principales componentes del sistema**

Las computadoras están compuestas de tres bloques principales: La unidad central, los periféricos de entrada y los periféricos de salida.

#### **2.6.1. Funcionamiento de cada Componente**

#### **2.6.1.1. La unidad central**

 Algunas personas, se refieren erróneamente a la unidad central como CPU, siendo éste un nombre apropiado para el microprocesador. Normalmente, la unidad central contiene los siguientes elementos: Una tarjeta principal, llamada tarjeta principal o motherboard, en la que se conectan otras tarjetas para interfaces de periféricos y soportes de comunicaciones, varios dispositivos de almacenamiento de datos, una fuente de poder, un gabinete y un altavoz. Este bloque es la parte central del sistema de cómputo.

Para que los distintos periféricos y medios de almacenamiento puedan

ser conectados al sistema, es necesario que las tarjetas de interfaces de estos dispositivos puedan acceder a las señales fundamentales de la tarjeta principal. Los periféricos de entrada aceptan la información del usuario y la convierten en un formato que el microprocesador entiende. A su vez, este chip, apoyándose en la memoria electrónica y en otros circuitos, ejecuta los programas de aplicación. Durante el procesamiento de información pueden guardarse o recuperarse de un dispositivo de almacenamiento. Por último la información procesada envía a los periféricos de salida, donde se convierten en una forma comprensible al usuario.

El microprocesador se aloja en una tarjeta principal, junto con otros circuitos que apoyan su funcionamiento, entre los que destacan, los chips de la memoria de trabajo. Los conectores, que permiten a los periféricos acceder a las señales del microprocesador, por medio de las tarjetas de interfaces. Este conjunto de líneas de comunicación es lo que se conoce como bus de datos y a los conectores donde se alojan las tarjetas de interfaces se llama buses de expansión, aunque también se les conoce como slots o ranuras. Durante el desarrollo de las PC se han creado diferentes tipos de ranuras de expansión las que se han llamado ISA, VESA, PCI.

**ISA:** (Industry Standard Architecture). Acepta tarjetas de conexión que controlan la presentación de vídeo, disco y otros periféricos. La mayor parte de las tarjetas de expansión de los computadores personales en el mercado son tarjetas ISA.

**VESA:** (Video Electronics Standards Association). Organización de

principales fabricantes de computadores personales que se dedica al mejoramiento de los estándares para vídeo y multimedia.

**PCI:** (Peripheral Component Interconnect). Bus local para computadores personales que provee un camino de datos de alta velocidad entre la CPU y los dispositivos periféricos (vídeo, disco, red, etc.). Por lo general hay tres o cuatro ranuras PCI en las tarjetas base.

Los buses de expansión constituyen la plataforma física en la que se basa el concepto de modularidad de la plataforma PC. Gracias a estos conectores, el microprocesador puede establecer comunicación con los dispositivos externos. Con el sistema de buses, es posible que el microprocesador se mantenga intercambiando constantemente información con una gran variedad de elementos, sin que estos interfieran entre sí y sin tener que dedicar una línea de comunicación individual para cada dispositivo instalado. Es precisamente por la flexibilidad que otorga este sistema que es posible añadir elementos externos a la plataforma PC sin que ello implique un rediseño total de la computadora.

#### **Puertos De Entrada Y Salida**

Para que la computadora mantenga su flexibilidad, en la parte posterior de la unidad central se han instalado una serie de puertos para la comunicación con los periféricos externos. Un puerto es un conector con un conjunto de líneas que comunican los dispositivos con las tarjetas de interfaces en la unidad central.

#### **2.6.1.2. Unidades de Entrada**

Los periféricos de entrada son subsistemas que permiten la introducción de información y ordenes en el interior de la computadora. Los más usados son el teclado, el ratón y el scanner, aunque por supuesto, no son los únicos.

El periférico de entrada de información mas extendido en la actualidad es el teclado, debido a que prácticamente de la totalidad de la información que se procesa en las computadoras son cifras y letras. Si embargo otros periféricos están ganando una gran cuota de utilización en el mercado de la informática debido al gran auge de la información gráfica. Diseño asistido por computadora, entorno de realidad virtual, entornos gráficos de trabajo, etc., están cambiando radicalmente el concepto de entorno de trabajo en el mundo informativo por una razón eminente; Estos son manejados por el ser humano el hombre es el ser mas lento en el proceso de la información; Por ello en la actualidad se están desarrollando subsistemas para facilitar la tarea de introducir la información al sistema informativo. Por esta causa, un aspecto que cada vez va ha tomar mayor importancia para la entrada de datos del sistema informativo, pero en la actualidad está en fase de investigación, son los medios de adquisición y tratamiento de imágenes de forma inteligente a través de subsistemas de cámaras y detectores de imagen.

#### **El Teclado**

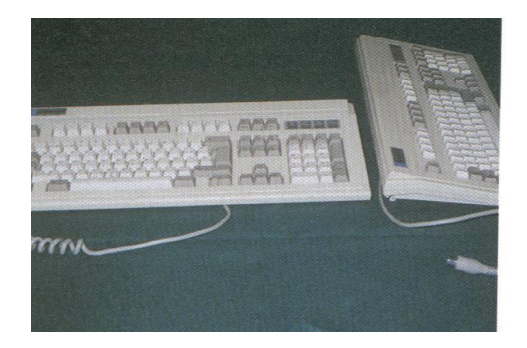

 **Fig. 2.1. Teclado**

Es la unidad periférica de entrada de datos al sistema informativo más universal. Es un dispositivo similar al de una máquina de escribir, ver figura 2.1., el teclado trasforma la pulsación de cada tecla en una señal eléctrica particularmente que es reconocida por la CPU. El código asignado a cada carácter corresponde a un estándar conocido como código ASCII por las siglas de American Standard Code for Information Interchange.

El teclado se divide físicamente en tres bloques de teclas y un grupo de teclas especiales.

- Teclas alfa numéricas
- Teclas de función
- **Teclas numéricas**
- Teclas especiales

#### **Teclas alfa numéricas**

En este grupo de teclas viene las teclas de alfabeto, signos de acentuación y puntuación, los decimales y símbolos espaciales.

#### **Teclas de función**

Realizan un conjunto de operaciones especiales especificadas por el fabricante de la computadora o de la aplicación informática que este ejecutados en su momento. La ventaja de las teclas de función es que simplifican las tareas de introducción de ordenes a través del teclado.

#### **Teclas numéricas**

Son un bloque de teclas similares al de una calculadora para facilitar el trabajo de introducción de datos y la realización de operaciones matemáticas. El bloque de teclas numéricas tiene dos modos de funcionamiento principales: Sí la tecla `` Num Look `` (bloqueo numérico) está pulsada en el teclado, en la pantalla aparecerá los dígitos impresos en cada tecla numérica; Mientras no este pulsada la tecla de bloqueo numérico, las teclas estarán en modo de control del cursor.

#### **Teclas especiales**

Tecla ENTER o INTRO.- Esta tecla se utiliza para indicar a la computadora que se ha determinado de introducirse información en una línea.

Tecla CTRL. - Se utiliza en combinación con otras teclas generalmente sirve para avisar que el usuario esta realizando una acción especial.

Tecla ALT.- Esta tecla se denomina alternar. También es una tecla que provoca acciones especiales de la computadora o de los programas que este ejecutándose en ese momento.

Tecla ESC.- Se denomina escape. Como su nombre lo indica permite escapar de algunos procesos, como la ejecución de un listado en la pantalla de la computadora, o de algunos programas de aplicaciones comerciales. En la actualidad, el tipo de teclado más utilizado es el mejorado de IBM, el cual consta de 101 teclas distribuidas en varios grupos y aunque la distribución de algunas teclas pueden variar entre distintos modelos, los que se acoplan al sistema de IBM, incluyen los mismos factores, los teclados pueden clasificarse en varias maneras como:

- Por el idioma
- Por tipo de interruptores
- Por el conector
- Teclados tipo XT y AT
- Por su forma física

#### **Por el Idioma**

Un teclado por el idioma es muy importante ya que las computadoras que se venden en América y Europa tienen un teclado con una disposición US estándar de la cual el español es solo una de las variantes, donde cambian algunas teclas y las disposiciones de ciertos caracteres.

#### **Por el tipo de Interruptores**

En la actualidad la tecnología de los teclados se basa en interruptores mecánicos individuales o en membranas. Aunque no es muy fácil afirmar cual de los dos es superior, se considera a los de interruptores mecánicos como de trabajo pesado, mientras que los de membrana suelen ser los más económicos.

Cada vez que se presiona una tecla, el controlador respectivo identifica su posición y envía un código a la ROM de teclado la que a su vez envía al microprocesador al código ASCII respectivo. La unidad central consulta la aplicación que se esta ejecutando y actúa en consecuencia (mostrando el carácter en la pantalla).

#### **Por el Conector**

Mientras que la mayoría de los fabricantes de computadoras de marca como IBM, Compaq, Dell, entre otros se han adherido al estándar fijado por IBM en su modelo PS/2 los cuales utilizaba un teclado con entrada tipo mini DIN la mayoría de las computadoras genéricas, llamadas `` clones `` siguen empleando la entrada tipo DIN, derivada de la IBM PC-XT original.

#### **Teclado tipo XT y AT**

Cuando IBM lanzo al mercado la maquina PC incluyó su estructura un teclado de 84 teclas, suficiente para las necesidades informáticas de entonces. Sin embargo al evolucionar la plataforma hacia el estándar AT se opto por un teclado con 101 teclas que en la actualidad es el predominante.

Estos teclados tienen diferencias que van mas allá que él número de teclas, por lo que no es necesario un teclado AT en una maquina XT y viceversa.
# **Por su Forma Física**

El típico teclado con forma rectangular y teclas distribuidas en columnas y renglones, no es el idóneo desde el punto de vista de la relación física que el usuario establece con ese dispositivo para la introducción de datos y ordenes a la computadora, es decir, desde el punto de vista ergonómico. Por tal motivo se han diseñado los teclados que se conocen con el nombre de ergonómicos, los cuales se pueden reconocer fácilmente por la separación de teclas correspondientes a la mano derecha e izquierda y por la leve inclinación que presenta un juego de teclas con respecto del otro.

Hay otro tipo de teclados según su forma física por ejemplo, en algunos diseños se han incorporado un dispositivo apuntador o trackball, los hay también con micrófono y parlantes incluidos para funciones multimedia, e incluso algunos fabricantes han adicionado un escáner.

Últimamente, con la aparición de Windows 95, se han añadido a los teclados, tres teclas cuya función es agilizar el desplazamiento del usuario dentro de la interfase gráfica que ofrece dicho sistema operativo. Sin embargo, tales teclados no representan un nuevo estándar, por lo que siguen considerándose del tipo AT.

#### **El Mouse o ratón**

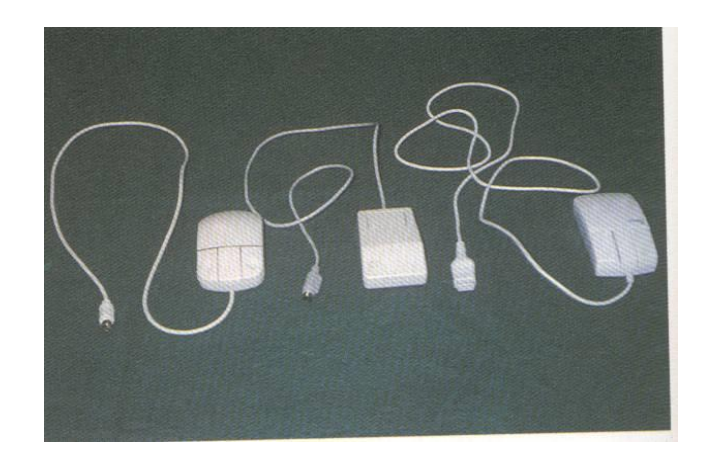

**Fig. 2.2. Mouse**

El ratón es un elemento de manipulación de la información que se representa en la pantalla del sistema informativo, que se conecta mediante un cable para la computadora y sirve de ayuda al manejo del sistema informativo, figura 2.2. Este es un dispositivo mediante el cual es posible señalar con un puntero o flecha en la pantalla y seleccionar opciones, arrastrar objetos, conmutar entre pantallas, crear elementos gráficos y otras actividades más. Originalmente, el Mouse no fue diseñado par la PC, sino para computadoras con manejo de una interfase gráfica, como la Lisa y la Macintosh de Apple, pero resulto tan útil para la información del sistema, que en pocos años han llegado a ser indispensable en todas las plataformas de computadoras personales. Existen dos tecnologías principales en fabricación de ratones mecánicos y ópticos.

1. - Ratones mecánicos: Estos ratones constan de una bola situada en su parte inferior. La bola al moverse el ratón rosa unos contactos en forma de rueda que indica el movimiento del cursor en la pantalla del sistema informativo.

2. - Ratones Ópticos**:** Estos ratones tienen un pequeño haz de luz láser en lugar de la bola rodante de los mecánicos. Un censor óptico situado dentro del cuerpo del ratón detecta el movimiento del reflejo al mover el ratón sobre el espejo e indica la posición del cursor en la pantalla de la computadora.

Una limitación de los ratones ópticos es que han de situarse sobre una superficie que refleje el haz de luz. Por ello, los fabricantes generalmente los entregan con una pequeña plantilla en forma de espejo.

## **El escáner (Scanner)**

Los Scanner son periféricos diseñados para registrar caracteres escritos, o gráficos en forma de fotografías o dibujos, impresos en una hoja de papel facilitando su introducción a la computadora convirtiéndolos en información binaria comprensible para está.

El funcionamiento de un escáner es similar al de una copiadora. Se coloca una hoja de papel que contiene una imagen sobre una superficie de cristal transparente, bajo el cristal existe una lente especial que realiza un barrido de la imagen existente en el papel; Al realizar el barrido, la información existente en la hoja de papel es convertida en una sucesión de información de unos y ceros que se introducen en el computador.

En el mercado encontramos varios tipos de escáner, los cuales se pueden clasificar en blanco y negro y color; en manuales y de escritorio; por su resolución, etc. Por su resolución, un escáner se identifica según el número de DPI (puntos por pulgada).En el mercado actualmente se sitúa en 300 puntos por pulgadas. Esto significa que entre más DPI posea un escáner, mejor es la resolución de la imagen resultante.

## **La tabla o tableta digitalizadora**

Estas tabletas digitalizadoras son unas herramientas que permiten el manejo del cursor a través de la pantalla del sistema informativo y facilitan una importante ayuda en el tratamiento de los comandos de ordenes de aplicaciones de CAD/CAM (Diseño Asistido por Computadora).

Una tabla digitalizadora es utilizada para la recepción y conversión de imágenes al sistema de información digital. Está información es llevada a través de un puerto hacia la computadora donde la imagen puede ser editada con programas especializados para mejorar su aspecto. A diferencia del escáner, una tabla digitalizadora utiliza las propiedades magnéticas para capturar la imagen.

Esta imagen o dibujo debe ser elaborado sobre ella con instrumentos especiales, tales como un lápiz o puntero que utiliza una punta especial para variar el campo magnético de la tabla. Son generalmente usadas en el campo profesional, por lo cual no es muy común encontrar un sistema de estos conectado a una computadora personal.

Existen diversas tecnologías de construcción de tabletas, pudiendo ser estas:

- 1. Tabletas mecánicas
- 2. Tabletas electrónicas

Las mecánicas, debido al desgaste producido en sus componentes por el uso continuo, son menos precisas y más delicadas de manejar que las electrónicas, siendo estas, por ello, las más extendidas comercialmente en el mercado.

# **El lápiz óptico**

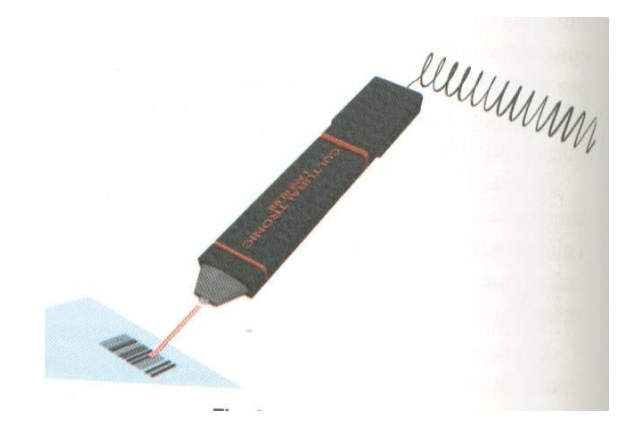

**Fig. 2.3. Lápiz Óptico**

Es un instrumento en forma de lápiz que por medio de un sistema óptico, ubicado en su extremo, permite la entrada de datos directamente a la pantalla, ver figura 2.3.

Para operar con el lápiz óptico se coloca este sobre la pantalla del sistema informativo. En el momento en que el cañón de rayos catódicos de la pantalla barre el punto sobre el que se posiciona el lápiz, este envía la información a un software especial que la maneja. El microprocesador calcula cual es la posición sobre la pantalla de la computadora permitiendo manipular la información representada en ella.

También sirve para señalar ítems de los menús al igual que el Mouse. El uso de este instrumento ha disminuido notablemente debido a la popularización del Mouse, el cual ha ocupado casi todos los sistemas de dibujo y de selección.

### **El micrófono**

Es un dispositivo de entrada que convierte las señales acústicas en señales eléctricas. Estas señales son utilizadas por la tarjeta de sonido de una computadora para ser amplificadas o grabadas según se desee. Actualmente, tiene gran utilización al emplearse la computadora en tareas de comunicaciones.

#### **El CD ROM**

Es una unidad de entrada que sirve para lectura de datos. Proviene del término en inglés Compact Disk Read Only Memory. Los datos provienen de un CD que ha sido creado con equipos especiales, y el cual, una vez grabado, solamente puede ser leído para capturar la información que contiene.

La principal característica de la unidad de CD ROM es el almacenamiento masivo de datos, pues en un solo CD se puede tener la información equivalente a la de un disco duro de 600 MB. Los programas en formas de paquetes que utilizan para su instalación una cantidad enorme de discos flexibles, poco a poco se han ido cambiando al CD, de modo que en un solo de estos discos, contiene todos los archivos necesarios para la instalación de programas de tamaño considerable

## **El joystick**

Es un dispositivo de entrada que se utiliza en los juegos de vídeo, en simuladores y otros. Sirve para realizar desplazamientos en la pantalla a través de una palanca y para activar determinadas acciones a través de unos pulsadores. La mayoría de las tarjetas principales incluyen un puerto destinado a la conexión de estos elementos, este puerto es llamado el puerto de juegos y constan de 15 pines comunes los cuales se tiene acceso a las entradas correspondientes a 2 joysticks.

#### **Las cámaras de vídeo digital**

Es un dispositivo de entrada que captura la imagen en movimiento y la lleva directamente a la pantalla de una computadora. En la computadora la imagen se maneja en forma digital, por lo cual se puede hacer edición para mejorar la calidad de dichas imágenes y agregar efectos especiales al vídeo. El sistema de vídeo tiene como principal restricción la velocidad de la computadora, ya que para tener efecto de efecto en la pantalla, se necesita procesar cantidades de información en poco tiempo.

#### **El lector de código de barras**

Este es uno de los medios más modernos y que esta tomando cada vez más un mayor auge, de introducir información en una computadora que es por medio de una codificación de barras verticales. Cada vez son mas los productos que llevan en su etiqueta uno de esos códigos en donde por medio de las barras de color negro se consigue una identificación para todo tipo de productos. Esta codificación ha sido definida de forma estándar por la organización de estándares internacionales y en ella cada uno de las líneas tiene un determinado valor dependiendo en principio de su presencia o ausencia y también de su grosor. El mecanismo que utilizan estos instrumentos esta basado en la reflexión de un rayo láser. El lector envía el rayo hacia el código de barras y este se refleja de nuevo hacia él, dependiendo del color existente en el código.

Este sistema esta siendo ampliamente utilizado en supermercados y almacenes en general, donde cada artículo lleva impreso un código de barras con el cual una computadora, ubicada en la caja de pago, identifica él articulo, obtiene el precio, procesa la información de inventarios y hace cálculos dependiendo del software que este utilizando. Los censores lectores de barra pueden estar fijos en una estructura de diferentes tamaños y tecnologías.

#### **La cámara fotográfica digital**

Es un dispositivo electrónico que almacena las imágenes en forma digital. En otras palabras, es una cámara fotográfica que no utiliza rollo convencional y lo reemplaza con un sistema de almacenamiento digital.

Una vez que se ha tomado la foto, se lleva la cámara a una computadora y por medios de uno de sus puertos se baja la información digital de la fotografía. En la computadora, podemos editar las fotografías y agregarles efectos especiales para utilizarlas en diferentes propósitos.

#### **2.6.1.3. Las unidades de salida**

Los periféricos de salida son las unidades del sistema informativo que a través de las computadoras entregan información al mundo exterior. Los más usuales son los monitores y las impresoras, aunque no son los únicos. Las primeras computadoras disponían de pocos medios para comunicarse con el usuario. Por lo general, la comunicación consistía en una serie de luces que se prendían y apagaban en cierta secuencia, la cual no-tenia mayor sentido para quien no estaba familiarizado con este sistema.

La solución fue un tubo de rayos catódicos (TRC) o pantalla, similar al que se empleaba en los televisores de blanco y negro de la época, pero controlado por medio de la computadora mediante una serie de pulsos internos que se desplegaban en la pantalla como letras y números.

#### **El monitor o pantalla**

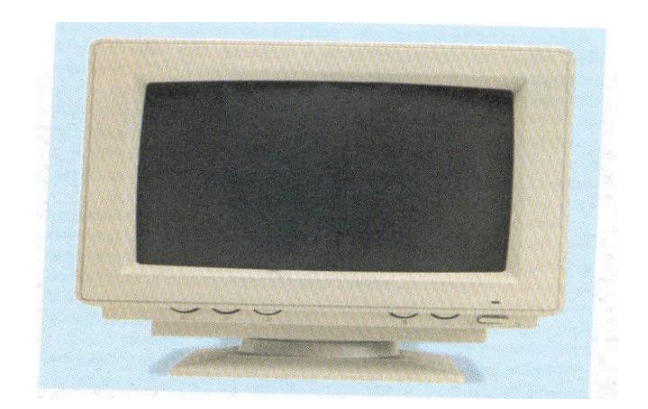

**Fig. 2.4. Monitor**

Es el periférico mas utilizado en la actualidad para obtener la salida de las operaciones realizadas por la computadora, ver figura 2.4. Los monitores de los sistemas informativos muestran una imagen de resultado de la información procesada por la computadora. La imagen formada en la pantalla de la computadora tiene una unidad elemental llamada píxel. Los píxeles de la pantalla del sistema informativo forman una matriz de puntos de luz que dibuja la imagen de cada uno de los caracteres que aparecen en la pantalla de la computadora.

Cada píxel no es más que un punto de luz sin forma definida y sin diferenciación entre el color del punto formado en el primer plano y en el fondo. Los puntos de luz forman una matriz donde se proyecta la imagen de la información de salida de la computadora, tanto si esta información de salida es de tipo carácter o grafico.

# **Los monitores TTL**

Originalmente, la IBM PC-XT incluyo un pequeño monitor de aproximadamente 12 pulgadas diagonales, monocromático de color azul y con la capacidad para trabajar únicamente en modo texto de 80 columnas por 25 renglones. Estos monitores no podían manejar escalas de grises, sino simplemente puntos brillantes o puntos apagados (blanco y negro). Y aunque no era efectivo para letras, números, símbolos e incluso para gráficos poco complejos, la calidad obtenida dejaba mucho que desear.

#### **Los monitores CGA**

Estos monitores nacen casi inmediatamente después del lanzamiento de la PC, con el estándar CGA, por las siglas Computer Graphics Adapter o adaptador gráfico para computadoras.

Este monitor tenia una resolución máxima de 320 columnas x 200 renglones y podía mostrar cuatro colores entre una gama de 16 posibles. La principal ventaja que proporciono este formato en comparación con el modo texto, consistió en cuadricular la pantalla de forma que cada intersección de columna-renglón era considerada como unidad, por lo que se podrían manejar independientemente, asignándole algún color que podría ser distinto a los que lo rodeaban.

# **Los monitores EGA**

En 1984, IBM introdujo un nuevo estándar que sentó las bases para el manejo del color y del modo gráfico. Este monitor EGA (Enance Graphics

Adapter), adaptador gráfico mejorado, el cual ofreció una resolución de 640 x 350 píxeles, con un máximo de 16 colores. Bajo el estándar EGA se apoyó el lanzamiento de las interfaces gráficas para usuario de los sistemas operativos Windows de Microsoft y OS/2 de IBM.

# **Los monitores VGA**

Después de tres años en 1987, se creo un estándar completamente nuevo y diseñado específicamente para soportar las características que requieren las aplicaciones gráficas del usuario. Este tipo de monitor recibió el nombre de VGA por las reglas de Vídeo Graphicas Array, llegando a ofrecer una resolución inusitada para la época, con una resolución de 640 x 480 píxeles a 256 colores.Luego en 1990 surgió un tipo de monitor que mejoraba las características del VGA, pero que básicamente seguía el mismo estándar en cuanto al proceso de señales.

El SVGA o súper VGA, cuya resolución máxima es de 800 x 600 píxeles a 32000 colores. En 1992 aparece el UVGA o ultra VGA, que también se basa en el patrón establecido por VGA, aunque esta variante alcanza una resolución de 1024 x 768 puntos (píxeles) a 16.7 millones de colores.

Podemos decir que estos monitores han ido evolucionando rápidamente hasta tener hoy disponibles las pantallas de alta resolución, las de toque, las de gran tamaño y las planas de cristal liquido (LCD), que seguramente estarán en muchos escritorios próximamente.

#### **La tarjeta de vídeo**

Las señales del sistema se llevan a la pantalla por medio de una interfase llamada tarjeta de vídeo con lo cual forman una tarjeta indisoluble. Así que nada sirve para tener un monitor de muy buena calidad, si lo combinamos con una tarjeta de baja calidad y viceversa.

Las tarjetas de vídeo son tan solo un convertidor de señales digitales a señales análogas, ya que a través de la ranura de expansión a la que esta conectada les llegue las señales binarias correspondientes al tono de color de todos y cada uno de los puntos en que se ha dividido la pantalla del monitor. Las tarjetas modernas de vídeo pueden manejar hasta 256 niveles de rojo, de verde o de azul, que al combinarlos, producen mas de 16 millones de colores, muchos mas de los que puede distinguir en promedio una persona.

# **Las Impresoras**

Las impresoras son las unidades de salida que nos permiten fijar en un papel los resultados de los procesos de las computadoras ya sean textos, cuadros, gráficas, páginas, informes, etc. Para que una impresora pueda funcionar correctamente debe estar en posición ON-LINE, lo que quiere decir que se encuentre ``en línea`` con la computadora a la espera de recibir los datos que el usuario ha solicitado imprimir.

Antes se utilizaban aparatos tipos telex para tener los resultados. Actualmente, EPSON continúa siendo uno de los líderes mundiales en la fabricación de impresoras de matriz de puntos y de chorro o inyección de tinta a color de alta calidad. Luego asomo las impresoras láser, tanto en blanco y negro como en color encontrándose en el mercado una gran variedad de ellas a costos muy razonables.

Dependiendo de su tecnología de construcción puede dividirse en:

- Impresoras con cinta entintada.
- **Impresoras de margarita**
- Impresoras de bola
- **Impresoras de agujas**

# **Impresoras sin cinta entintada**

- **Impresoras térmicas**
- **Impresoras de inyección de tinta**
- **Impresoras láser**
- **Impresoras láser a color**

#### **Impresoras con cinta Entintada**

La principal característica de las impresoras de cinta entintada es su método de impresión: una cinta humedecida en tinta es golpeada contra el papel por un tipo metálico o por un grupo de agujas conformando un carácter. Sus principales ventajas son el bajo costo y la facilidad de construcción ya que utilizan tecnologías muy extendidas entre los fabricantes. Sus desventajas son su lentitud y el ruido a causa de los golpes sobre la cinta para conseguir la impresión.

#### **Impresión de Margarita**

Es un tipo de impresora bastante antigua que ha sido retirada en muchos lugares por su lentitud. Su mecanismo se compone de una rueda alrededor de la cual están colocados los caracteres alfanuméricos que se pueden imprimir. La impresión se realiza cuando una cápsula que tiene un relieve del tipo a imprimir se encuentra enfrentada al papel. Un pequeño punzón martilla contra la citada cápsula causando que el tipo golpee la cinta entintada imprimiéndose el mencionado carácter en el papel.

#### **Impresoras de Bolas**

Son impresoras similares a las de margarita pero de mejor calidad. Los caracteres se sitúan sobre una esfera metálica que posiciona el carácter en el punto de impresión y golpea la cinta entintada para imprimir el carácter. Estas impresoras también se han ido retirando por su lentitud.

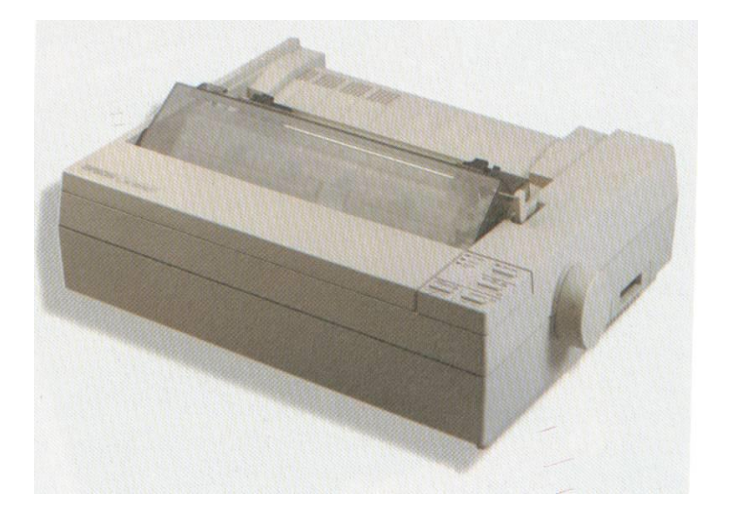

**Impresoras de Agujas**

**Fig. 2.5. La Impresora**

Esta impresora ha sido las más utilizadas en el mundo de la computación. Su funcionamiento se basa en la impresión de los caracteres por medio de la combinación de puntos creados por un conjunto de agujas accionadas por solenoides y que marcan una cinta contra el papel, ver figura 2.5. Se puede decir que hay de 9 y 24 agujas y la diferencia entre ellas, es la velocidad con la que logran impresiones de alta calidad.

En algunas de estas impresiones también es posible imprimir en color, para lo cual se necesita una cinta con cuatro tintas (negro, rojo, amarillo, azul). Las principales características que se deben tener en cuenta en las impresoras de matriz de punto son la velocidad en caracteres por segundo, el número de agujas de la cabeza y el ancho del papel que pueden manejar.

#### **Impresoras sin cinta entintada**

Estas impresoras caracterizan porque la tecnología de su método de impresión no precisa de una cinta humedecida en tinta para imprimir. Al no producir un impacto para realizar la impresión del carácter, estas impresoras son mucho más silenciosas que las anteriores. Permiten su utilización en lugares de trabajo sin equipos especiales de protección acústica.

Debido a que gran parte de los modelos de impresoras pertenecientes ha este aparato han sido desarrolladas en época mucho más reciente que las tecnologías de cinta entintada, su calidad de impresión y velocidad de trabajo es superior. La disminución de los precios de este tipo de impresoras ha determinado su amplia difusión en el mercado.

# **Impresoras Térmicas**

Esta impresora tiene una similitud al de agujas, pero se diferencian en que en lugar de utilizar un papel normal, utilizan u papel especial y en lugar de las agujas utilizan unas resistencias eléctricas que al calentarse y apoyarse sobre el papel van generando los caracteres.

Esta tecnología ha ido retirándose poco a poco del mercado debido a que el paso del tiempo, la luz y sobre todo el calor afectan mucho al papel especial (termo sensible), deteriorándose con el tiempo.

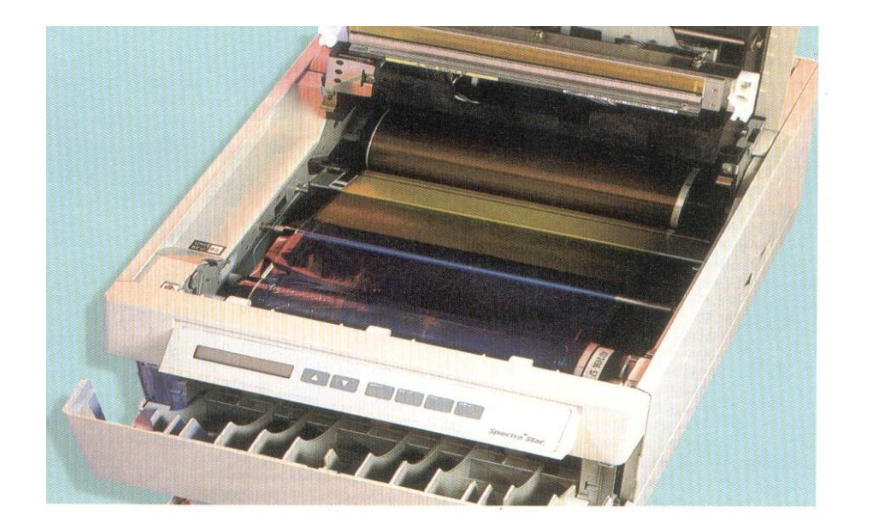

# **Las impresoras de inyección de tinta**

**Fig. 2.6. Impresora a Tinta**

A estas impresoras también se les conoce como el nombre de chorro de tinta, poseen pequeños tubos que arrojan minúsculas gotas de tinta hacia la hoja de papel donde se va a realizar la impresión, ver figura 2.6.

La principal diferencia consiste en que gracias a la mayor resolución de las impresoras de inyección de tinta, los puntos de tinta son mucho más pequeños que los de una impresora de matriz de puntos, lo que para efectos prácticos se traduce en imágenes más nítidas y agradables.

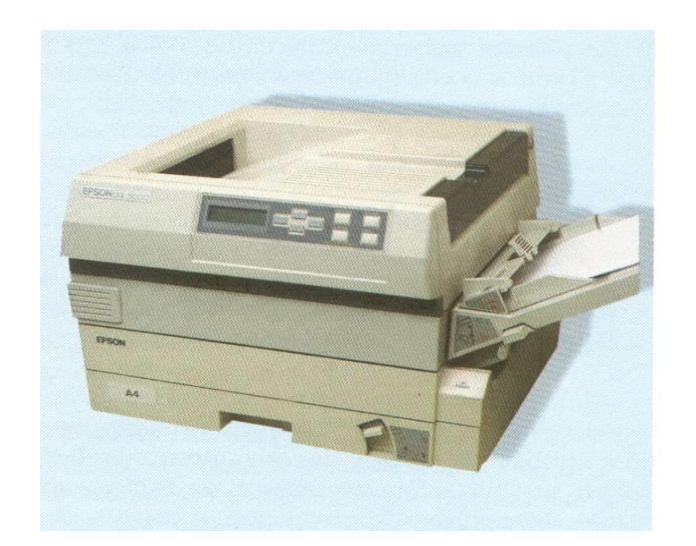

#### **Las impresoras láser**

**Fig. 2.7. Impresora Láser**

El fundamento de este tipo de impresoras es un láser de baja potencia que genera un rayo que es manejado por un elemento de control que permite o bloquea el paso de la luz, ver figura 2.7. Un disco de espejo desvía el rayo barriendo repetidamente el tambor foto conductor, quedando los caracteres trazados eléctricamente sobre el tambor. Al girar este se le implica un polvo de tinta pulverizada llamada tonner similar al existente al de las fotocopiadoras y que solo se adquiere a las zonas expuestas al rayo láser. Esta tinta es la que finalmente forman los caracteres.

Las impresoras láser son las que poseen una tecnología de impresión más rápida entre (cuatro y ocho paginas por minuto) y también una mayor calidad de la definición de los caracteres y gráficos que van a formar el resultado final, obteniendo entre 300 y 600 puntos por pulgada (los puntos por pulgada son una medida de la resolución de la imagen formada, cuanto mayor sea la cantidad de puntos por pulgada mayor será la calidad de imagen finalmente obtenido). Las primeras impresoras láser en salir para las computadoras personales fue la Apple Láser Writer.

#### **Impresoras láser de Color**

El funcionamiento de las impresoras láser de color es similar al de las impresoras láser blanco y negro, pero en lugar de utilizar un solo deposito de tinta utilizan tres depósitos con los colores fundamentales (verde, rojo, azul) que se imprime con un mayor o menor saturación sobre el papel par formar el color deseado en ese punto. La velocidad de impresión es algo más lenta que las impresoras láser de tinta negra debido a que aquí se debe gestionar res colores diferentes de tinta.

# **Los plotters o graficadoras**

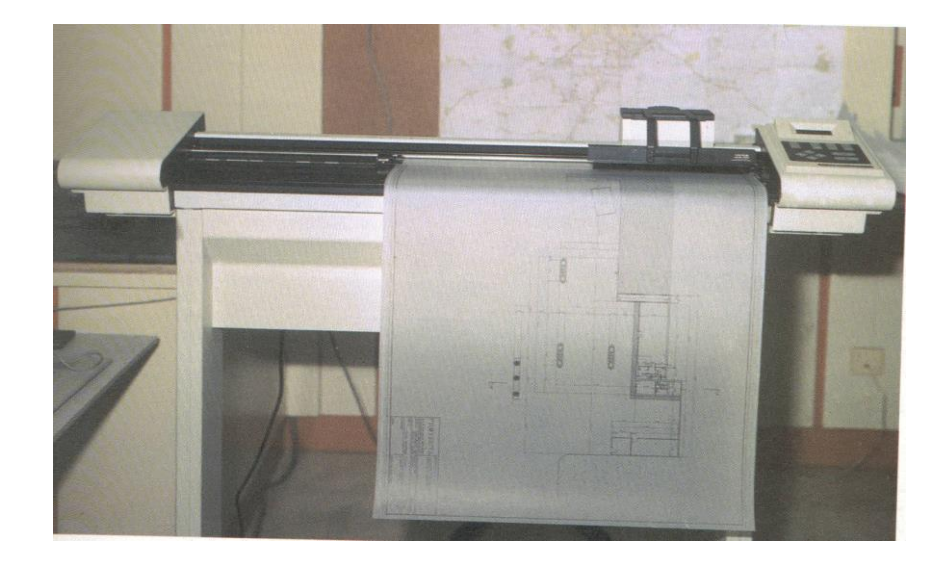

**Fig. 2.8. Plotters**

Son periféricos que dibujan de forma continua, sobre un papel, los gráficos o las figuras que les envía la computadora, ver figura 2.8. Los modelos mas difundidos son los de tecnología de plumilla extendidas. El material sobre el que se dibuja es un papel normal. El tamaño de papel dependerá de la tecnología del subsistema de impresión; así los trazadores de mesa pueden manejar papel de tamaño DIN A-3 o DIN A-4 mientras que para tamaños mayores se utilizan trazadores que mantienen el papel vertical.

Se utiliza para elaborar planos, pósteres o afiches, con impresiones en papel muy grande. Actualmente, la mayoría de los plotters se fabrican en tecnología de inyección de tinta, lo que produce imágenes de más calidad.

#### **Los altavoces o parlantes externos**

El sonido de alta calidad es un factor muy importante en muchas aplicaciones para las computadoras modernas especialmente en los multimedia. Para este propósito, se utilizan ahora parlantes externos adaptados a la computadora por medio de una tarjeta de sonido. Algunas computadoras tienen los parlantes incluidos dentro de la misma unidad central o de los lados del monitor.

Es recomendable que los altavoces estén aislados magnéticamente, para que en caso de ser utilizados cerca del monitor, sus fuertes campos magnéticos no interfieran con la trayectoria normal de los haces electrónicos que producen las imágenes en la pantalla.

#### **2.6.1.4. Las unidades de Entrada / Salida**

Son dispositivos mixtos que permiten tanto la entrada como la salida de datos, desde o hacia el microprocesador. A este tipo de unidades podemos decir que se trata de los discos flexibles o floppy drives, las unidades de disco duro o hard disk, las unidades de cinta o tape backup, y ahora las unidades de discos ópticos y las de CDROM gravables.

Los primeros disquetes para computadoras eran muy distintos a los que utilizamos en la actualidad. Su forma era muy semejante a la de un disquete de 5.25 de pulgada de los que aún llegan a emplearse, aunque su diámetro era de 8 pulgadas. La capacidad de las unidades de 3.5 pronto creció hasta 1.44 MB y el cual es todavía un estándar como medio de almacenamiento aunque

presenta problemas frecuentes debido a la mala calidad de los discos a la desalinización mecánica en las unidades y a la suciedad que se va depositando en las cabezas de lectura y escritura.

#### **Las unidades de disco flexible (Floppy drives**)

Son uno de los componentes más delicados del sistema informativo, debido a que a la portabilidad, precisamente su mayor ventaja, implica que sean muy vulnerables a los malos tratos por una manipulación descuidada cuando se encuentra fuera de la disquetera de la computadora. Actualmente existen dos formatos de disco flexibles que se diferencian según la longitud y de su diámetro: Los de 5 ¼ pulgadas (ya no utilizadas) y los de 3 ½ pulgadas que en la actualidad es él mas utilizado por su mayor seguridad y facilidad de manejo.

Los discos flexibles 3 ½ pulgadas están mucho mejor protegidos por un plástico rígido y un escudo, plástico o metálico que protege una ranura existente en la superficie del material protector del disco (la ventana de lectura). Las unidades de disco flexible tienen su mayor utilidad en el intercambio de información de una computadora a otra y para hacer copias de respaldo de los trabajos o procesos efectuados en ellas. Su funcionamiento se basa en el mismo principio utilizado para la grabación de señales en las cintas de audio o cassettes modificando el alineamiento de una gran cantidad de mini partículas magnéticas depositadas sobre un disco circular flexible.

# **Los discos duros**

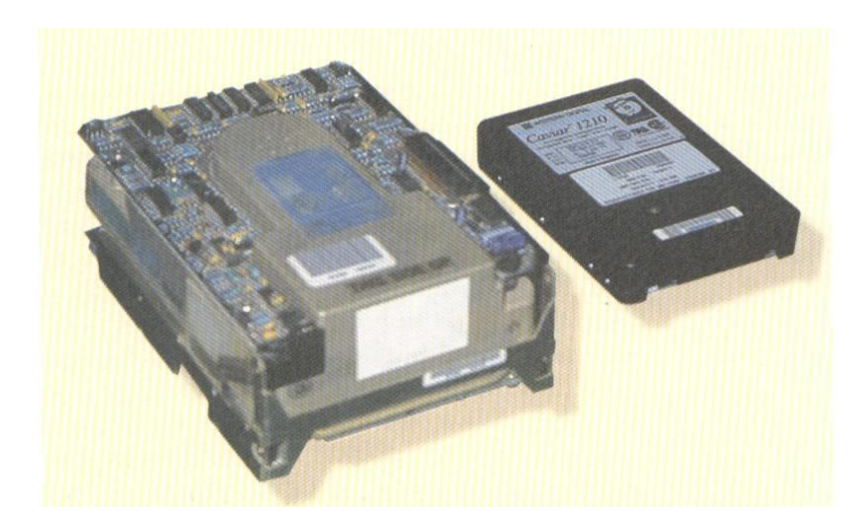

**Fig. 2.9. Disco duro**

Los discos duros o Hard Disks son unidades de entrada / salida que proporcionan un medio de almacenamiento no removible, de gran capacidad y gran velocidad de acceso, tanto para lectura como escritura y que le han permitido a los sistemas de cómputo una gran versatilidad para el manejo de los programas y los datos, ver figura 2.9.

El interior de un disco duro se compone de una o varias placas cuya superficie esta magnetizado de una serie de cabezas lectores, una para cada una de las diferentes superficies en las que se divide cada placa. Actualmente todas las computadoras de buen desempeño deben estar equipadas con uno de estos dispositivos debido a que la mayoría de programas que han alcanzando grandes tamaños en su evolución, no permiten ser ejecutados desde unidades de disco flexible.

Los programas deben ser insertados en el disco duro para poder ser ejecutados y además para obtener mayor rapidez en los procesos de lectura / escritura de la información. Inclusive para el funcionamiento del sistema operativo Windows, se utiliza el disco duro para ayudar a la memoria, guardando la información temporal en este arte y llamándola solo cuando se requiere.

Las cabezas de lectura y escritura de información se mueven muy cerca de las superficies magnéticas pasando a distancias tan pequeñas que cualquier partícula de polvo estropearía el disco duro. Por este motivo el compartimiento donde se alojan los platos y las cabezas vienen sellados herméticamente. Nunca hay que intentar destapar un disco duro ya que es casi seguro que las pequeñas partículas del aire terminarían por dañarlo.

La superficie útil total de un disco duro se divide en:

- **Pistas**
- **Sectores**
- Cilindros

#### **Pistas**

Se denomina pistas a cada una de las circunferencias concéntricas en que se puede dividir la superficie de cada placa del disco. Las pistas se dividen en pequeños espacios de similar tamaño, las celdas, donde se guardan la información.

En los discos, la información se graba en serie, ya que las pistas tienen un bit de ancho. Por el contrario, en las cintas, la información se graba en paralelo puesto que están compuestas de 9 pistas paralelas. Las pistas se enumeran desde el exterior hacia el interior del disco, por lo tanto la pista más externa será la pista N-1, siendo N él numero de pistas en que se divide la superficie del disco.

# **Sector**

El sector es la mínima cantidad d información que se maneja al realizar un acceso al disco. La división del disco se realiza para hacer más rápido al acceso a la información almacenada en su superficie, ya que para la cabeza lectora es mucho más sencillo saber que la información a localizar esta en la pista 3, sector 5 que tener que buscar esa información por toda la longitud de la pista 3.

### **Cilindro**

El cilindro esta formado por la totalidad de las superficies útiles existentes en las diferentes placas que forman el disco duro. De esta forma, si el disco duro esta compuesto por cuatro platos y cada uno tiene cuatros placas útiles, el cilindro estará comprendido entre los valores 0 y 3.

La razón por la que se realiza esta división es que la superficie de una placa del disco es limitada, pero si se instalan varias placas superpuestas dentro de la misma carcasa del disco duro, cada una con su dispositivo de lectura / escritura, aumenta la capacidad del almacenamiento del disco.

De esta forma, el controlador del disco duro, para acceder a una información debe poseer la dirección del cilindro para saber que cabeza lectora a de actuar, la de la pista en que se encuentra y la del sector la que a de acceder.

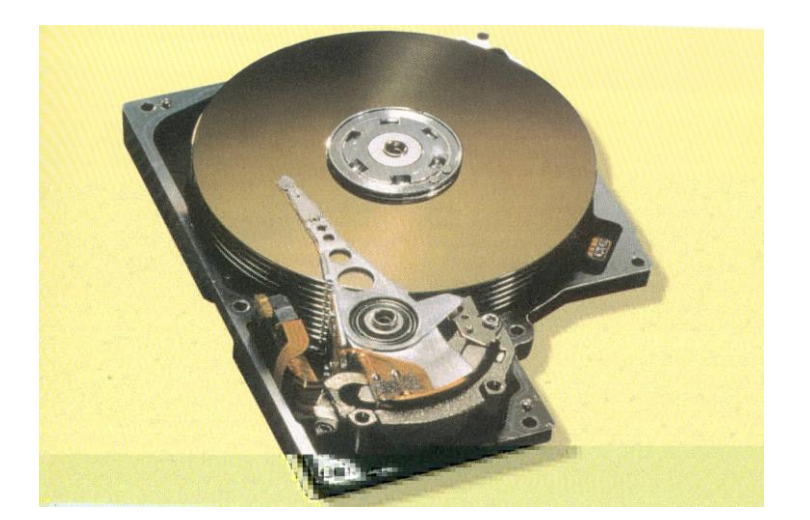

# **Estructura básica de un disco duro**

**Fig. Estructura del disco duro**

Un disco duro consta de lo siguiente:

- 1. Uno o más platos de aluminio recubiertos en ambas caras de material magnético, los cuales van montados uno sobre otro en un eje común a una distancia suficiente para permitir el paso del ensamblaje que mueve las cabezas. Cada uno de estos platos se asemeja a un disquete.
- 2. Un motor para hacer girar los platos a una velocidad comprendida entre 3600 y 7200 revoluciones por minuto. Aunque hay discos cuya velocidad de giro alcanza las 10000 RPM.
- 3. Cabezas de lectura / escritura magnética, una por cada cara.
- 4. Un motor o bobina para el desplazamiento de las cabezas hacia fuera y hacia adentro de cada uno de los platos.
- 5. Una etapa electrónica que sirve como interfase entre las cabezas de lectura / escritura y la tarjeta controladora de puertos y discos.
- 6. Una caja hermética para protección de los platos y las cabezas contra polvo y otras impurezas peligrosas para la información.

## **Capacidad de almacenamiento**

Los discos duros se clasifican por su capacidad o tamaño de almacenamiento de datos la cual se mide en MegaBytes o MB (Millones de bytes) o actualmente en GigaBytes GB (1000 Mbytes). Los tamaños más utilizados actualmente en equipos de uso normal son de 1.2 GB hasta 4.7 Mbytes. Sin embargo para servidores de red, estaciones de trabajo de ingeniería y arquitectura, equipos para autoedición y diseño gráfico y para edición de vídeo se habla de discos duros de 10, 20 y más Gigabytes lo que permite almacenar archivos de gran tamaño, propio de estas actividades.

#### **Tipos de Discos Duros**

Existen 2 tipos principales de Discos duros:

- **Discos Fijos**
- **Discos Removibles**

# **Discos Fijos**

Los discos fijos se fabrican dentro de una carcasa sellada de la que no se puede extraer. El montaje de los componentes internos del disco se realiza en la fabrica con unas condiciones muy estrictas de limpieza y aislamiento para evitar la entrada de polvo que pudiera deteriorarlo. Por eso nunca debe abrirse la carcasa de protección de un disco duro excepto por personal técnico. Los discos duros fijos más comunes utilizan tecnología Winchester.

#### **Discos Removibles**

Los discos duros con tecnología de platos o discos removibles son muy útiles como unidades de entrada / salida en tareas donde el tamaño de los archivos es muy grande y se desea transportar la información de un sitio a otro o almacenarla para un uso posterior.

También sirven para guardar archivos del disco duro que no estén utilizando con el fin de abrir espacio libres para otros trabajos. Estas unidades tienen como principal característica que su velocidad y principio de funcionamiento son prácticamente idéntico al de un disco duro, con la ventaja de que los medios de almacenamiento se pueden insertar y retirar del sistema en forma de cartucho.

# **Discos ópticos**

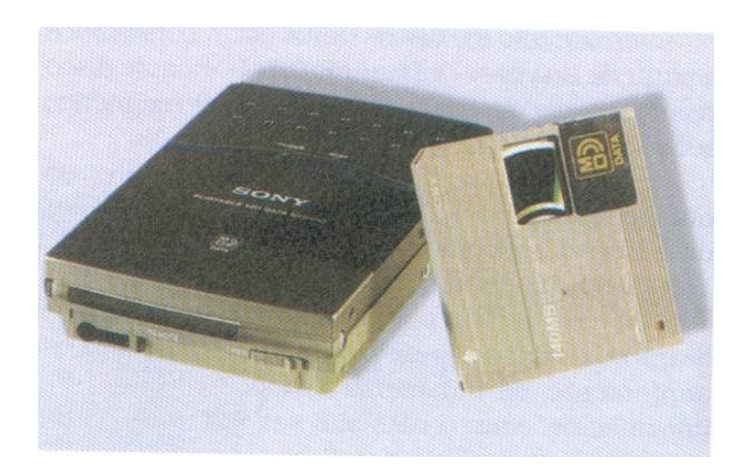

**Fig. 2.10. Discos Ópticos**

Los discos ópticos son un medio de almacenamiento de información que permite una mayor flexibilidad, seguridad y capacidad de almacenamiento que los subsistemas convencionales de almacenamiento magnético (disquetes y cintas), ver figura 2.10.

Su base técnica es similar a los de los ``Compact Disk`` (Discos de música) pudiéndose almacenar alrededor de 600 megabytes de información por cada disco. Su mayor tiempo de acceso a la información penaliza la utilización de estos periféricos como medio principal de almacenamiento de información en un sistema informativo.

En estos momentos la principal función de los discos ópticos es la distribución comercial del software debido a su gran capacidad de almacenamiento.

Existen dos tipos diferentes de discos ópticos dependiendo de la posibilidad de escribir o no sobre el disco.

- 1. Técnicas láser
- 2. Técnicas Magneto-ópticas

#### **Técnicas láser**

La técnica láser graba la información agujerando, mediante un radio, un soporte sensible a su acción y lee, mediante un radio similar, la información contenida en el soporte. Como los agujeros son permanentes, la información grabada también es permanente. Cada posición de un agujero es un bit que tomará uno de los dos valores posibles del código binario.

# **Técnicas Magneto-Ópticas**

Esta técnica se basa en un material de una superficie magnética que al ser calentado a gran temperatura por el láser inducido por una corriente eléctrica cambia su polarización magnética y por tanto se almacena información. La ventaja de esta técnica es la no-destructividad, esto es el láser no realiza agüeros como en el caso anterior, pudiéndose grabar información varias veces sobre la misma superficie.

Estos subsistemas no están excesivamente generalizados en los sistemas informáticos comerciales debido al alto costo de los soportes y a las dificultades técnicas existentes (lentitud en el tiempo de acceso, no están plenamente comercializados los subsistemas magneto-ópticos que permiten la grabación por parte de los usuarios, etc.).

# **El DVD (Digital Vídeo Disk)**

El DVD o disco de vídeo digital, es un nuevo formato de almacenamiento de datos digitales, que por sus enormes capacidades, es una verdadera revolución en los medios de almacenamiento masivo, tanto para vídeo, para audio como para todo tipo de información en los sistemas de cómputo.

La tecnología del DVD fue diseñada conjuntamente con varias compañías, entre las que se destaca Philips, Sony, Toshiba y Matsushita y ha generado una de las más grandes expectativas en la industria electrónica moderna. El DVD permite almacenar desde 4.5 GB de datos hasta 17 GB, es decir, de 7 a 26 veces la capacidad de un CDROM, con la ventaja de que la unidad reproductora es compatible con el CD y los CDROM comunes. Por ahora están circulando DVD de sólo lectura, pero próximamente se espera la comercialización de unidades de este tipo que sirvan para lectura y escritura simultáneamente.

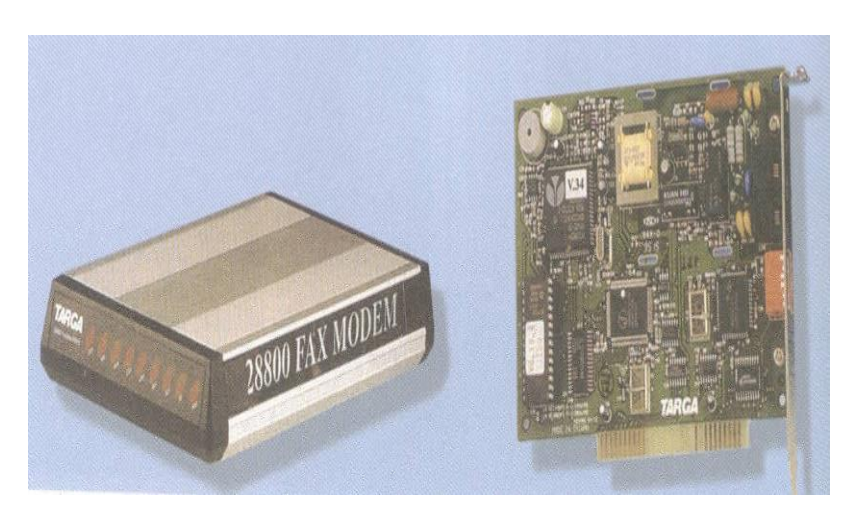

**Fax MODEM**

**Fig. 2.11. Fax MODEM**

Otra de las unidades de entrada / salida que ha ganado gran popularidad en los últimos tiempos, debido al gran desarrollo del Internet ha sido los módems, también llamados como fax MODEM, figura 2.11. Su nombre proviene de la concentración de las palabras modulador/demodulador. Estos permiten la comunicación de la computadora con otra u otras computadoras a través de líneas telefónicas. El MODEM es un convertidor digital / analógico, digital que modula las señales digitales que salen de la computadora por la interfaz serie RS-232 y en las convierte en señales analógicas que son compatibles con la transmisión de ondas sinusoidales a través de las líneas telefónicas.

La velocidad de transmisión se mide en BPS (Bits por segundo) y dependiendo de las capacidades del MODEM y de la calidad de la línea puede oscilar entre los 300 bps y los 64 Kbps siendo estos últimos utilizados principalmente como enlaces de comunicaciones para grandes sistemas informáticos, pudiendo llegar en algunos sistemas informáticos especiales, a utilizar velocidades de comunicaciones de dos millones de bits, por segundo. Cabe precisar que el tipo de información que se puede intercambiar entre las computadoras a distancia incluso de miles de kilómetros, pueden ser archivos de texto, programas en lenguaje ensamblador, archivos gráficos codificados, transmisiones ``en el tiempo real``, donde dos o más personas pueden conversar incluso viendo las imágenes de los interlocutores desplegadas en la pantalla de sus computadoras a través de los servicios de Internet. Existen varios modos de conexión de los enlaces de comunicación de datos que se pueden seleccionar en el MODEM a través de llaves de configuración.

#### **Características del MODEM**

#### **MODEM Internos**

Los módems internos son tarjetas de expansión de circuitos integrados dedicadas exclusivamente a la tarea de transmisión y recepción de datos. Las tarjetas de comunicaciones MODEM se instalan en una de las ranuras de la expansión de la placa base dentro de la unidad central del sistema.

Las ventajas de los módems internos son su menor costo, con respecto a los externos y el menor espacio que ocupan, ya que se sitúan en el interior de la unidad central del sistema.

# **MODEM Externos**

Los módems externos son subsistemas de comunicaciones externos a la computadora que se conectan a la unidad central del sistema a través del puerto serie RS-232. Esto tiene una serie de ventajas y de inconvenientes con respecto a los módems internos.

La posibilidad de conexión a varias computadoras con un solo módems y de la facilidad de manejo gracias a la mayor accesibilidad a los componentes de configuración hardware es en penalizadas con un mayor costo por aparato y porque en algunas ocasiones las carcasas que protegen la tarjeta de comunicaciones no son de una calidad suficiente. Los módems externos más extendidos en el mercado son los que cumplen las normativas de compatibilidad con el estándar de la marca Hayes.

# **La memoria RAM (Memory Aleatory Access)**

Las memorias de acceso aleatorio (RAM) son memorias construidas sobre semiconductores donde la información se almacena en celdas de memorias que pueden adquirir uno o cualquiera de ambos valores del código binario. Las memorias de acceso aleatorio son de memorias en las que se puede leer y escribir información. Permite el acceso a cualquier información que contenga la misma velocidad. Esto significa que se puede acceder aleatoriamente a cualquier información almacenada sin que se afecte la eficiencia del acceso. Contrasta con las memorias secuenciales.

Las tecnologías de memorias RAM se basan en las celdas de memoria. La memoria RAM es volátil, esto es, cuando se corta la alimentación eléctrica se pierde toda la información que estuviera almacenada en este tipo de memoria. La comunicación de la RAM con la CPU se realiza a través del bus de direcciones y el bus de datos. La memoria RAM se utiliza tanto para almacenar temporalmente programas y datos como para guardar los resultados intermedios que se están manipulando durante un proceso. Una celda de memoria concreta de la RAM se puede referenciar como una dirección de segmento de memoria y un valor determinado dentro de ese segmento llamado ``desplazamiento``. La RAM esta dividida en segmentos para facilitar su manejo por la unidad de control. Los segmentos de memoria tienen un tamaño múltiple de 16, de 0 a F en Hexadecimal. El rango total varia desde 0000 hasta un valor hexadecimal que depende de la cantidad de semiconductores de memorias RAM con la que se haya configurada el sistema de la computadora.

Los sistemas de memoria se agrupan en diferentes áreas de trabajo que permiten delimitar las diversas funciones que se realizan en la memoria.

**El microprocesador hace uso de esta memoria para cargar los programas que se van a ejecutar al igual que los datos que se van a procesar. Con está memoria las operaciones se realizan más rápido ya que su velocidad de trabajo es alta, logrando así que la computadora tenga un mejor desempeño.** 

#### **La Memoria ROM (Read Only Memory)**

La ROM es una memoria solo de lectura. En ella solo se puede leer la información que contiene, no es posible modificarla. En este tipo de memoria se acostumbra guardar las instrucciones de arranque y el funcionamiento coordinado de la computadora. Físicamente las memorias ROM son cápsulas de cristal de silicio. La información que contiene se graba de una forma especial por sus fabricantes o empresas muy especializadas.

Estas memorias no son volátiles, pero se pueden deteriorar a causa de los campos magnéticos demasiados potentes. La comunicación con el procesador se realiza, al igual que las memorias RAM, a través de los buses de direcciones y datos. Al existir sola la posibilidad de lectura, la señal de control, que en la RAM se utiliza para indicar si se iba a leer o escribir solo va a intervenir para autorizar la utilización de la memoria ROM. La utilización de este tipo de memorias permite a los usuarios configurar computadoras dedicadas a tareas concretas, modificando simplemente la programación de los bancos de memoria del sistema informático. Estas memorias son:

### **PROM (Programmable Read Only Memory)**

Las memorias PROM son memorias solo de lectura que a diferencia que la ROM, no vienen programadas desde la fabrica donde se construye, sino que es el propio usuario que el que graba, permanentemente con medios especiales la información que más le interese.

#### **EPROM (Erasable-Programmable Read Only Memory)**

Las EPROM tienen la ventaja con respecto a las otras memorias ROM, de que pueden ser reutilizables ya que, la información que se almacenen en ellas permanecen permanentemente grabado, estas se pueden borrar y volver a guardar mediante procesos especiales, como puede ser él mantenerlas durante treinta minutos bajo una fuente de rayos ultravioletas para borrarlas.

# **EEPROM (Electrically Erasable-Programmable Read Only Memory)**

Las EEPROM aumentan, mas si cabe, su ventaja con respecto a los anteriores tipos de memorias, ya que la información que se almacena en ellas se puede manipular con energía eléctrica y no es necesario de la utilización de rayos ultravioletas.

#### **Memoria Caché**

Las memorias caché es una zona especial de la memoria principal que se construye con una tecnología de acceso mucho más rápida que la memoria RAM convencional. La velocidad de la caché con respecto a la memoria RAM convencional es del orden de 5 a 10 veces superior.
A medida que los microprocesadores fueron haciéndose más y más rápidas comenzó a producirse una disfunción, a una velocidad de acceso a la memoria de trabajo que se conectaba a ellos en el sistema informático. Cada vez que el microprocesador del sistema informático accede a la memoria RAM para leer o escribir información tiene que esperar hasta que la memoria RAM esta lista para recibir o enviar los datos para realizar estas operaciones de lectura y escritura más rápidamente se utiliza un subsistema de memoria intermedia entre el microprocesador y la memoria convencional que es la que denomina memoria Caché.

El funcionamiento de la memoria caché se basa en que al cargar una información en la memoria principal (sean instrucciones o datos) esta se carga en zonas adyacentes de la memoria. El controlador especial situado dentro del subsistema de la memoria Caché será el que determine dinámicamente qué posiciones de la memoria RAM convencional puede ser utilizadas con mas frecuencias por la aplicación que esta ejecutándose en ese momento y traslada la información almacenada en ellos a la memoria caché. Se encuentra en las computadoras en forma de pequeños bancos con el fin de mejorar el rendimiento general del sistema, el tamaño de las memorias caché más habituales oscila entre los 8 y los 64 Kbytes.

## **Los Chipset**

Son los circuitos integrados que sirven de apoyo al microprocesador, el manejo de los datos dentro de la tarjeta principal para realizar tareas auxiliares.

# **Las ranuras o slots para la memoria RAM**

En estas ranuras se instalan los SIMM`s (Single In Line Memory Module) o los DIMM`s (Double In Line Memory Module) que contienen los circuitos de memoria RAM.

**Los slots o ranuras de expansión (ISA y PCI)**

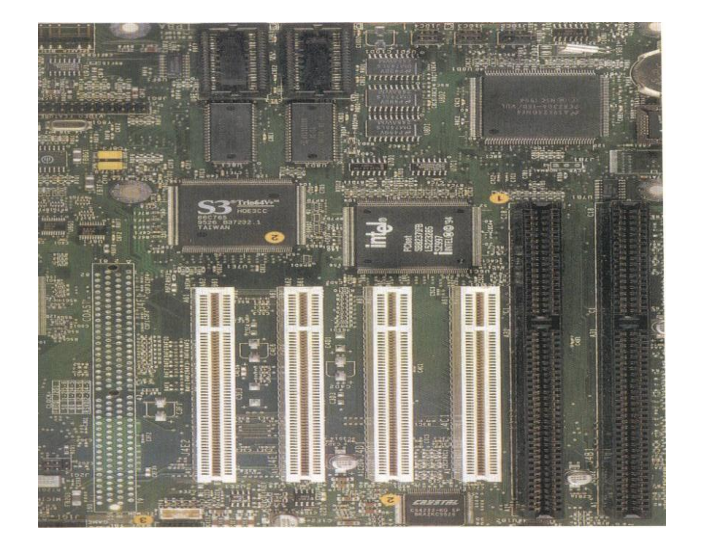

 **Fig. 2.6 Ranuras de expansión**

Son los conectores en los cuales se instalan las tarjetas de los diferentes dispositivos externos y en ocasiones unidas de almacenamiento internos, ver figura 2.6.

# **Los Microprocesadores**

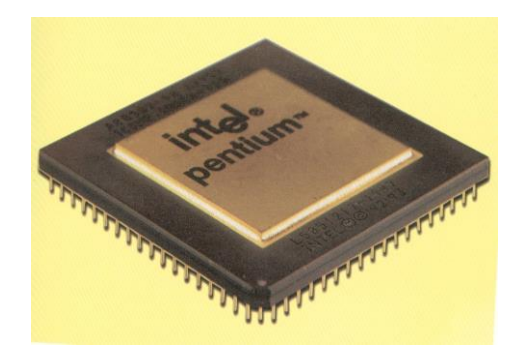

Se denomina microprocesador a un circuito integrado semi conductor formado por puertas que permiten o cierran el paso, de forma lógica, una serie de señales eléctricas. El microprocesador esta compuesto por la unidad de control, la unidad aritmético-lógica y un grupo de registros. Es característico del microprocesador el poseer un alto grado de integración siendo capaz de ejecutar algorítmicamente una serie de instrucciones.

La diferencia entre un semi conductor de memorias y un microprocesador es su funcionalidad, ya que los microprocesadores son circuitos de puertas lógicas distribuidas irregularmente para poder realizar las diferentes tareas y operaciones de manejo del sistema informático, mientras que las memorias son circuitos repetitivos de almacenamiento de información; Por ello los microprocesadores son mas complicados de desarrollar y construir que los semiconductores de memorias.

Como sé a indicado anteriormente el microprocesador efectúa la ejecución de las instrucciones de forma secuencial, excepto cuando la propia instrucción le ordene la alteración de la secuencia. El microprocesador va ha poder controlar las distintas unidades del sistema informático que permitirán la comunicación con el exterior de la computadora y la memoria de esta, donde se almacenaran los datos. Los microprocesadores tienen, principalmente, dos tipos de funciones en la actualidad:

### **Como circuito físico programable.**

Un microprocesador permite sustituir a los viejos subsistemas de componentes físicos (válvulas) o de circuiteria cableada (mazos de cables que conectan diferentes componentes en equipos electrónicos, industriales, etc.) dentro de sistemas informáticos más complejos.

La capacidad de programación que caracteriza a los microprocesadores permite una mayor potencia y versatilidad de estos subsistemas con respecto a los anteriormente utilizados. En la actualidad se están utilizando "viejos " chips 8086 como base para subsistemas de tarjetas gráficas.

### **Como procesador central de una computadora**

Una de las principales limitaciones de los actuales microprocesadores es el abanico de salida de señales debido al limitado número de patillas de conexión con la placa principal que aquellos pueden tener.

Él número de patillas del microprocesador limita o permite el manejo de mayor o menor cantidad de señales desde y hacia el microprocesador, lo que facilita o perjudica su capacidad en el manejo de la información necesaria para

realizar los diferentes procesos.

La evolución de sus principales microprocesadores que seguidamente se va a estudiar representa un factor importante en la evolución de la informática de consumo en todo el mundo.

### **El Primer Microprocesador: (El 4004)**

El primer microprocesador diseñado como tal fue el INTEL 4004. Este microprocesador fue diseñado a principios de la década de los setenta gracias a la mejora en los niveles de integración conseguidos hasta ese momento. El 4004 era un microprocesador que poseía una arquitectura interna de 4 bits que lo desarrollo INTEL para cubrir una solicitud del gobierno estadounidense como sustituto de una serie de equipos que utilizaba en esos momentos.

Tras realizarse las pruebas técnicas por los expertos del gobierno, el microprocesador fue rechazado por su excesiva lentitud con respecto a los requisitos solicitados. El problema que presentaba el 4004 era su dificultad de uso debido a su pequeño y complicado conjunto de instrucciones.

Para compensar los gastos de investigación y desarrollo, INTEL construyó una serie limitada de los nuevos microprocesadores y los entrego a varios de sus clientes para incluirlos en nuevos equipos electrónicos que se estaban desarrollando en esos momentos. El nuevo microprocesador tuvo tanto éxito comercial que INTEL tuvo que aumentar la producción para cubrir las demandas realizadas por sus clientes. El 4004 fue la base tecnológica del 8080.

#### **El Microprocesador 8080**

El microprocesador 8080 fue el primer microprocesador diseñado por Intel sobre una arquitectura interna de 8 bits, que en su momento era el microprocesador estándar para un pequeño sistema microinformático ya que a finales de la década de los setenta los microprocesadores de 8 bits eran los que soportaban este tipo de sistemas microinformáticos.

Ha detenerse en cuenta que a finales de los años setenta el término microcomputadora no significaba lo mismo que se entiende en la actualidad. En aquella época la microcomputadora era un aparato del tamaño del teclado actual de una computadora personal que incluía en él el microprocesador y una pequeña que podía llegar, como máximo a 64 Kb.

La entrada de información en la microcomputadora se producía a través de un teclado que llevaba adosado a una superficie y los medios de almacenamiento masivo (discos flexibles o unidades de cinta) no estaban integrados en la unidad central del sistema, conectándose a ésta a través de sus puertas de comunicaciones por medio de unos cables. Cuando IBM comenzó a planificar en el año 1980, el lanzamiento de una computadora personal, diseñada y construida bajo su marca, el procesador inicial sobre el que se basó la capacidad de proceso de la nueva computadora fue el 8080. El problema del 8080, dentro de la estrategia que IBM había planificado para su nuevo sistema informático era que tenia muy poca capacidad de expansión

futura, ya que su arquitectura de 8 bits no le permitía poder manejar grandes cantidades de proceso. Por ello IBM, en un momento determinado de la etapa de desarrollo, se observó que construir su nueva computadora era encerrarlo dentro de un mercado demasiado pequeño y que pronto se vería superado.

Los técnicos de IBM previeron acertadamente que iban a dar al nuevo microsistema unas de las microcomputadoras al resto de sus competidores dotándole, al mismo tiempo de unos grandes avances técnicos, así como de una mayor capacidad de expansión y por lo tanto, de vida útil gracias a las mejoras introducidas en:

- Una mayor capacidad de proceso
- Optimización en el manejo de la memoria principal
- Mejora técnica de los microprocesadores basados en la arquitectura de 16 bits con respecto a los microprocesadores de 8 bits en que se basaban el resto de las microcomputadoras.

Está fue la razón principal por la que IBM desechó el 8080 como pieza fundamental de la nueva computadora, pasando a negociar con Intel la posibilidad de utilizar otro procesador y por ello, ambas empresas comenzaron a investigaciones con microprocesadores de la familia del 8086.

## **El microprocesador 8086**

El microprocesador 8086 de 16 bits nació en abril de 1979, como el primer microprocesador comercial diseñado totalmente sobre una arquitectura de 16 bits y con la misión de ser la unidad central de proceso de una microcomputadora. La ventaja que suponía la utilización del 8086 a nivel de

capacidad de proceso y posibilidades de expansión futura permitió a los técnicos de IBM decidirse por el cambio de arquitectura en la construcción del nuevo sistema informático.

Este cambio sin embargo, no fue sencillo y planteó dos problemas bastante importantes al departamento de investigación y desarrollo de IBM. En el año de 1980 existían muy pequeñas cantidades de circuiteria y micro componentes con una arquitectura de 16 bits. Los costos de inclusión de estos componentes en el sistema informático eran astronómicos para el precio al que IBM pretendía poner a la venta el nuevo sistema informático, pues solo se utilizaban en equipos electrónicos dedicados a tareas especializadas como aplicaciones científicas o incluso en la carrera espacial. Estos problemas originaron que la primera computadora personal no pudiera construirse con un 8086 como unidad central de proceso y retrazaron durante varios años el que las arquitecturas puras de 16 bits pudieran generalizarse en el parque informático comercial. De hecho el 8086, aunque fue un microprocesador tecnológicamente más avanzado que el 8088, nunca fue una estrella comercial de Intel, ya que cuando se generalizaron los componentes basados en arquitecturas de 16 bits Intel ya había desarrollado otro chip más potente que significó la gran revolución dentro del campo de la informática: el 80286.

#### **El microprocesador 8088**

El 8088 es un microprocesador de la familia del 8086, con una arquitectura interna de 16 bits, pero que tiene la muy conveniente capacidad de poder comunicarse con componentes de arquitectura de 8 bits, que eran los

componentes para microcomputadoras más desarrollados por las empresas fabricantes en ese momento.

El 8088 se convirtió en el microprocesador que iba a controlar las primeras computadoras personales de IBM. Permitió hacer un nuevo sistema informático accesible al público, con una arquitectura, mucho más potente y pudiendo utilizar componentes comunes a las microcomputadoras que en ese momento estaban operativas.

La utilización de componentes electrónicos comerciales, existentes ya en ese momento en el mercado, sorprendió a los técnicos ya que al diseñar el PC, IBM no utilizó procesadores diseñados y desarrollados por sus propios Departamentos de investigación y desarrollo, como había sido su política hasta ese momento, sino que aprovecho semiconductores estándares que ya estaban siendo utilizados por la mayoría de las empresas del sector de la informática.

El 8088 es capaz de direccionar (manejar) 1 megabyte de memoria principal ( recordemos a la ENIAC, la primera computadora propiamente dicha, manejaba 4 Kilobytes de memoria, unas 25 veces menos capacidad), si bien las primeras unidades de computadoras personales comercializadas por IBM tenían unos modestos 16 Kilobytes de memoria en la placa base que posteriormente se ampliaron hasta los 640 Kilobytes de memoria máxima capacidad de manejo de memoria del sistema operativo D.O.S. (Disquete Operative System) en aquellos momentos.

El 8088, aunque hoy puede considerarse como un microprocesador obsoleto por sus pocas capacidades, significo una revolución dentro del mundo de la informática, siendo la base de una parte importante de todo lo que hoy es conocido como mundo actual. Finalmente indicar que aunque en este momento el 8088 ya esté superado prácticamente en todo el mundo para toda clase de trabajos, todavía existe una gran cantidad de tareas que se pueden realizar con él.

## **El microprocesador 80286 (La explosión delos micros)**

El 80286 fue una evolución natural del 8086. Su diseño como un microprocesador con una arquitectura de 16 bits, pero con capacidades que le hacían muy superior a su procesador. Con la llegada del 80286 se rompe la barrera existente en el tamaño de la memoria principal pasando de megabyte de tamaño máximo que podía direccionar el 8088.

Además del aumento de velocidad de proceso en un 50% con respecto al 8086, el 80286 supuso el origen de uno de los principales aspectos fundamentales de los actuales sistemas informáticos: La multitarea.

La introducción de la multitarea en las computadoras personales supuso la posibilidad de eliminar los cuellos de botella en los procesos de entrada / salida que caracterizaban a los anteriores microprocesadores. Por otra parte, además de mejorar los procesos operativos, permitió compartir los recursos de una máquina por parte de diferentes usuarios siendo una de las bases de las actuales redes de computadoras.

El 80286 tiene un modo de trabajo denominado protegido en el que, cuando se trabaja en multimedia, se evitan las interferencias entre los diferentes procesos de las distintas tareas, proporcionando aislamiento a las distintas áreas de memoria del sistema informático, que utilizaba cada tarea como zona de trabajo, para evitar que las operaciones de una de las tareas que están ejecutándose conjuntamente en un mismo período de tiempo afecten a los datos de otra de las tareas de ejecución.

### **El microprocesador 80386 (La arquitectura de 32 bits)**

El microprocesador 80386 apareció comercialmente a finales del año 1985 y supuso la primera incursión de una microcomputadora en el campo de la arquitectura de los 32 bits. El procesador puede efectuar cálculos y operar con palabras de 16 bits con las que operaban sus predecesores.

La mayor potencia de calculo de este microprocesador, que llegó a tener rendimientos tres veces superiores en su capacidad de proceso a los que contaba el Intel 80286, provocó un aumento de la potencia en los sistemas microinformáticos, de tal magnitud, que las computadoras basadas en este microprocesador alcanzaron prestaciones similares a las de algunas mini computadoras. La utilización de memorias caché que permitían mejorar el tiempo de acceso a la memoria principal del sistema informático, permitió construir la arquitectura de la memoria más rápida existente hasta esos momentos.

Este tipo de sistemas informáticos está indicado para mejorar el rendimiento de los procesos realizados en las oficinas, manejando tanto aplicaciones de oficina, complejas como base de datos multiusuario instaladas en redes, hojas de cálculo, etc. Así como tareas de ingeniería o diseño mucho más exigentes a la hora de realizar procesos informáticos. La alta capacidad de proceso de los sistemas basados en el microprocesador 80386, unida a la existencia de mejores subsistemas de almacenamiento y la posibilidad de una mayor capacidad de ampliación de los sistemas informáticos, gracias a su compatibilidad creciendo entre los productos de los diferentes fabricantes comerciales, permitieron que a partir de la aparición de estos modelos de sistemas informáticos ya fuera posible la realización plena de procesos multitarea y multiusuario en el entorno microinformático.

Uno de los aspectos mas destacados de este microprocesador fue la potencia que podía llegar a manejar 4 gigabytes de memoria principal RAM con una gestión de la memoria mucho más flexible y mejorada que la de los anteriores microprocesadores; está capacidad de manejo de memoria permite manejar grandes cantidades de información sin necesidad de acceder a los subsistemas de almacenamiento masivo.

El rendimiento del 80386 podía oscilar entre los 3 y 4 mips (millones de instrucciones por segundo) y tenia la facilidad de trabajar en modo de máquina virtual, esto es, no solo poseía la capacidad de multitarea del 80286, sino que una máquina basada en el 80386 podía trabajar con varios sistemas operativos distintos al mismo tiempo ejecutando las aplicaciones que estuvieran corriendo en cada uno de ellos.

El microprocesador 80386 se acompañaba de un coprocesador matemático, el Intel 80387, que permitirá mejorar los rendimientos obtenidos por el 80386 en operaciones de cálculo matemático y en procesos de ingeniería.

## **El microprocesador 80486 (La integración Total)**

El microprocesador 80486 surge a principios de los años noventa convirtiéndose en el microprocesador integrado por excelencia. El 80486 supuso unir por primera vez en una sola cápsula el procesador central de la computadora, su coprocesador matemático, así como la controladora caché que permite una rápida transferencia de datos a la memoria del nuevo sistema informático. IBM comenzó a comercializarlo rápidamente y en la actualidad es uno de los microprocesadores mas extendidos en el mercado microinformático.

Un punto importante en la evolución de la microinformática es que ha detenerse en cuenta que en, más o menos, diez años se ha pasado del microprocesador 8088 como base de una microcomputadora al 80486 como microprocesador central de una ´´ microcomputadora ´´.

El coprocesador matemático es un microprocesador especializado que permite optimizar el proceso de operaciones matemáticas con números reales. Los microprocesadores anteriores al 80486 sólo podían trabajar con números enteros, debiendo anular el proceso con números reales, lo que aumentaba el tiempo de proceso o ayudarse de un coprocesador matemático especializado en trabajar con números reales para realizar cálculos matemáticos complejos. El 80486 por más de un millón de transistores integrados de tal forma que

suple a tres subsistemas existentes en el 80386:

- El microprocesador central
- El coprocesador matemático
- El controlador de la memoria caché

Finalmente el 80486 incluye una optimización en el juego de instrucciones del microprocesador que permite reducir hasta que en un tercio los ciclos de reloj necesarios para ejecutarlas con respecto a las instrucciones del 80386; esto implica que el nuevo procesador triplicaba la potencia de proceso de su predecesor el 80386 a la misma velocidad de reloj, esto es una misma aplicación se ejecutará tres veces más rápida en una computadora con un microprocesador 80486 a 33 megaherzios que en otro sistema informático cuyo microprocesador sea un 80386 funcionando a una velocidad de 33 megaherzios.

## **Pentium: El momento actual**

A mediados de los años noventa el microprocesador más potente, fabricado por Intel, existente en el mercado es el Pentium o de otra manera el 80586. El Pentium integra más de tres millones de transistores gracias a la nueva tecnología de integración de 0,6 micrómetros y la posibilidad de diseño del microprocesador en cuatro capas. Un punto fundamental del Pentium es que se puede integrar en sistemas informáticos multiprocesador (con más de un procesador operativo). Su velocidad de proceso llega hasta los 200 megaherzios frente a los 66 megaherzios del 80486. Estas características

técnicas le llevan a poder realizar alrededor de cien millones de instrucciones por segundo.

#### **Pentium 6: El futuro según Intel**

En febrero de 1994 se presentó en San Francisco el P6 (80686), el nuevo procesador sobre el que Intel va a basar su estrategia comercial de futuro. El P6 supone un intento de Intel por volver a tomar la cabeza en el campo del desarrollo tecnológico de las microcomputadoras. Estas microcomputadoras suponen duplicar, triplicar en algunos aspectos, la potencia de cálculo del modelo Pentium.

Con el rápido crecimiento del software que utiliza la multimedia a finales de 1997. Intel presentó su microprocesador Pentium MMX (Multimedia Extensions) con la adición de nuevas instrucciones dedicadas a un mejor manejo de al multimedia. De igual manera, AMD produce su microprocesador K6, también con funciones dedicadas al manejo de esta tecnología.

Por otro lado Motorola sacó al mercado en 1996 su nueva línea de microprocesadores llamada Power PC, en alianza con IBM y Apple Computer, destinados a las computadoras de la serie Macintosh Power PC y ahora ha lanzado su nueva línea de microprocesadores llamada G3.

### **Estructura Básica de un Microprocesador**

Aunque el avance de cada tecnología ha hecho de estos dispositivos varíen su estructura interna, todos funcionan bajo la misma arquitectura básica la cual consta de:

# **Un acumulador**

El acumulador es un registro temporal (memoria pequeña) en el cual se cargan los datos y códigos de operación que deberá ejecutar el microprocesador. Por este registro pasan casi todos los datos y las instrucciones del programa en ejecución.

## **Una unidad aritmético-lógica (ALU)**

Su misión es realizar las operaciones con los datos que recibe, siguiendo las indicaciones dadas por la unidad de control. El nombre de unidad aritmética y lógica se debe a que puede realizar operaciones tanto aritméticas como lógicas con los datos transferidos por la unidad de control.

Para que la unidad aritmética y lógica sea capaz de realizar una operación aritmética, se la deben proporcionar, de alguna manera los siguientes datos:

- El código que indique la operación a efectuar.
- La dirección de la celda donde está almacenado el primer comando.
- La dirección del segundo sumando implicado en la operación.
- La dirección de la celda de memoria donde se almacenará el resultado.

## **Registros**

Los registros son un medio de ayuda a las operaciones realizadas por la unidad de control y la unidad aritmética y lógica. Permiten almacenar información, temporalmente, para facilitar la manipulación de los datos por parte de la CPU. Realizando una similitud con el resto del sistema informático,

los registros son a la CPU como la memoria principal es a la computadora

Los registros se dividen en tres grupos:

- 1. Registros de Propósito General
- 2. Registros de Segmento de Memoria
- 3. Registros de Instrucciones

## **Registros de Propósito General**

Es donde se almacena temporalmente los datos con los que el microprocesador trabaja en determinado momento.

## **Registros Puntero de instrucciones**

El registro puntero de instrucciones o contador de programa indica el flujo de las instrucciones del proceso en realización, apuntando a la dirección de memoria en que se encuentra la instrucción a ejecutar. Dado que las instrucciones de un programa se ejecutan de forma secuencial, el procesador incrementará en una unidad este registro cada vez que ejecute una instrucción, para que apunte a la siguiente:

La información que almacena este registro se puede modificar cuando una interrupción externa o la propia ejecución del proceso en curso, provoque una alteración del proceso en curso, o una alteración en la secuencia de operaciones. Esta alteración transferirá el control del sistema informático a otro proceso diferente que está en ejecución.

### **El registro Acumulador**

Es el registro donde se almacenan los resultados obtenidos en las operaciones realizadas por la unidad aritmética y lógica. Su importancia radica en las características de la información que almacena, ya que con su contenido se realizan todas las operaciones de cálculo que ha de ejecutar la unidad aritmética y lógica.

## **El registro de estado**

Es el registro de estado no es solo registro propiamente dicho, ya que se compone de varios registros de menor tamaño; este tamaño puede ser incluso de un solo bit. El registro de estado se utiliza para indicar cambios de estados y condiciones en los otros registros existentes en el sistema informático. Estos cambios en la situación de los demás registros se producen debido a las modificaciones del entorno a lo largo de la ejecución de los procesos realizados por el sistema informático.

### **El registro puntero de la pila**

Este registro almacena la dirección de la zona de memoria donde está situada la parte superior de la pila. La pila es una zona de los registros de segmento de memoria que la unidad aritmética y lógica utiliza para almacenar temporalmente los datos que están manipulado. Cuando la cantidad de datos a manejar es demasiado grande u otras necesidades del proceso impiden que estos datos puedan almacenarse en los registros creados para ello se envían a la pila, donde se almacenan hasta que la unidad de control recupera la información para que procese la unidad aritmética y lógica. La ventaja de manejar una pila como almacén de información es que la información que se guarda en ella tiene que entrar y salir, obligatoriamente, por una sola dirección de memoria. Esto permite que la unidad de control no necesite conocer más que esa dirección para poder manejar los datos almacenados en la pila.

## **El Coprocesador**

Debido a que los microprocesadores de la plataforma PC son de tecnología CISC (Computación con ser de instrucciones complejas), su desempeño en cálculos matemáticos complejos y en operaciones de punto flotante es muy pobre. Este tipo de cálculos se efectúa intensivamente en programas de hojas electrónicas como el Excel, en Diseño Asistido por Computadora (CAD), en animaciones, video, etc. En los cuales se ejecutan operaciones tales como grandes divisiones, raíces, funciones trigonométricas y logaritmos, entre otras.

Debido a está función tan particular, a dicho microprocesador auxiliar se le dio el nombre de "Coprocesador Matemático " o "Unidad de Punto Flotante ´´ (FPU). Ahora bien, como los microprocesadores 486DX en adelante ya tienen construido internacionalmente un procesador ha desaparecido en las correspondientes tarjetas principales. Así en las tarjetas principales de las computadoras que utilizan microprocesadores 8088, 80286, 386SX, 386DX , 486SX, SLC y DLC, se incluye una base o zócalo para conectar el respectivo coprocesador, mientras que en las tarjetas modernas, esta base ha desaparecido.

En la tabla de abajo se indican las referencias de los coprocesadores de la firma Intel que han sido diseñados para los respectivos microprocesadores durante su evolución.

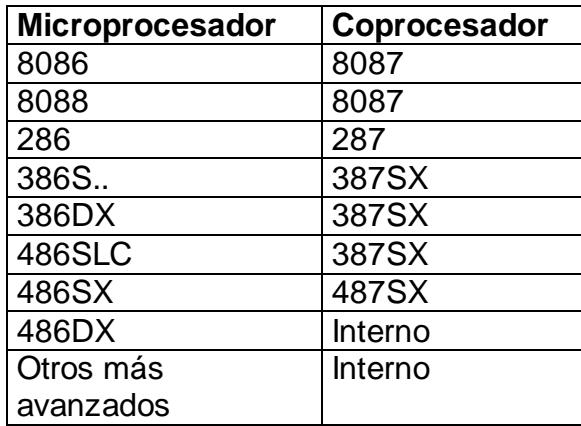

#### **Las tarjetas de Interfase**

Son tarjetas con circuitos electrónicos diseñadas para ser insertadas en los slots o ranuras de expansión de la tarjeta principal de las computadoras. Con estas tarjetas podemos entablar comunicación entre la tarjeta principal y una serie de dispositivos internos y externos que le sirven para la ejecución de diferentes tareas propias de un sistema de cómputo.

Entre estas tarjetas están el manejo del vídeo para el monitor, el almacenamiento o lectura de información en dispositivos externos como unidades de cinta, CDROM y otros, la conversión de sonido digital en sonido análogo, la conversión de datos digitales en una señal telefónica, etc.

Las tarjetas de vídeo son las más importantes ya que a través de está enviamos la información hacia el monitor para que sea visualizada. También es importante la tarjeta multi (Input / Output) en aquellos sistemas que no traen incluidos estos servicios en la tarjeta principal y que nos sirve para el intercambio de información con los discos duros, las unidades de disquetes y otros.

## **La tarjeta de vídeo**

Con esta tarjeta se efectúa la comunicación entre la tarjeta principal y el monitor. Externamente la tarjeta de vídeo posee el respectivo conector para el monitor que se desea instalar. Existen varias clases de tarjetas de vídeo, dependiendo del tipo de monitor que se vaya ha utilizar.

## **La tarjeta multi I/O (Input/Output)**

Es una tarjeta que contiene conectores destinados a las entradas y a las salidas de datos de los distintos dispositivos y periféricos de la computadora. También se le llama tarjeta controladora y aquí encontramos los puertos seriales, los puertos paralelos, la conexión para los discos duros y las unidades de disco flexible, entre otros.

## **La tarjeta de sonido**

Es una tarjeta que convierte la información de sonido digital, que se envía desde la tarjeta principal, en señales de audio que pueden ser escuchadas por el oído humano. Esta tarjeta se ha vuelto indispensable, desde la aparición de las aplicaciones que utilizan la multimedia, donde las imágenes y los sonidos hacen un ambiente casi real para quien esta frente a la computadora. Los juegos, las enciclopedias en CD, etc., son programas que hacen uso del sonido para mejorar la calidad de la presentación de la información ante el usuario.

Se debe tener en cuenta que la información digital que se le envía a esta tarjeta a sido programada de modo que al ser convertida, está entregue un sonido agradable ya sea en forma de voz, música, etc. En los primeros diseños se trataba exclusivamente de un convertidor digital analógico que recibía los datos digitales que le eran enviados por el programa en ejecución en su salida entregaba una señal de audio que era enviada a un amplificador y a uno o más altavoces externos.

Estas tarjetas podían manejar una señal de audio digital de hasta 8 bits, con una frecuencia de muestreo que era en raras ocasiones excedía los 22 Khz. Sin embargo, aun esa resolución tan regular resultaba extraordinaria comparada con los primeros sonidos tipo sep del alta voz incluida como única fuente de sonido en las primeras computadoras.

Cuando las tarjetas de sonido se popularizaron, el mismo desarrollo de los programas para juegos obligo a los fabricantes a diseñar nuevas tarjetas que aprovecharan las características avanzadas en los nuevos procesadores y sistemas. Fue así como surgieron las primeras tarjetas de 16 bits capaces de muestrear el sonido con una frecuencia de 44.1 Khz, brindando una salida similar al de un CD. En la actualidad ese tipo de tarjetas está siendo sustituido gradualmente por tarjetas con una resolución de 32 bits, con el que teóricamente se supera la calidad de 32 bits, con el que teóricamente se

supera la calidad de un CD, aunque solo, personas con oído muy sensible, son capaces de notar la diferencia.

#### **Las tarjetas de red Lan**

Una serie de computadoras personales pueden conectarse entre sí dentro de un recinto cerrado formando una red Local. La topología de la red se distribuye a través de una planta de un edificio o con una arquitectura de red algo más compleja, el edificio completo. El medio por el que una computadora se conecta a la red local según las tarjetas de comunicaciones especiales que se instalan en una ranura de expansión y conectan el bus de datos con el cable físico de la red.

El cable físico es un cable coaxial muy parecido al que se conecta un televisor comercial con la antena exterior situada en el tejado de una casa donde se encuentra. También permite la optimización en el ámbito de información de las empresas por pequeñas o grandes. Esto hace posible el ahorro de dinero ya que no se tienen que comprar dichos dispositivos para cada una de las computadoras. Las tarjetas más utilizadas son: Las de red de tipo Ethernet, con las que se puede conectar varios sistemas de computo diferentes entré sí en un área local tipo Lan (Local Área Network). Con una red de este tipo se puede tener acceso a la información contenida en un disco común para varias computadoras, una misma impresora y una o varias terminales o estaciones de trabajo, dependiendo de la complejidad que se le esté dando a dicha red.

**2.7 Localización de cada Componente**

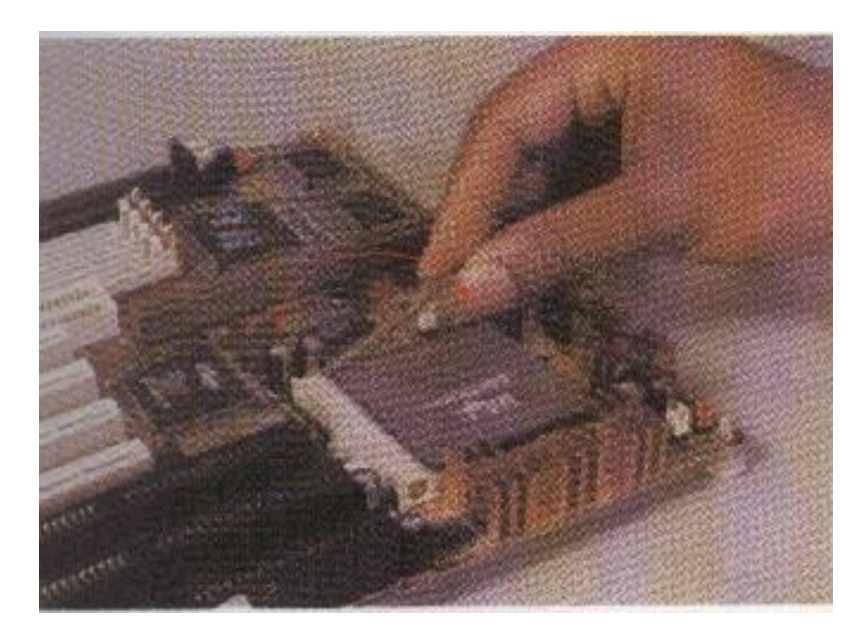

 **Fig. 2.12. Localización del Microprocesador**

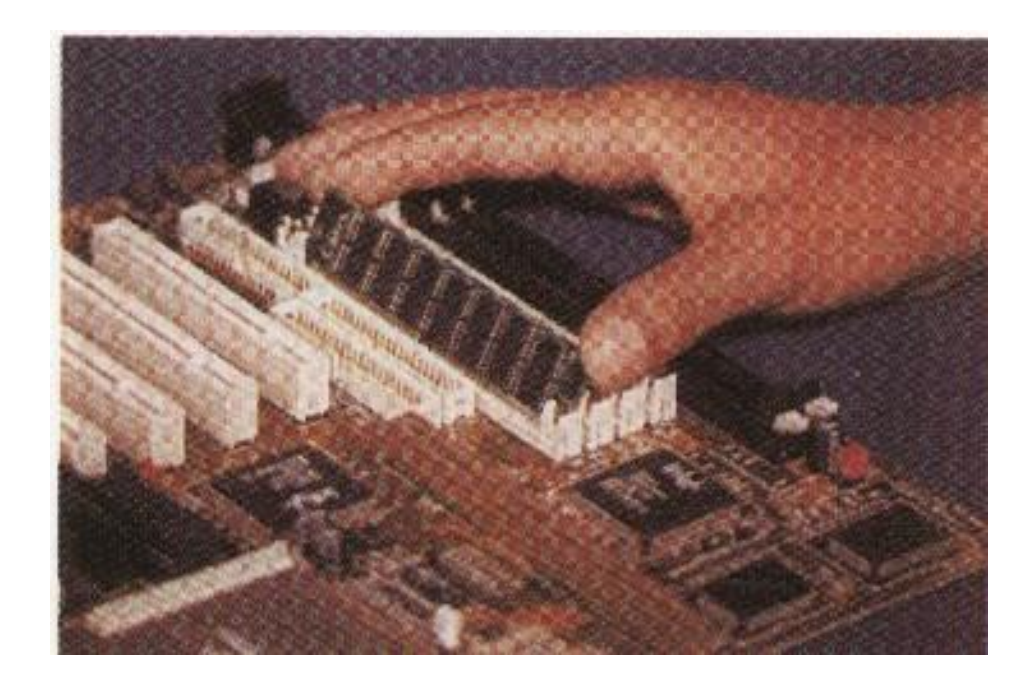

**Fig. 2.13. Localización de la Memoria RAM**

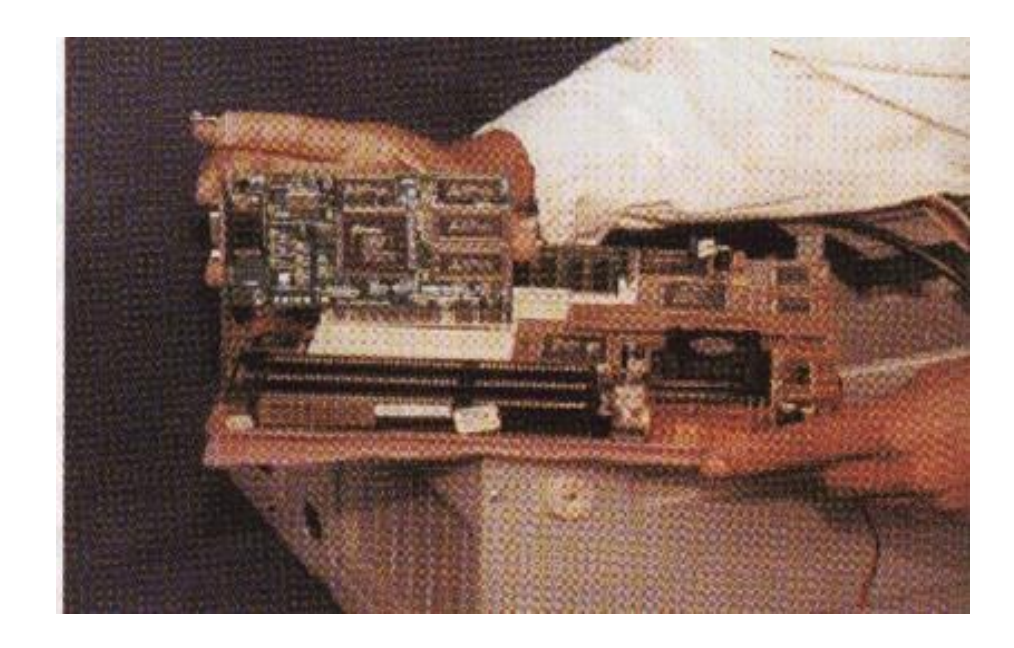

**2.14. Localización de la tarjeta de video**

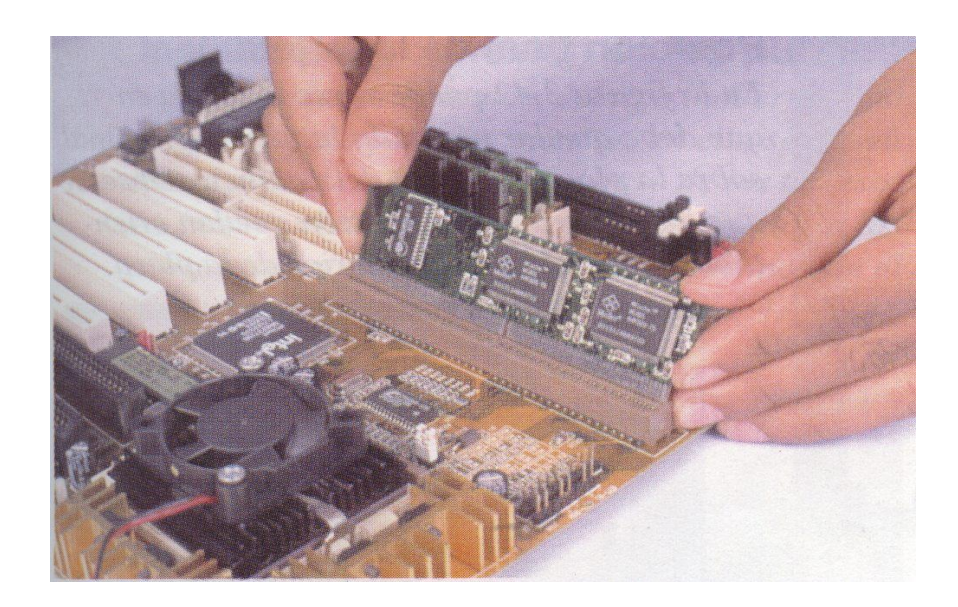

**2.15. Localización de la Memoria Caché**

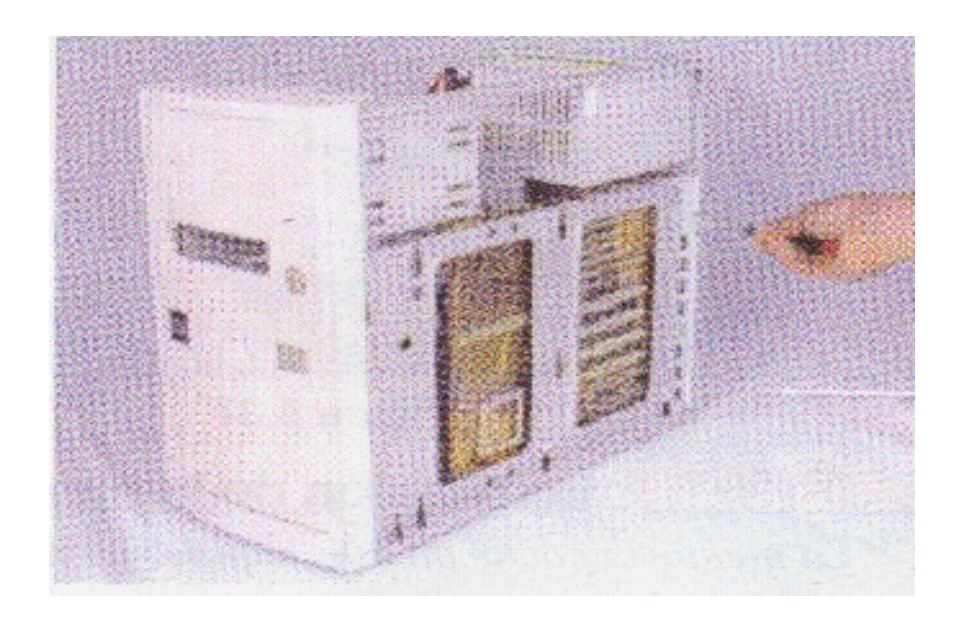

**2.16 Localización de la tarjeta madre en el CPU**

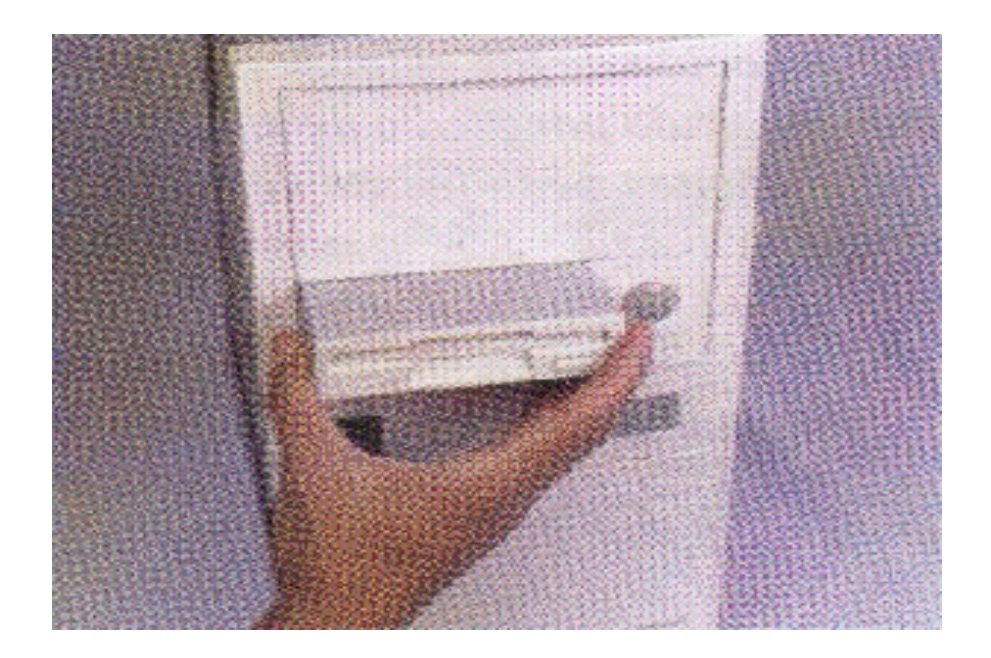

**2.17. Localización del Drive**

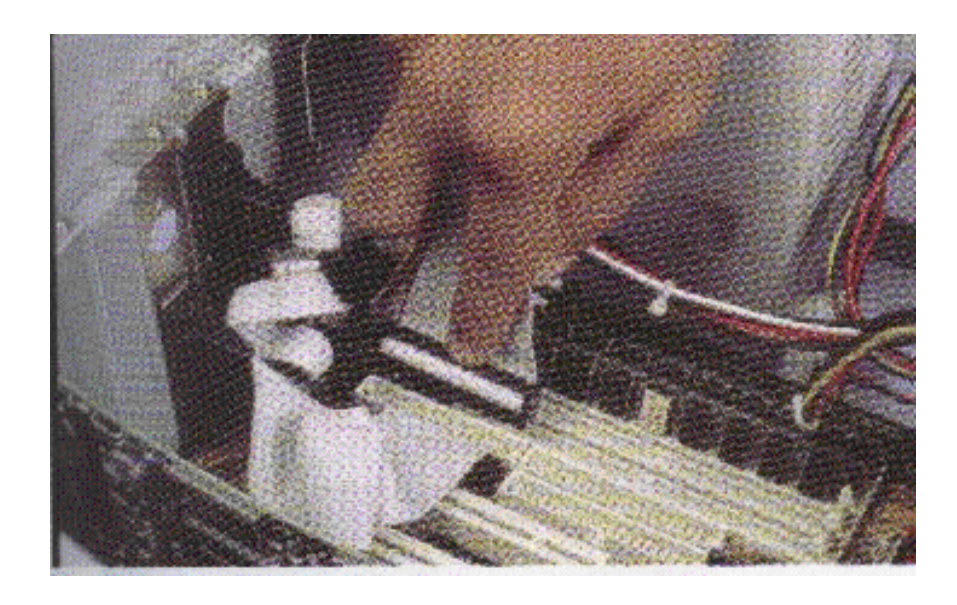

**2.18. Localización de los bus de datos**

**2.8. Diagramas de la Motherboard**

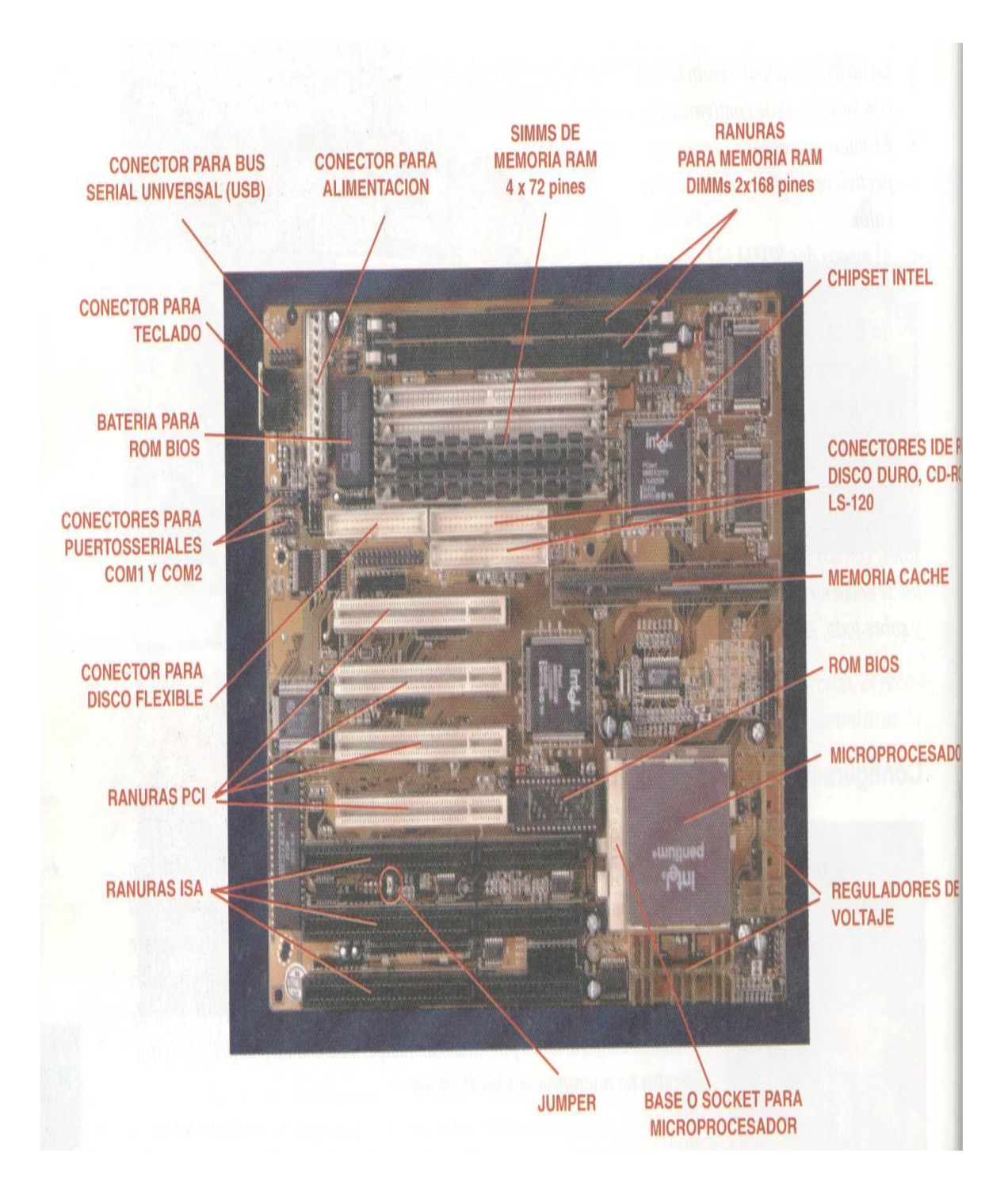

# **CAPITULO III**

#### **3. Mantenimiento del Sistema**

Gran parte de los problemas que se presentan en los sistemas de cómputo se puede evitar o prevenir si se realizan un mantenimiento periódico de cada uno de sus componentes.

## **3.1. Mantenimiento del Hardware**

Como ya sabemos el hardware es la parte física del sistema es todo lo que podemos tocar. Para hablar del mantenimiento decimos que se trata de cada cierto tiempo dar una revisión a cada uno de los componentes ya que con el tiempo y el continuo uso se van desgastando y no trabajan adecuadamente.

Existen varios pasos que se deben realizar antes de iniciar un mantenimiento preventivo para determinar el correcto funcionamiento de los componentes, como por ejemplo:

- Probar la unidad de disco flexible. Una forma práctica de realizar este proceso es tener un disco antivirus lo más actualizado posible y ejecutar el programa.
- Si se tiene multimedia instalada, puede probarse con un CD de música esto determina que los altavoces y la unidad estén bien.
- Chequear el disco duro con el comando CHKDSK del DOS.
- Realice una prueba de todos los periféricos instalados. Es mejor demorarse un poco para determinar el funcionamiento correcto de la

computadora y sus periféricos antes de empezar a desarmar el equipo.

 Hay que tener precaución en el manejo de los tornillos del sistema en el momento de desarmarlo.

El objetivo de un mantenimiento no es de desarmar y armar sino de limpiar, lubricar y calibrar los dispositivos. Elementos como el polvo son demasiados nocivos para cualquier componente electrónico, en espacial si se trata de elementos con movimiento tales como los motores de la unidad de disco. Todas estas indicaciones son importantes para garantizar que el sistema de cómputo al que se realizará el mantenimiento esté funcionando correctamente y adicionalmente, detectar alguna falla que debe corregirse. Con estos procedimientos se delimita el grado de responsabilidad antes de realizar el mantenimiento en caso de que algo no funcione correctamente.

# **Mantenimiento de la unidad de CD-ROM**

Actualmente, la mayoría de las computadoras tienen una unidad de CD-ROM, la cual, como todos los elementos periféricos, se debe mantener limpia para su perfecto funcionamiento. Dependiendo del fabricante, las unidades de CD-ROM varían en la forma en que se deben destapar, pero su configuración interna es muy similar en todos los modelos, figura 3.1.

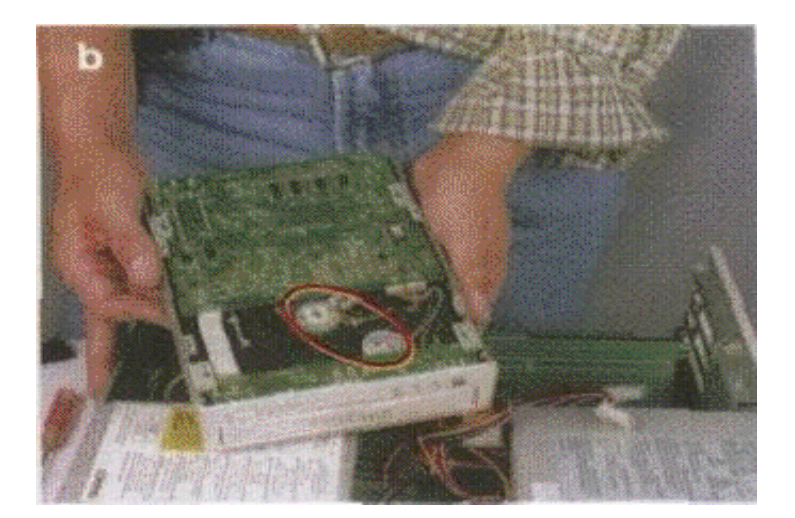

# **Fig. 3.1 Mantenimiento del CD ROM**

Es importante que se determine bien el procedimiento que se debe seguir, ya que este varía según el modelo. La parte inferior de la unidad incluye los motores de desplazamiento, los cuales se deben mantener lubricados.

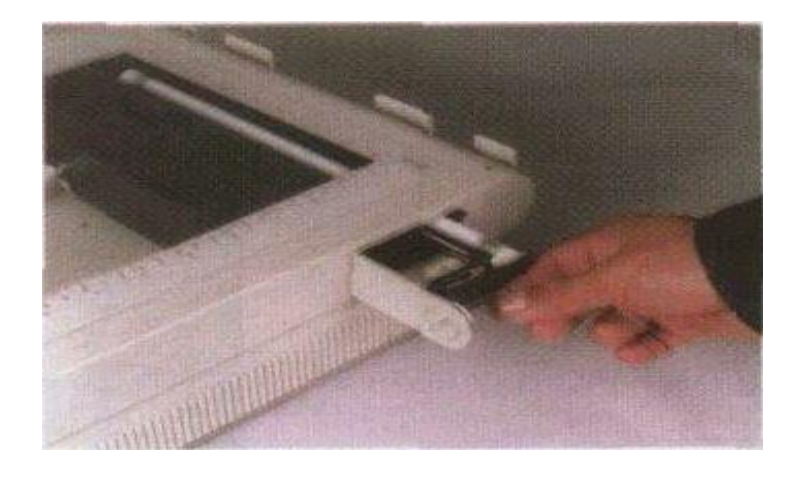

# **Mantenimiento del Escáner**

**Fig. 3.2. Mantenimiento del escáner**

Lo primero que se debe hacer para realizar el mantenimiento del escáner es retirar la tapa superior. Su mantenimiento básico consiste en mantener la lámpara limpia; es muy frecuente que esta se ensucie creando un efecto en el copiado de rayas o manchas sobre la imagen. La lámpara se puede limpiar con un trapo seco, frotando totalmente la superficie en forma suave, ver figura 3.2.

## **Mantenimiento del Teclado**

Para el mantenimiento a un teclado consiste básicamente en la limpieza exterior ya que aquí se acumula bastante suciedad producida por los usuarios y el medio ambiente. Esta limpieza se debe hacer con un compuesto o jabón especial para este propósito, generalmente en forma de crema. Existen espumas que permiten limpiar las teclas sin que se produzcan humedad en el teclado lo que podría ocasionar corto circuitos.

## **El mouse**

El ratón o mouse es uno de los accesorios indispensables durante la operación diaria de la computadora. Su funcionamiento normal se altera con frecuencia debido a los residuos de polvo y otras substancias que se acumulan en las diferentes partes, especialmente los móviles.

Para dar un mantenimiento al mouse tendremos que destapar y revisar que no haya polvo o algo que interrumpa al movimiento de la esfera, de ser así limpiaríamos con un trapo hasta observar que ya no hay obstáculos.

#### **La carcasa**

El mantenimiento de la carcasa se limita a una buena limpieza, para hacerlo se debe utilizar substancias limpiadoras adecuadas para este propósito que eliminen las manchas que estén presentes. Los limpiadores pueden venir en forma de líquidos o cremas jabonosas especiales para esta labor. La limpieza de la partes de la carcasa se efectúan con el fin de lograr que la presentación final de la computadora sea impecable, brindando una sensación al trabajar con ella.

#### **El monitor**

El mantenimiento del monitor o pantalla se realiza de la misma forma como se limpia la carcasa. Bajo ningún motivo se recomienda destaparlo durante el mantenimiento preventivo, ya que estos aparatos manejan altos voltajes que pueden ocasionar descargas eléctricas peligrosas para las personas que realice el mantenimiento.

Lo que se debe ajustar cuando se termina el mantenimiento es la imagen que aparece en la pantalla y para este paso se utilizan los botones o controles apropiados, lo que personaliza el uso del monitor.

## **La Impresora**

La impresora como los demás componentes tiene un papel importante en el campo de la computación ya que con esta podemos obtener los resultados en forma impresa.

Como todo componente el uso continuo hace que con el tiempo la impresora comience a fallar. Para esto hay que cada cierto tiempo hacerle una limpieza con una brocha por todas las partes que estén alcanzables tratando de sacar todo el polvo o pelusas que interrumpan el trabajo continuo del mismo.

## **3.2. Mantenimiento del Software**

El software es la parte suave del sistema, es decir todo lo que no podemos tocar, como por ejemplo, los programas.

#### **3.2.1. Sistemas Operativos**

Para realizar el chequeo de los archivos se puede utilizar varias aplicaciones. Entre ellas están CHKDSK o SCANDISK. Aquí se observa la presentación de la ejecución del programa CHKDSK. Esta aplicación hace un análisis de disco doro, recuerde que ciertas utilidades necesitan determinada capacidad de disco disponible para poder realizar sus labores.

### **Estado de los archivos en el disco duro**

Cuando se encuentran errores delicados, como los que afectan la tabla dee asignación de archivos o FAT, es necesario realizar una exploración de superficie del disco duro para tratar de corregirlos. Esta operación puede hacerse por medio de la aplicación SCANDISK, la exploración de superficie puede durar de 5 a 20 minutos, dependiendo de la capacidad del estado del disco duro y de la configuración de la computadora.

## **Organización de los archivos en el disco duro**

Debido a que en el manejo cotidiano de la información, ésta se almacena y se borra dejando vacíos en el disco duro que luego son ocupados por nuevos datos, los archivos quedan distribuidos a través del disco duro en forma desorganizada. Por medio de la aplicación DEFRAG es posible reorganizar tales archivos, lo cual mejora la velocidad de acceso a la información, ver figura 3.3.

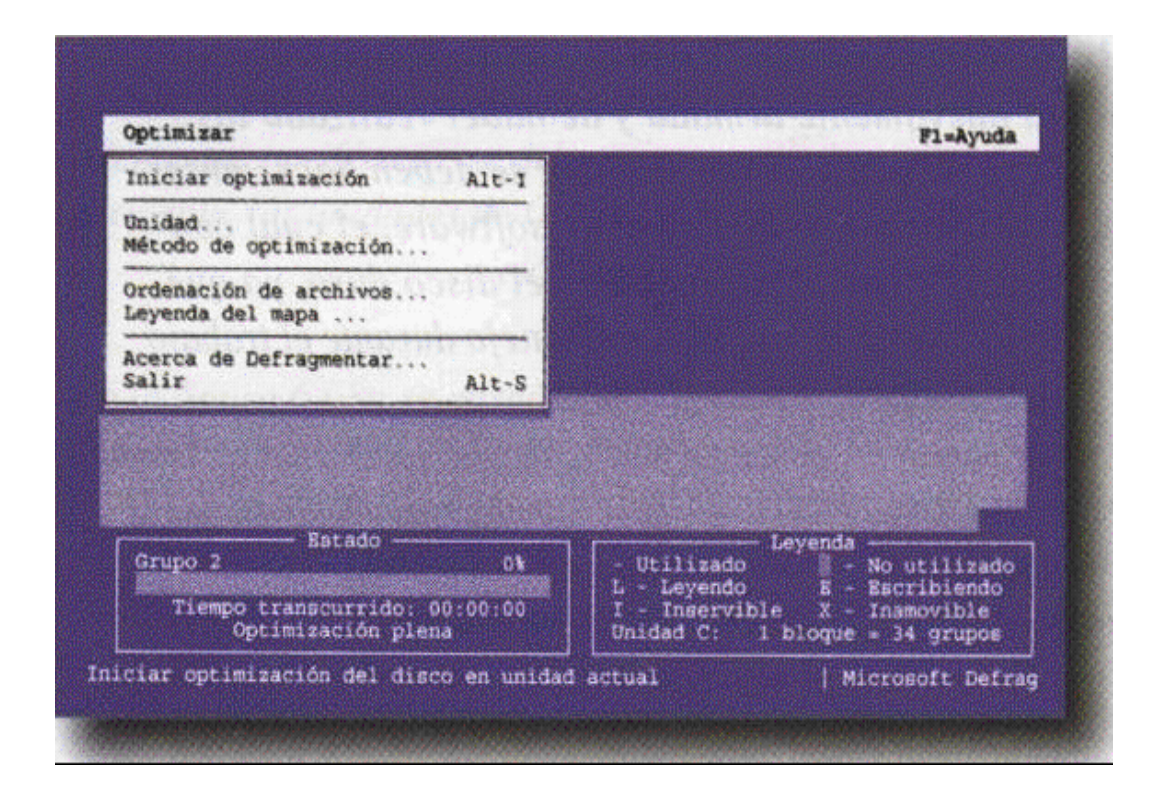

**Fig. 3.3. Organización de Archivos**

## **Liberando espacio en el disco duro**

Otra de las actividades a realizar durante el mantenimiento es la eliminación de archivos que estén ocupando espacio y que no realizan labor alguna en la computadora. Tal es el caso de los archivos \*. TMP (temporales), que son creados por el sistema o por ciertas utilidades como protección integral.

Antes de eliminar estos archivos se debe hacer un análisis del posible uso de los mismos por otras aplicaciones de uso actual en la computadora. Para borrar archivos bajo el sistema MS DOS o Windows 3.11 se puede utilizar el comando DEL o el Administrador de archivos respectivamente.

Para liberar espacio en el disco bajo el sistema Windows 95, puede eliminarse algunos de los programas que se han instalado y que realmente no se necesitan. Este procedimiento se realiza por medio de Inicio, Configuración, Panel de Control, Agregar o quitar programas, figura 3.4. El cuadro de dialogo presenta los últimos programas instalados y permite desinstalar aquellos que no son de uso frecuente.

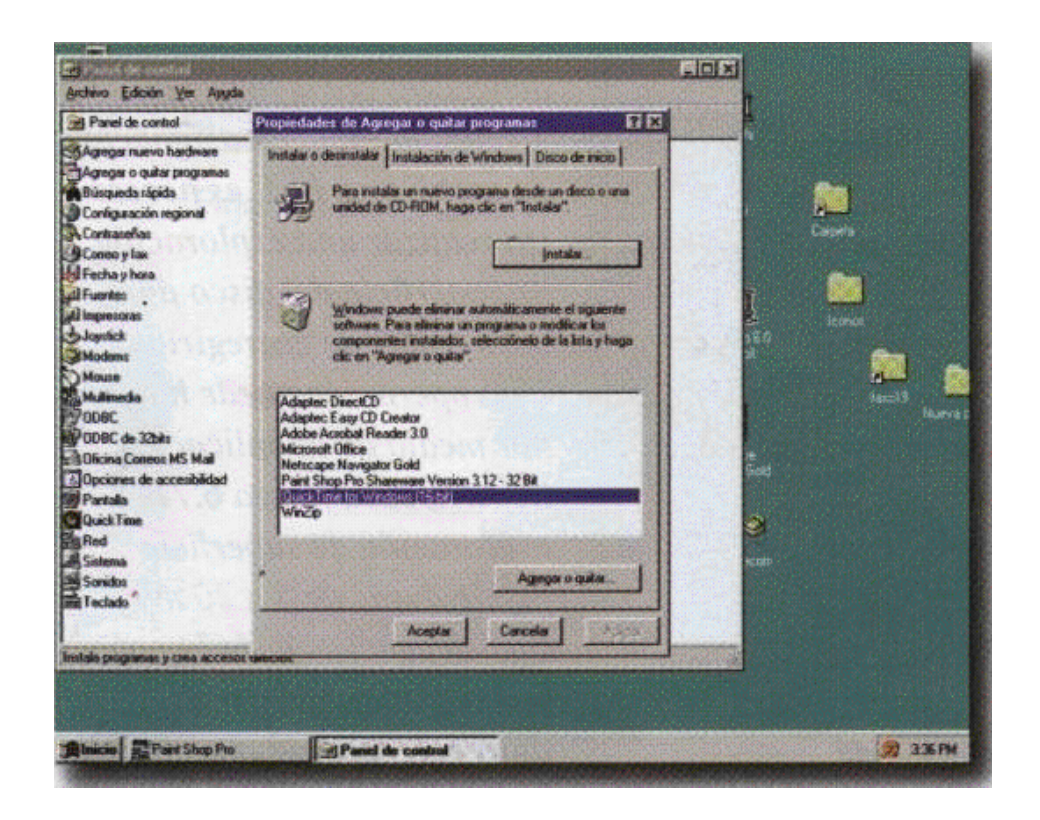

**Fig. 3.4. Liberando espacio en el disco**
Otro procedimiento que se puede realizar para liberar espacio en el disco duro es la limpieza de la Papelería de reciclaje, figura 3.5. Esta papelería almacena los archivos que han sido borrados y que aún pueden ser recuperados. Cuando se realiza el proceso de vaciar la papelería, se libera espacio en el disco duro pero no pueden recuperarse nuevamente los archivos que estaban allí.

| Papelera de reciclaje     | 圖                          | C X G C D X B LEEM                                   |           |   |  |
|---------------------------|----------------------------|------------------------------------------------------|-----------|---|--|
| ~\$Soft17.doc             | ond Fig. 39 bmp            | El fig51 a.psd                                       |           |   |  |
| "\$win95.doc              | Fig39.psd                  | & fig51b.bmp                                         |           |   |  |
| Acceso directo a Ecekit   | <b>M</b> fig44a.bmp        | 型 fig51b.psd                                         |           |   |  |
| A Acceso directo a fasc18 | Tig44a.psd                 | HARD17.doc                                           |           |   |  |
| J fasc17                  | & fig44b.bmp               | as md895 exe                                         |           |   |  |
| A fig31 a.bmp             | T fig44b.psd               | Soft17.doc                                           |           |   |  |
| 里 fig31 a.psd             | <i><b>D</b></i> fig44c.bmp | Soft18.doc                                           |           |   |  |
| Fig31b.bmp                | 型 hg44c.psd                | Track04.cda                                          |           |   |  |
| 型 fig31b.psd              | R fig45a.bmp               | win95.doc                                            |           |   |  |
| Fig32.bmp                 |                            | 2 604 Confirmar la eliminación de múltiples archivos |           | 図 |  |
| 图 fig32.psd               | <b>BR</b> fig4             |                                                      |           |   |  |
| of fig33.bmp              | 显 fig4                     | ¿Confirma que desea eliminar estos 63 elementos?     |           |   |  |
| 显 fig33.psd               | $\sigma^{-1}$<br>$27$ fig4 |                                                      |           |   |  |
| 27 fig34a.bmp             | $\Box$ fig4                |                                                      |           |   |  |
| E fig34a.psd              | $27$ fig4                  |                                                      | <b>No</b> |   |  |
| R fig34b bmp              | $21$ fig4                  |                                                      |           |   |  |
| 显 fig34b.psd              | A fig4o amp                |                                                      |           |   |  |
| Fig34c.bmp                | 型 fig48.psd                |                                                      |           |   |  |
| 型 fig34c.psd              | n fig49a.bmp               |                                                      |           |   |  |
| of fig35.bmp              | 型 fig49a.psd               |                                                      |           |   |  |
| fig35.psd                 | 另 fig49b.bmp               |                                                      |           |   |  |
| 8 fig36.bmp               | El fig49b.psd              |                                                      |           |   |  |
| fig36.psd                 | R fig50a.bmp               |                                                      |           |   |  |
| fig37.bmp                 | 图 fig50a.psd               |                                                      |           |   |  |
| fig37.psd                 | R fig50b.bmp               |                                                      |           |   |  |
| A fig38 bmp               | 型 fig50b.psd               |                                                      |           |   |  |
| 里 fig38.psd               | <b>27 fig51 a.bmp</b>      |                                                      |           |   |  |
|                           |                            |                                                      |           |   |  |

**Fig. 3.5. Limpieza de la Papelería de Reciclaje**

## **3.2.2. Disquete de arranque**

En muchas ocasiones, la computadora no puede arrancar desde el disco duro, ya sea por deterioro del mismo o por desconfiguración del sistema. En estos casos, es indispensable tener un disquete con los archivos de arranque, con el que se pueda entrar al sistema y ver qué es lo que ocurre. Una de las rutinas del mantenimiento es la verificación o elaboración de un disquete que sirva como herramienta para solucionar esta clase de problemas.

#### **3.2.3. Configuración del Software**

Cuando se tienen dos discos duros instalados como maestros, primario y secundario respectivamente, se puede arrancar la computadora por cualquiera de los dos. Basta con configurar el programa Setup y seleccionar la unidad de arranque.

Después de tener instalados físicamente los discos duros, debemos ejecutar el programa Setup. Recuerde que cada computadora tiene su forma de llegar a él en el momento del arranque. Si su computadora no arranca, ni muestra ningún mensaje en la pantalla, revise muy bien las conexiones realizadas; es muy posible que alguna esté invertida. Si encuentra un error, corríjalo y reinicie el proceso de configuración.

Todos tienen una opción para detectar los discos duros instalados basta con ubicarnos en ella y presionar la tecla Enter. En forma automática el sistema detecta que discos duros están instalados y cual es primario y cual secundario. Para que estos cambios en la configuración tengan efecto, se deben almacenar. Por esta razón salimos del programa utilizando la opción Save Settings and Exit.

## **Manejo del programa Setup**

Si se tiene una computadora que en su programa de Setup no tiene la opción para detectar los discos duros, lo que se debe hacer es indicar los parámetros en forma manual (cilindros, cabezas, sectores) que están impresos en los mismos. Generalmente, se definen bajo el tipo 47 o 48 que es predeterminado para ser manejado por el usuario.

Por último, para terminar el proceso, se instala el sistema operativo en la nueva unidad. Si se ha definido como unidad esclava (slave), sólo se formatea con parámetros sencillos. Si es una unidad primaria (master) se debe formatear con sistema de arranque y reinstalar los programas del sistema.

#### **Configuración Inicial (Setup)**

Lo primero que conocemos de un sistema de computo es que necesitan de dos elementos básicos: el hardware y el software, lo cual genera un ambiente de total dependencia entre ellos para realizar el proceso de la información. Con el fin de lograr que este conjunto tan amplio de diferentes tecnologías, sea independiente de la marca del microprocesador, se creó un enlace entre el hardware y el software llamado " FIRMWARE " que es un programa almacenado en una memoria ROM llamada BIOS (Basic Input Output System).

Este programa nos genera un enlace transparente para el usuario pero que es vital para el perfecto funcionamiento del sistema de cómputo debido a que al encender una computadora, está realiza un reconocimiento de los dispositivos que tiene conectados internamente. La BIOS tiene como función principal establecer el puente entre el sistema operativo y la máquina. La importancia del FIRMWARE es que genera un estándar para todos los fabricantes de componentes, periféricos y accesorios para las PC, permitiendo que puedan conectarse y funcionar entre sí, sin importar las marcas. Dentro del chip de la ROM BIOS hay un pequeño bloque de memoria RAM en el cual se encuentra un programa que nos permite configurar el sistema de acuerdo a las necesidades particulares del usuario. Este programa toma el nombre de SETUP.

111

#### **El acceso al Setup**

Existen varias formas de ingresar a este programa del Setup, pero antes de hacerlo se recomienda tomar algunas precauciones ya que el cambio no adecuados de algún parámetro puede ocasionar que la computadora no funcione adecuadamente. Es importante que la primera vez que entre al Setup debe anotar los parámetros de los elementos almacenados en la CMOS RAM.

Nunca modifique algo si no está seguro del efecto que provocará en el funcionamiento de la máquina. Si accidentalmente modifica alguna línea del programa éste le permite salir sin grabar los cambios realizados. Simplemente acciona la tecla Esc. y responda en forma afirmativa a la pregunta de salir sin guardar los cambios. Si por algún motivo usted modifica parámetros y no recuerda si afectan o no al sistema, puede apagar la máquina y al encenderla estará con los parámetros iniciales. Recuerde que el buen manejo del programa Setup depende el funcionamiento correcto de la tarjeta principal. Para ingresar al Setup se puede pulsar varias teclas al momento de ingresar al sistema, estas teclas funcionan dependiendo de las marcas del computador. La más común es mantener presionado la tecla DEL en el momento del encendido.

Puede ser:

- CTRL.+ ALT + INSERT
- $\blacksquare$  CTRL.+ ALT + S
- CTRL.+ ENTER
- CTRL.+ ALT + ESC
- SHIFT+I NSERT

Cuando ingresamos en el Setup podemos ver los parámetros como son:

- $\checkmark$  Fecha y hora del reloj interno del sistema
- $\checkmark$  Geometría interna de los discos duros C y D
- $\checkmark$  Tipo de unidad de disquete
- $\checkmark$  Tipo de controlador de video instalado
- $\checkmark$  La cantidad de memoria RAM instalada

## **Las Copias De Respaldo (Backup)**

Un respaldo de información es una copia parcial o total de los archivos que contiene el disco duro de una computadora. Esta copia se realiza en dispositivos de almacenamiento externos tales como una unidad de disco flexible, una unidad de cinta magnética o sistemas magneto ópticos. Este proceso es conocido con el nombre de copia de seguridad, copia de respaldo o Backup.

En caso de un daño del equipo, específicamente en el disco duro, la información puede volverse a grabar en el nuevo disco, por medio de una operación de restauración utilizando un comando del sistema operativo llamado Restore. Es muy importante tener actualizadaza la copia de respaldo de la información que tenemos en el disco duro. Problemas como los virus, el deterioro lógico del disco, el deterioro físico del disco, etc.

Se pueden presentar en cualquier momento y nos pueden obligar a formatear el disco duro y como consecuencia, la perdida de toda la información almacenada en este. En cualquier caso, los programas comerciales como los procesadores de palabra pueden ser reinstalados sin ningún problema.

El proceso de copia de respaldo, llamado Backup se realiza por intermedio del sistema operativo o a través del programa utilitario como el Norton y el PC-Tools entre oros, con aplicaciones diseñadas específicamente para el manejo de los dispositivos de cinta o a través de programas que realizan el proceso de comprimir o empaquetar la información. Cuando se realiza una copia de seguridad utilizando discos flexibles, debemos tener en cuenta las siguientes consideraciones:

- Los discos flexibles en los cuales se realizará la copia deben estar en perfecto estado, sin un solo sector dañado.
- Se puede calcular aproximadamente la cantidad de discos a utilizar, con el comando DIR o DIR/S para determinar el tamaño total del directorio a copiar. En caso de ser una copia total se utiliza el comando CHKDSK, los discos son solicitados en secuencia.
- La información que se tiene en el directorio raíz de los discos flexibles será borrada.
- Si el disco flexible no se encuentra formateado, este se formatea automáticamente.
- Si por algún problema en los discos, se debe abortar el proceso, se recomienda empezar de nuevo la copia de seguridad.

## **3.2.4. Los Virus Informáticos**

Cuando hablamos de virus informáticos se tiende a pensar en algo irreal, algo de lo cual no podemos encontrarle sentido o la razón de su existencia. Los virus informáticos son programas y diseñados por expertos en computadoras, con la única intención de crear un ambiente de desconcierto y hacer daños en los programas. Una de las principales características de estos programas es que se copian a sí mismo o sea se reproducen como los virus biológicos y de ahí su nombre.

#### **Historia de los virus**

El primer indicio de definición de virus fue dado en el año de 1949 cuando Jhon Von Neunmann, pionero de la teoría de las computadoras expone su teoría de programas con capacidad de multiplicarse en un artículo. Diez años después H. Douglas Mcllroy, Víctor Vysottsky y Robert Morris en los laboratorios AT & T Bell, inventan un juego llamado guerra nuclear (Core Wars) o guerra de núcleos de ferrita. Core Wars consistía en una batalla entre los códigos de dos programadores, cada jugador desarrollaba un programa que trataba de destruir al del oponente.

En 1983, Ken Thompson, creador de la primera versión de UNIX en su discurso al aceptar el premio A. M.Turing hace público todo sobre Core wars e incita a su auditorio a jugar. Un año después en mayo de 1984 en la revista Scientific American aparece un artículo que describe con detalle el juego Ocre Wats como un virus.

## **Características de los Virus**

Estos programas, generalmente muy pequeños presentan características de las cuales se han derivado su nombre como los Gusanos, Caballos de Troya y Bombas lógicas. Así pues sé auto reproducen, se copian en las aplicaciones

originales y pueden causar diferentes efectos nocivos cuando se cumple alguna determinada condición. Inicialmente estos virus atacaban solo a los archivos ejecutables del sistema como: .COM .EXE y .BAT, pero los actuales atacan a cualquier tipo de archivo y no se salvan ni los de archivos de texto.

Los gusanos: Se les llaman así porque tienen la característica de auto reproducirse en diferentes partes del sistema, creando un desconcierto en el usuario.

La bomba lógica: Es un programa que se ejecuta al producirse un hecho determinado. La condición puede ser una fecha, una determinada combinación de teclas, etc. Si no se produce la condición, el programa permanece oculto sin ejercer ninguna acción.

El caballo de Troya: Es un programa que se presenta en forma de aplicación normal, pero en su interior posee un código destructivo. Hay que destacar que los caballos de Troya no tienen capacidad de reproducción.

#### **Programas utilitarios antivirus**

Estos programas se han llamado antivirus ya que sirven para la detección y eliminación de virus. Existe en el mercado una gran variedad de programas para la detección de virus; algunos detectan el virus con otro nombre, que el otro no lo detecta. Lo más importante del programa que se tenga es que se pueda mantener actualizado en forma permanente.

116

La mayoría permite que esta actualización se realice por Internet, mientras se tenga vigente el contrato de compra. Los más conocidos es el Norton Antivirus, el Viruscop, el Compucilina, el VirusScan de McAfee, el Dr. Salomón y el FPROT Profesional, entre otros.

### **Ejecución de un programa antivirus**

Un procedimiento rutinario en el mantenimiento preventivo es la ejecución de un programa antivirus de versión reciente, figura 3.6. Actualmente se han incrementado en las computadoras los virus de tipo macro por lo cual, el antivirus a usar debe tener la capacidad de eliminarlos en forma efectiva.

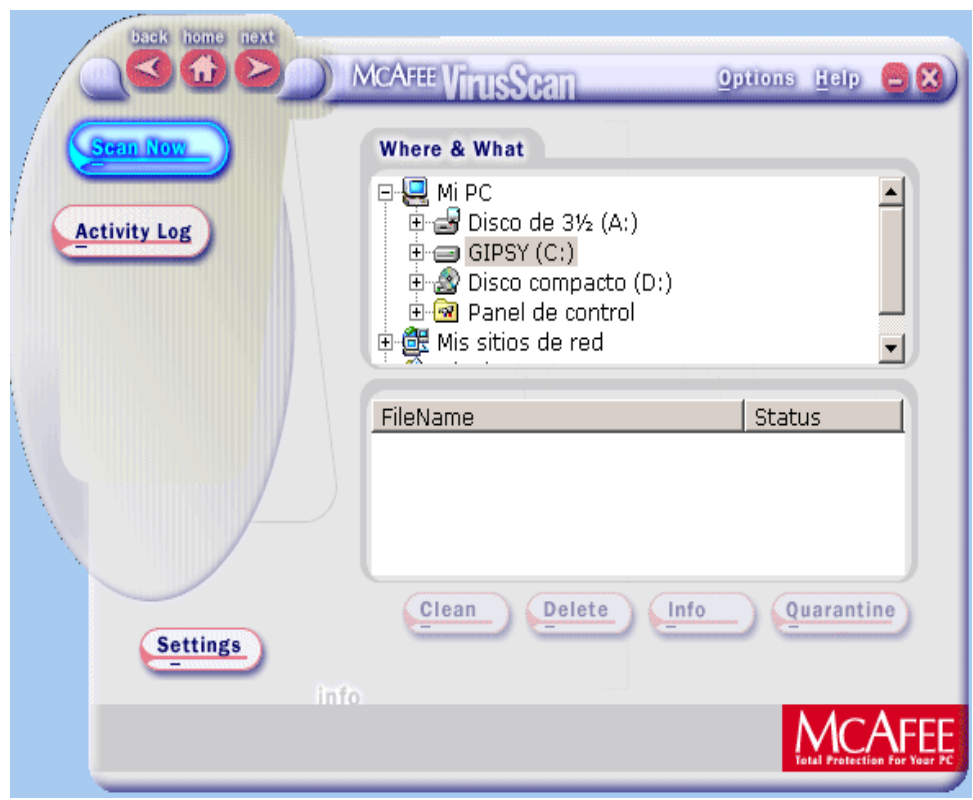

**Fig. 3.6. Ejecución de Programa Antivirus**

## **Recomendaciones para evitar la Presencia de Virus**

- 1. Trabajar con programas originales.
- 2. Utilizar las unidades de disco rígido solo para grabar los programas, mas no para los archivos personales.
- 3. Trabajar con programas útiles.
- 4. Si se carece de disco rígido, tener los programas en discos flexibles correctamente corregidos.
- 5. Los archivos personales, es preferible tenerlos en discos flexibles.
- 6. Evitar trabajar con disquetes extraños.
- 7. Tener siempre respaldo tanto de los programas como el de los archivos.
- 8. Limpiar periódicamente las unidades de memoria mediante la utilización de los programas antivirus (vacunas).
- 9. Emplear siempre el programa antivirus cuando utilice disquetes flexibles que obtenga de fuentes externas.

# **CAPITULO IV**

## **4. Montaje y Desmontaje del Computador**

Gran parte de los problemas que se presentan en los sistemas de cómputo se puede evitar o prevenir si se realizan un mantenimiento periódico de cada uno de sus componentes.

## **4.1. Obtención de Herramientas y Accesorios**

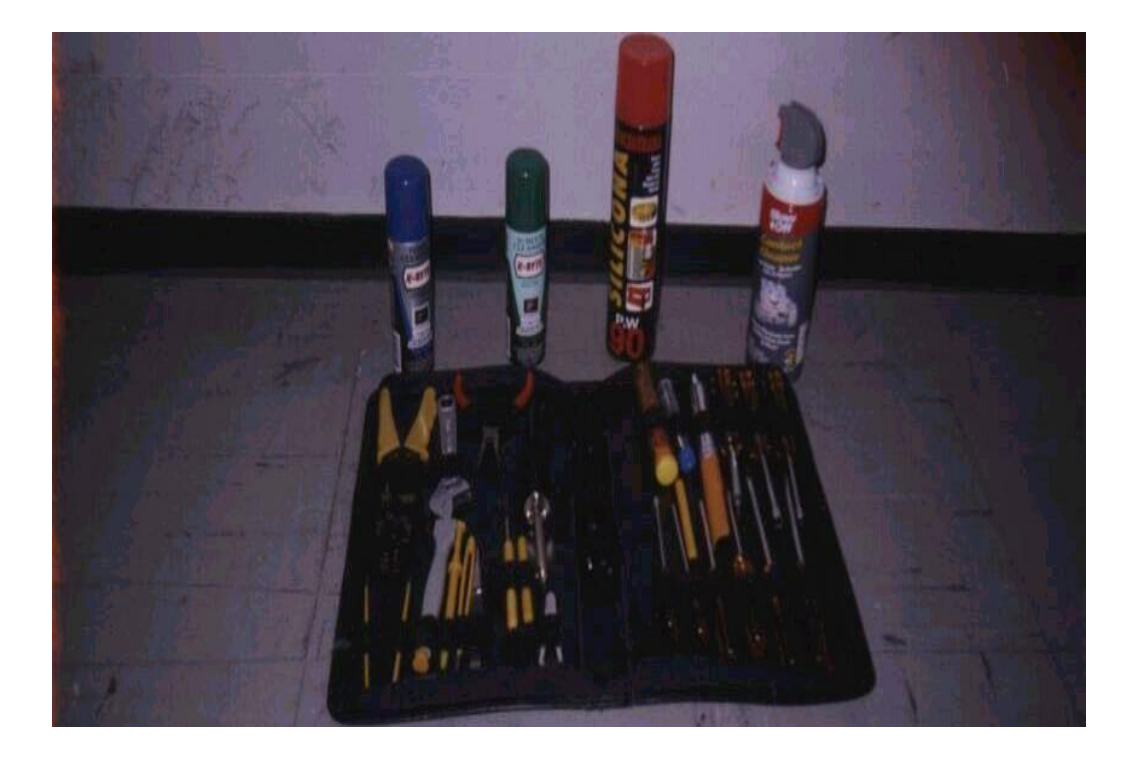

**Fig. 4.1 Herramientas**

Para limpiar adecuadamente el sistema y todas las tarjetas dentro de él, se requiere de ciertos repuestos y herramientas, figura 4.1.

Adicionales a las que se necesita para desarmar un sistema, debería usted tener los siguientes elementos:

- Un juego de destornilladores (Estrella, hexagonal, plana y de copa)
- Una pulsera antiestática
- Una brocha pequeña
- Copos de algodón
- **Un disquete de limpieza**
- **Limpia contacto en aerosol**
- Silicona o grasa blanca
- **Un borrador**
- Elementos para limpieza externa (Se utiliza para quitar las manchas)

#### **4.2. Medidas que se debe tomar antes del Desmontaje**

Antes de hacer el desmontaje total se debe hacer un copia de respaldo de todos los archivos que hayan en su disco duro. Como otra medida se debe desconectar la fuente de alimentación y trabajar puesto un pulsera antiestática ya que puede tener descargas eléctricas. Otra de las medidas que se debe tomar al desmontar el sistema es de evitar halar piezas y utilizar cuidadosamente las herramientas adecuadas.

#### **4.3. Procedimiento de Desarme y Limpieza**

Para limpiar adecuadamente un sistema, debe usted primero desarmar la mayor parte de él. Algunas personas llegan a retirar hasta la tarjeta madre, lo que da o por resultado el mejor trabajo posible, aunque a efecto de ahorrar tiempo, sólo necesita desarmar el sistema hasta donde la tarjeta es visible por completo.

Se debe retirar todas las tarjetas adaptadores enchufables, junto con las unidades de disco. Aun cuando usted puede limpiar las cabezas de la unidad de disco flexible con un disco de limpieza sin abrir la cubierta de la unidad del sistema, es probable que quiera hacer una limpieza más minuciosa. Además de las cabezas, debe usted limpiar y lubricar el mecanismo de la puerta y limpiar todas las tarjetas lógicas y conectores en la unidad. Por lo regular, este procedimiento requiere de retirar la unidad. A continuación, lleve a cabo el mismo procedimiento con el disco duro: Limpie las tarjetas lógicas y conectores y lubrique la banda de conexión a tierra. Para ello, debe usted retirar el disco duro.

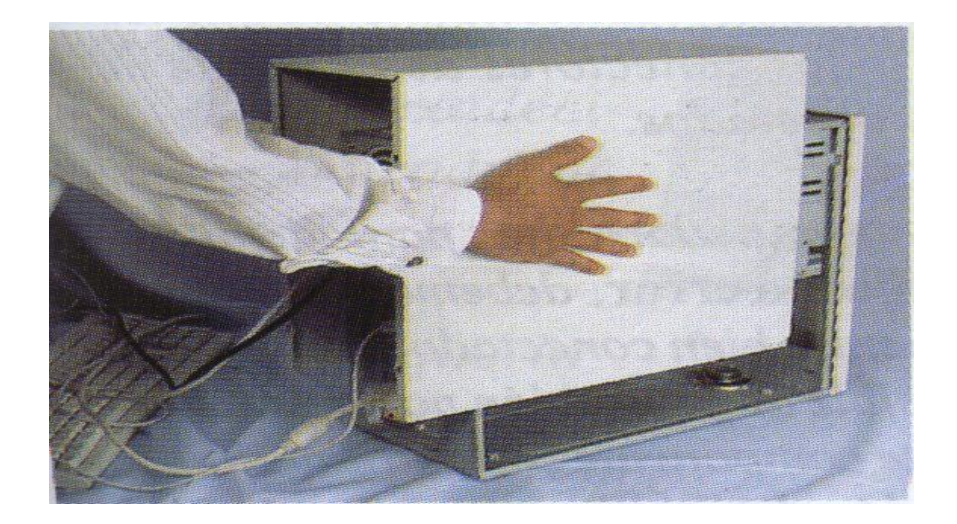

**Fig. 4.2. Destapando la unidad central**

El siguiente paso es retirar las tarjetas de interfase (video, sonido, fax-MODEM etc.). Es muy recomendable establecer claramente la ranura (slot) en la que se encuentra instalada cada una para conservar el mismo orden al momento de insertarlas, figura 4.3. Existen algunos programas que no permiten el cambio de orden de las tarjetas de interfase debido a que es el método que utilizan para detectar copias ilegales del software.

El manejo de las tarjetas electrónicas exige mucho cuidado. Uno de los más importantes es utilizar correctamente una pulsera antiestática con el fin de prevenir las descargas electrostáticas del cuerpo.

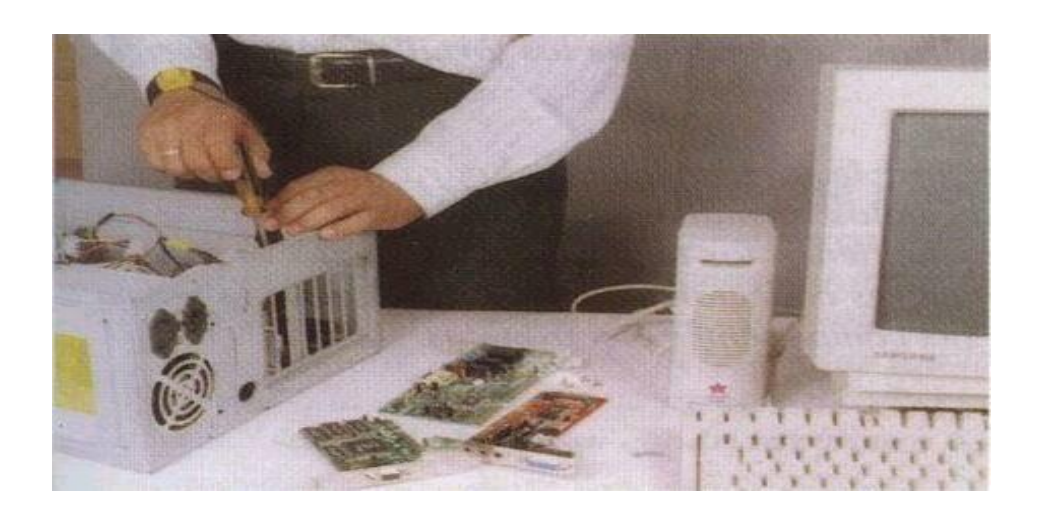

**Fig. 4.3. Tarjetas de interfase**

Luego se retiran los cables de datos que van desde la tarjeta principal hasta las unidades de disco duro, de disco flexible, de tape backup y de CD-ROM (si los hay) con el objetivo de liberar el espacio para la limpieza de la unidad central, figura 4.4.

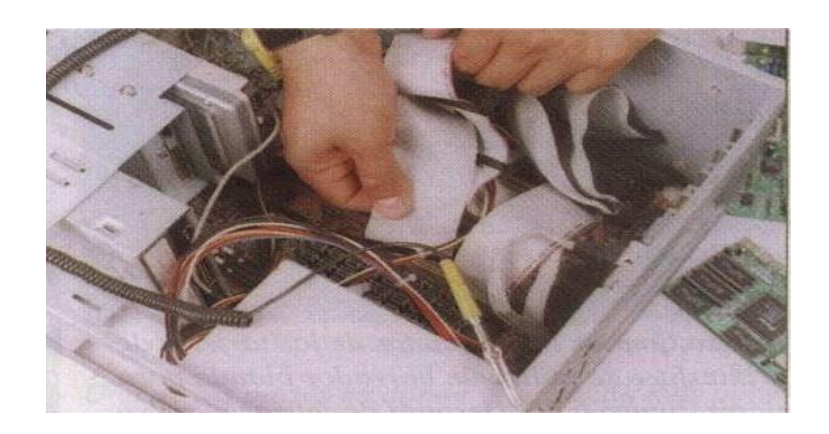

 **Fig. 4.4. Bus de Datos**

Recuerde que estos cables tienen marcado el borde que corresponde al terminal número 1 de sus respectivos conectores. Adicionalmente, se deben retirar los cables de alimentación de la fuente de poder, figura 4.5.

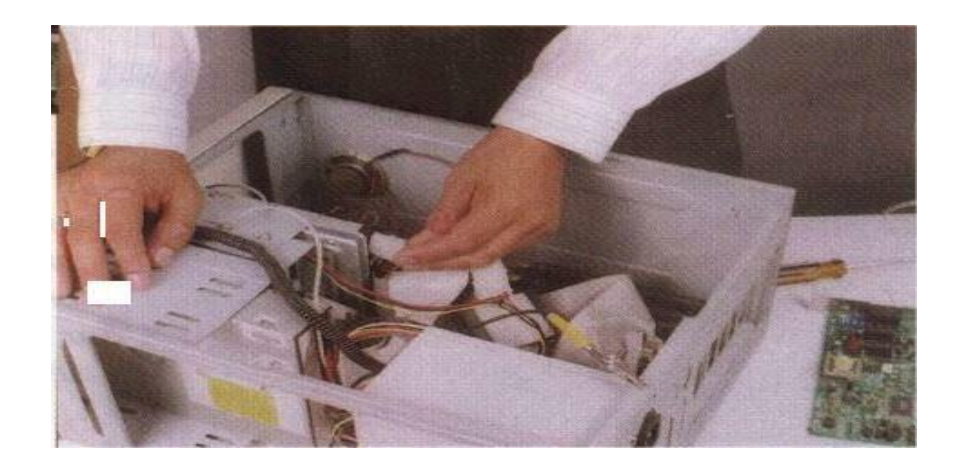

## **Fig. 4.5. Cables de Alimentación**

Fíjese muy bien en la conexión de cada cable con el fin de instalarlos en la misma posición. Una buena precaución puede ser elaborar un plano simplificado indicando cada una de las conexiones. Esto sobre todo en equipos con los cuales no esté muy familiarizado. Se procede luego a retirar las unidades de disco flexible, de disco duro, el tape backup y de CD-ROM fijándose en su ubicación y en el tipo de tornillos que utilizan; generalmente los tomillos cortos corresponden a la unidad de disco duro. Si después de revisar la unidad central es necesario retirar la tarjeta principal para limpiarla bien o para hacerle mantenimiento a otros elementos, libérela de los tomillos que la sujetan al gabinete. Se debe tener mucho cuidado con las arandelas aislantes que tienen los tomillos ya que éstas se pierden muy fácil. Observe con detenimiento el sentido que tienen los conectores de alimentación de la tarjeta principal ya que si estos se invierten, se pueden dañar sus componentes electrónicos.

#### **4.4. Limpieza de las tarjetas**

Después de desarmar todos los componentes enchufables que pudieran haberse deslizado fuera de su base, el siguiente paso consiste en limpiar las tarjetas y todos los conectores del computador. Para este paso se necesita la solución limpiadora y las esponjas libres de residuos que se describieron con anterioridad.

Primero limpie el polvo y desechos de la tarjeta y después todos los conectores. Para limpiar las tarjetas, aplique primero con suavidad un cepillo para aflojar o retirar todo el polvo. Fig.4.6. Después de haber aflojado los desechos con el cepillo, puede usar el aerosol o aspirar con facilidad.

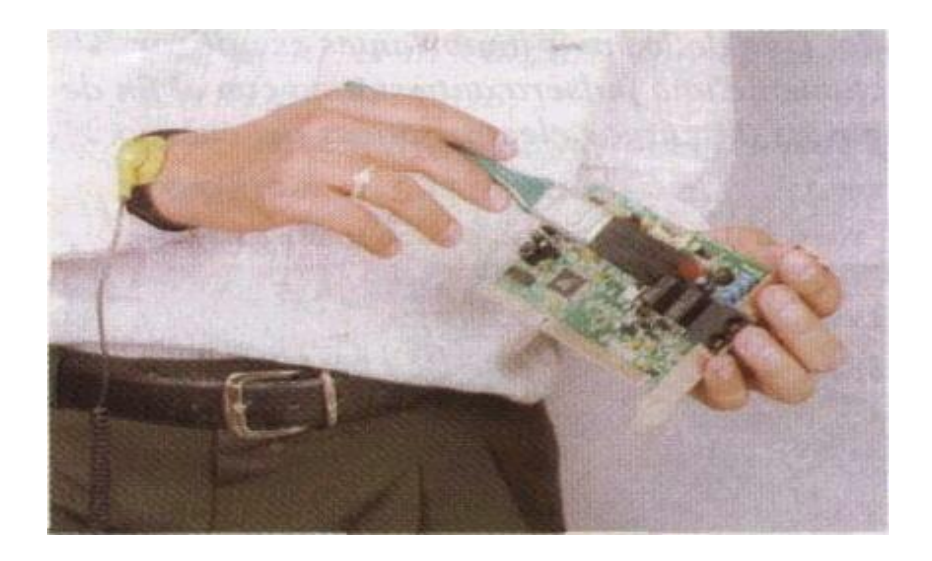

**Fig. 4.6. Limpieza de Tarjetas**

## **4.5. Limpieza de conectores y contactos**

La limpieza de conectores y contactos en un sistema fomenta la conexión confiable entre dispositivos. En la tarjeta madre, usted limpiará los conectores de las ranuras, de la fuente de alimentación del teclado y de la bocina, figura 4.7. En la mayoría de las tarjetas enchufables, deberá limpiar los conectores del extremo que se enchufan en las ranuras de la tarjeta madre, así como cualquier otro conector, como los extremos montados en el soporte de la tarjeta.

Sumerja la esponja libre de residuos en la solución limpiadora líquida. Si emplea aerosol, sostenga la esponja aparte del sistema y rocíe una pequeña cantidad sobre ella hasta que la solución comience a gotear. A continuación proceda a limpiar los conectores. En el caso de la tarjeta madre, ponga especial atención a los conectores de las ranuras. Aplique el líquido con libertad, remoje de nuevo la esponjas repetidas veces y limpie vigorosamente los conectores. Si algo de líquido escurre sobre la superficie de la tarjeta madre, no se preocupe, está solución es segura por completo para toda la tarjeta.

Si está limpiando una tarjeta enchufable, tenga especial atención al extremo conector que se empalma con el conector de la ranura en el módulo madre. Cuando manejan este tipo de tarjetas a menudo las personas tocan con los dedos los contactos dorados de los conectores, lo cual los recubre de aceites y desechos, lo que a su vez evita el contacto adecuado con el conector de la ranura al instalar la tarjeta. Asegúrese de que estos contactos queden libres de cualquier aceite o residuo de los dedos. Hay que tener en cuenta que algunas personas utilizan un borrador para limpiar los conectores, esto hace que el frotamiento de este hacia la tarjeta hace que se desprenda algo de la cubierta dorada y deja expuesta la soldadura de estaño o cobre de la parte interior. Por lo tanto no es muy recomendable.

No olvide limpiar los conectores extremos que están en las tarjetas lógicas del disco duro, así como los conectores de la fuente de alimentación a las unidades.

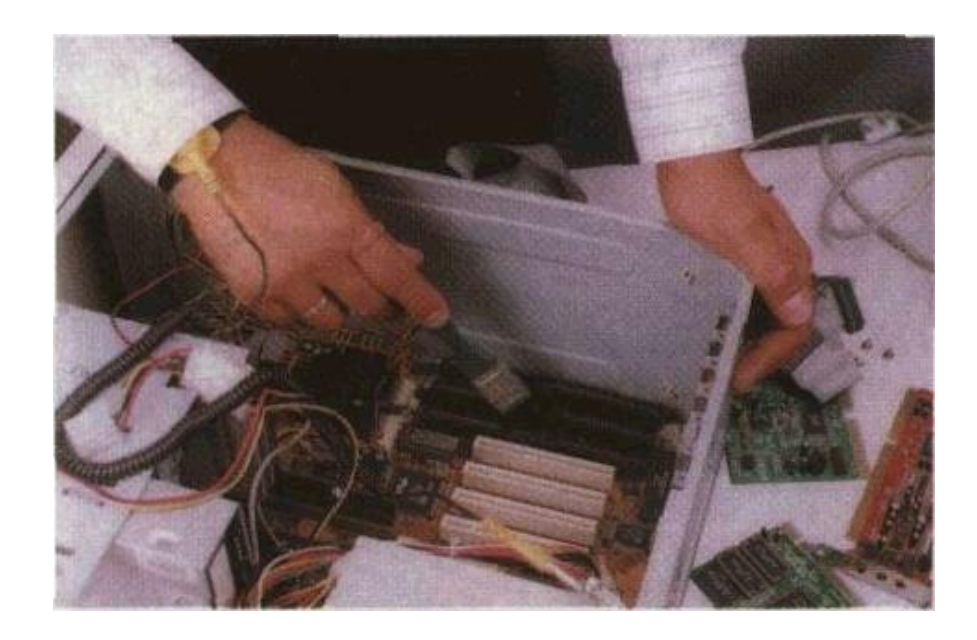

**Fig.4.7 Limpieza de conectores**

## **4.6. Limpieza de otros elementos**

## **4.6.1. Limpieza de la Fuente de Poder**

Antes de proceder con la limpieza de la fuente de poder, se deben desconectar todos los cables de alimentación que se estén utilizando. Lo primero que se debe desconectar son los cables que van a la tarjeta madre. Luego de haberlo desarmado se procede a la limpieza interior que se puede hacer con una brocha suave como vemos en la figura 4.8.

Después de limpiar la fuente de poder y haber eliminado todo el polvo y obstáculos procedemos a taparla y ubicarla en su sitio. Utilice los tornillos que corresponden con el fin de evitar daños en la carcasa.

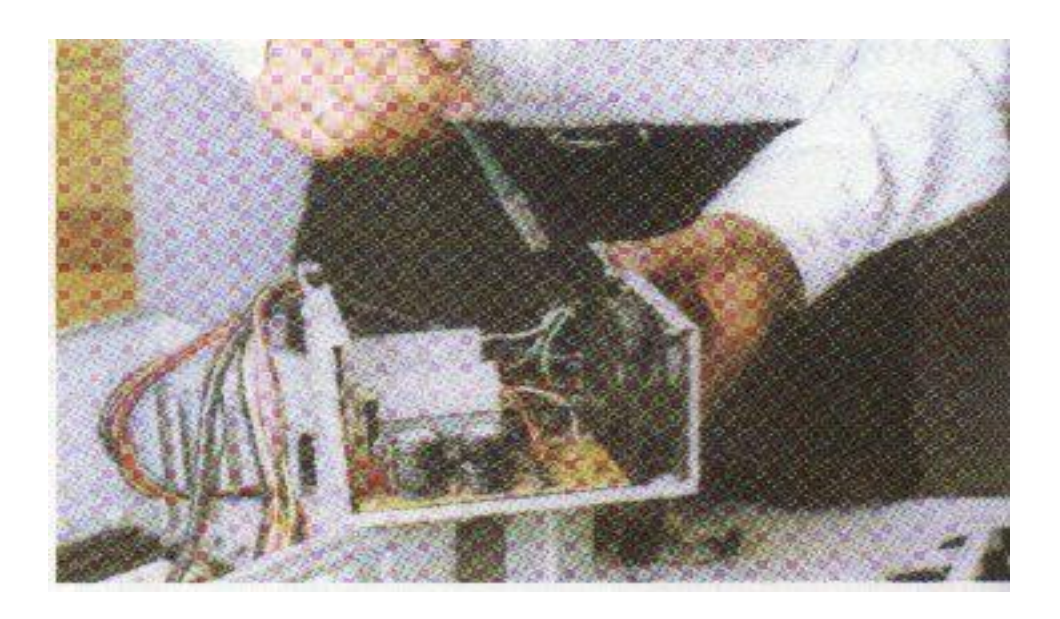

**Fig. 4.8 Limpieza de la Fuente de Poder**

## **4.6.2. Limpieza de la unidad de disco flexible**

La unidad de disco flexible es uno de los dispositivos de la unidad central que exige más cuidado en el mantenimiento y que más presenta problemas por suciedad en sus cabezas o en sus partes mecánicas. Para retirarla de la carcasa, se debe tener cuidado para que salga sin presión (suavemente). En muchos casos la tapa puede estar floja y se atasca al retirarla. Debido a la gran cantidad de marcas y modelos de unidades de disco flexible que existen, no hay un procedimiento estándar para destaparlas. Observe bien la forma en la cual está asegurada y ensamblada su tapa, figura 4.9.

En algunos modelos tiene un sólo tornillo, en otros dos, el desarme se realiza simplemente a presión con la ayuda de un atornillador o destornillador de pala pequeño. Este dispositivo tiene partes móviles y muy delicadas. Las cabezas lectoras se desplazan en forma lineal gracias a un mecanismo tipo sinfín el cual debe estar siempre bien lubricado.

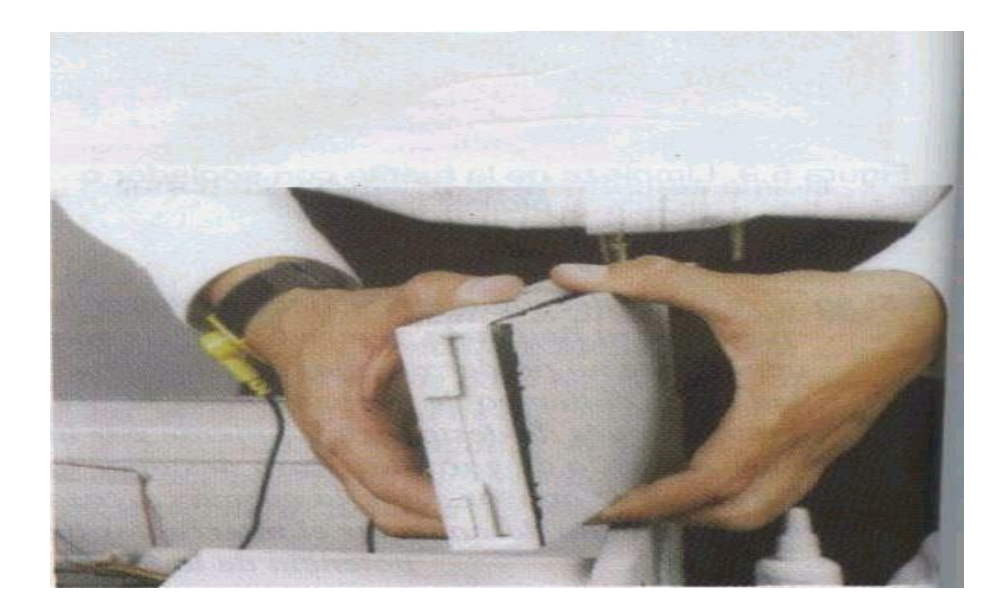

**Fig. 4.9. Destapando el Drive**

El daño más común en estas unidades se debe a la falta de mantenimiento, ya que el motor se pega o el desplazamiento se vuelve demasiado lento al aumentar la fricción, ocasionando la descalibración de la unidad. Otro problema que se presenta es la suciedad de las cabezas lectoras, generada por la utilización de discos viejos o sucios. Además, los disquete van soltando parte de su recubrimiento al rozar las cabezas de lectura/ escritura. En muchos casos, se puede solucionar este problema por medio de un disco de limpieza, pero en otros casos es necesaria una limpieza más profunda.

Para limpiar las cabezas con el disco especial, aplique en la ventana de éste tres o cuatro gotas del líquido que viene con el disco, o en su defecto, alcohol isopropílico. Insértelo en la unidad y haga girar el motor dando el comando dir. A:. Repita el procedimiento dos o tres veces. Esto se debe hacer cuando se arme el equipo.

Para realizar la limpieza manual de la unidad de disco flexible, podemos utilizar copitos de algodón, figura 4.10. Impregne el algodón con alcohol isopropílico (este alcohol es de un alto nivel volátil, lo que garantiza que no quede humedad).

![](_page_128_Picture_2.jpeg)

**Fig. 4.10. Elementos para Limpieza manual del drive**

Suavemente, levante un poco la cabeza lectora superior, y con el copito realice la limpieza de las cabezas. Observando detalladamente la cabeza se puede determinar su grado de limpieza.

Se debe tener mucho cuidado con la presión manual que se ejerce sobre la cabeza lectora, hacerlo en forma fuerte la puede dañar, figura 4.11.

![](_page_129_Picture_1.jpeg)

**Fig. 4.11. Limpieza de la cabeza del drive**

Aprovechando el copito de algodón, limpiamos la parte periférica de la unidad de disco, esto para evitar que se ensucien los discos cuando se estén leyendo. Otra labor que se debe hacer con la unidad de disco flexible es la lubricación del eje de desplazamiento de la cabeza, producido por un sistema sinfín. Esta labor se puede hacer con productos de alta calidad como es la grasa blanca de gran pureza o silicona lubricante, entre otros. Estos compuestos sólo se deben aplicar en pequeñas cantidades.

### **4.6.3. Limpieza de unidades de CD-ROM**

Para realizar el mantenimiento a la unidad de CD-ROM, es recomendable utilizar un disco especial de limpieza, figura 4.12. Este proceso se hace con el sistema funcionando. Si existe algún problema de lectura, se debe destapar la unidad y limpiar el sistema óptico con alcohol isopropílico.

![](_page_130_Picture_2.jpeg)

 **Fig. 4.12. Disco para la limpieza Sistema óptico del CD-ROM**

#### **4.6.4. Limpieza del teclado**

Para realizar el mantenimiento interior, destapamos con cuidado el teclado, observando la forma como está armado ya que su desarme varía notablemente de una marca a otra. Se debe tener mucho cuidado con los tornillos; estos generalmente vienen en diferentes tamaños y ubicarlos en forma equivocada puede dañar el sistema de cierre. En algunos modelos el sistema de cierre es a presión y se debe tener cuidado de no partir las partes que lo sujetan.

Lo primero que se debe hacer es la limpieza del interior del teclado con una brocha suave de modo que se eliminen los residuos de polvo que allí se acumulan, figura 4.13.

![](_page_131_Picture_1.jpeg)

**Fig. 4.13. Limpieza del teclado**

Es importante saber reconocer si el teclado se puede desarmar completamente o si es de los que no tienen reparación ya que su construcción es sellada. De los desarmables hay dos tipos: con baquelita o de membrana conductora. Se debe tener mucho cuidado con esta ya que su material es delicado. Los primeros generalmente se pueden reparar; los de membrana exigen un material especial para su reparación lo que dificulta esta operación.

## **4.6.5. Limpieza del mouse**

El mouse es uno de los accesorios indispensables durante la operación diaria de la computadora. Su funcionamiento normal se altera con frecuencia debido a los residuos de polvo y otras sustancias que se acumulan en sus diferentes partes, especialmente las móviles.

Para la limpieza, destape o desarme el mouse con mucho cuidado, deben limpiarse con frecuencia los rodillos que tienen estos mouse. Estos almacenan el polvo convirtiéndolo en una sustancia pegajosa que impide el movimiento uniforme de los mismos.

**La limpieza de los rodillos se puede hacer con un copito humedecido en alcohol isopropílico, figura 4.14. Si la suciedad está muy dura o adherida a los rodillos, se puede remover con una cuchilla o un destornillador pequeño teniendo mucho cuidado de no rayar o desalinear dichos rodillos.**

![](_page_132_Picture_2.jpeg)

**Fig. 4.14. Limpieza del Mouse**

## **4.6.6. Limpieza de una impresora Epsón LX-300**

![](_page_133_Picture_1.jpeg)

**Fig. Impresora Epson Lx-300**

Lo más importante para la limpieza de esta impresora es analizar bien la forma como se debe desarmar y armar la impresora, ya que algunos modelos utilizan sólo tomillos y otros sistemas de presión o pestañas, figura 4.15.

![](_page_133_Picture_4.jpeg)

**Fig. 4.15.** 

En la mayoría de estas impresoras se daña la perilla que desplaza al rodillo. Revise, antes de realizar el mantenimiento, en que estado se encuentra con el fin de determinar el nivel de responsabilidad. Para retirar la tapa superior, continuamos con el sistema de tracción para las formas continuas; observe que en este modelo se retira hacia atrás. Para volver a instalarla, se hace a presión. Por último, se retiran los tornillos que fijan la tapa a la base inferior, figura 4.16.

![](_page_134_Picture_1.jpeg)

**Fig. 4.16. Forma de Desarme**

Luego, en la parte interior, se procede a retirar la cabeza. Tenga especial cuidado en el manejo del cable plano o cinta de datos. Continuamos retirando los conectores del mecanismo principal que están conectados a la tarjeta lógica. El color de los conectores es una guía para cuando se esté armando de nuevo. Observe los tornillos que sujetan al sistema con la base de la impresora. Se deben retirar y separar de los tornillos que se utilizan para la tapa.

En esta parte, y dependiendo del ambiente, es muy común encontrar mucho polvo, telarañas, cucarachas, desechos de oficina como clips, ganchos, etc.

Si se dispone de un soplador, este nos puede ayudar a realizar una buena limpieza, figura 4.17. Para realizar el mantenimiento, no es necesario retirar las tarjetas que manejan el sistema lógico y el sistema eléctrico. Si el caso es muy crítico, si debe hacerse.

Para limpiar el mecanismo, se puede utilizar una brocha suave para retirar los residuos de polvo de todos los puntos tanto en la parte frontal, como en la parte posterior.

![](_page_135_Picture_2.jpeg)

**Fig. 4.17. Limpieza de la impresora**

En la cabeza de impresión se debe tener especial cuidado con la sección que maneja las agujas. En esta parte se almacenan residuos de la cinta. También se debe revisar su cable de conexión o cinta de datos, tanto en el extremo que se conecta a la tarjeta lógica, como en el que va a la cabeza. Si se dispone de un multímetro, se puede confirmar punto a punto la continuidad de sus conexiones.

Cuando se tiene limpio y lubricado todo el sistema interior, se deben tener presentes las siguientes consideraciones antes de tapar la impresora: La palanca que selecciona el tipo de papel (continuo o sencillo) debe estar en la posición para forma no continua para permitir que la tapa entre libremente y no se corra el riesgo de dañarla, figura 4.18.

![](_page_136_Picture_1.jpeg)

**Fig.4.18. Palanca seleccionadora de papel**

Al colocar la tapa superior, y apretar los tomillos, se pueden presionar accidentalmente los cables de los motores que van a la tarjeta lógica, ocasionando una posible ruptura en ellos. Al realizar el mantenimiento al sistema de los tractores del sistema de papel continuo, se debe aprovechar para revisar la alineación. Estos se pueden desalinear con el uso diario, figura 4.19.

Una vez que se arme la impresora, es muy importante la limpieza exterior para mantener sin manchas la carcasa.

![](_page_137_Picture_1.jpeg)

**Fig.4.19. Sistema de alineación**

## **4.6.7. Limpieza de una impresora a color**

Para realizar la limpieza de una impresora a color, cogimos la Canon BJC-600 por tener una característica muy importante: el uso de los cartuchos de tinta de colores por separado.

![](_page_137_Picture_5.jpeg)

**Fig. Impresora a color**

Esta característica permite un ahorro importante ya que en los trabajos de impresión el consumo de tinta no es uniforme y el color que se agote, se puede reemplazar independientemente, lo que no ocurre con los otros sistemas en los cuales hay que cambiar todo el cartucho aunque aún tenga tinta de los otros colores.

Al realizar la limpieza de este tipo de impresoras se debe tener cuidado con la configuración que tienen los interruptores tipo DIP (Dip switch). Si se tiene alguna duda, es mejor anotar el dato de la actual configuración. Observe el dibujo que viene impreso en la tapa, ver figura. 4.20.

![](_page_138_Picture_2.jpeg)

**Fig. 4.20**

Para poder trabajar cómodamente, se debe retirar la bandeja inferior que recibe el papel. Para hacerlo, sólo se debe ejercer presión y deslizar . hacia adelante la bandeja; que no tiene ninguna pestaña.

En esta secuencia se observa la forma como se deben retirar las tapas que cubren la parte inferior de la impresora. En estos modelos no existen tornillos ya que todo el ensamble se realiza a presión. Es importante tener mucho cuidado ya que un movimiento fuerte puede dañar alguna pestaña. Luego de tener sueltos los puntos de agarre de la tapa posterior, se retira la tapa superior. Los sitios en donde se encuentran las pestañas que la fijan al chasis. Al tener esta tapa suelta seguramente saldrá sin problemas. Por último, retiramos la tapa posterior. Para hacerlo, se debe retirar el conjunto de cables que están alineados a través de ella. Observe con mucho cuidado cada paso del desarme para que lo recuerde bien y pueda realizar satisfactoriamente el proceso inverso.

![](_page_139_Picture_1.jpeg)

![](_page_139_Picture_3.jpeg)

Pestañas de la tapa posterior Pestañas de la tapa superior

![](_page_139_Picture_5.jpeg)

Pestañas de la tapa superior Retirando la tapa posterior

Una vez que se tiene destapada la impresora, se continúa el desarme retirando los cartuchos de tinta del soporte que los contiene. Este soporte se limpia con un trapo seco, cuidando de no dejar lanas que obstruyan el paso de la tinta. Adicionalmente, se revisan los interruptores del panel de control. En algunos modelos, se puede retirar el interruptor para observar en qué estado se encuentra. Para limpiar el polvo, se puede utilizar una brocha o un soplador.

## **4.6.8. Limpieza de la Unidad Central**

#### **4.6.8.1. Limpieza la tarjeta principal y de interfase**

Al destapar la unidad central debemos tener desconectados todos los dispositivos tanto los de potencia como los de comunicación. No olvide organizar los tornillos a medida que se van retirando. No haga fuerzas excesivas para retirar la tapa de la unidad central. Haga un análisis de la forma en que ésta se encuentra ajustada de tal modo que no se corran riesgos de daño en algún elemento.

Luego se retiran los cables de datos que van desde la tarjeta principal hasta las unidades de disco duro, de disco flexible, de tape backup y de CD-ROM (si no los hay) con el objetivo de liberar el espacio para la limpieza de la unidad central. Fíjese muy bien en la conexión de cada cable con el fin de instalarlos en la misma posición. Una buena precaución puede ser elaborar un plano simplificado indicando cada uno de las conexiones. Esto sobre todo en equipos con los cuales no esté muy familiarizado.

141

El siguiente paso es retirar las tarjetas de interfase (video, sonido, fax-MODEM, etc.). Es muy recomendable establecer claramente la ranura (slots) en la que se encuentra instalada cada uno para conservar el mismo orden al momento de instalarlas. Existen algunos programas que no permiten el cambio de orden de las tarjetas de interfase debido a que el método que utilizan para detectar copias ilegales de software.

El manejo de las tarjetas electrónicas exige mucho cuidado. Uno de los más importantes es utilizar correctamente una pulsera antiestática con el fin de prevenir las descargas electrónicas del cuerpo. Recuerde que estos cables tienen marcados el borde que corresponde al terminal numero 1 de sus respectivos conectores. Adicionalmente, se deben retirar los cables de alimentación de la fuente de poder.

Se procede luego a retirar las unidades de disco flexible , de disco duro, el tape backup y el CD-ROM, fijando en su ubicación y el tipo de tornillos que utilizan; Generalmente los torillos cortos corresponden a la unidad de disco duro. Si después de revisar la unidad central es necesario retirar la tarjeta principal para limpiarla bien o para hacerle mantenimientos a otros elementos, libere los tornillos que sujetan al gabinete. Se debe tener mucho cuidado con los arandelas aislantes que tienen los tornillos ya que estas se pierden muy fácilmente.

Observe con detenimiento el sentido que tienen los conectores de alimentación de la tarjeta principal ya que si esta interviene , se pueden dañar los componentes electrónicos.

Para limpiar los contactos de las tarjetas de interfase se utiliza un borrador blando para lápiz. Después de retirar el polvo de las tarjetas limpiar los terminales de cobre de dichas tarjetas, podemos aplicar limpia-contacto a todas las ranuras de expansión y en especial a los conectores de alimentación de la tarjeta principal. Con elementos sencillos como una brocha, se puede hacer la limpieza general de las tarjetas principal y de interfase a igual que en el interior de la unidad.

## **Como cambiar un Jumper**

Cuando desee cambiar la posición de uno de los jumpers, asegúrese de tener desconectada la alimentación de voltaje a la tarjeta. Si no posee pulsera antiestática, toque frecuentemente el chasis conectado a tierra, para descargar la electricidad estática de su cuerpo. Simplemente, con una pinza, retire el Jumper y con la misma, ubíquelo en la posición deseada. Si un jumper debe ser deshabilitado, no lo deje por fuera de la tarjeta. Insértalo en uno de los pines de modo que el otro orificio quede libre. Esto con el fin de que en caso de volverlo a necesitar, siga estando disponible en la tarjeta. Al manipular la tarjeta, colóquela siempre sobre una superficie antiestática para no deteriorar sus componentes.

#### **Instalando el microprocesador**

La base para el microprocesador tiene un seguro en forma de palanca. Para poder insertarlo se mueve el seguro de tal forma que libere los orificios de la base. Al coger el microprocesador hay que hacer siempre de los bordes y nunca de los pines. Si el microprocesador queda en la posición equivocada, se dañara inmediatamente cuando se encienda el equipo.

#### **Ajuste final del microprocesador**

Cuando haya insertado correctamente el microprocesador sobre su base, mueva el seguro a su posición normal para que los pines del microprocesador hagan buen contacto con los orificios de la base.

#### **Instalación del disipador de calor y del ventilador**

Debido a que los microprocesadores de las últimas generaciones son de alto consumo de potencia, se debe instalar sobre estos un disipador de calor con su respectivo ventilador. Asegúrese de que quede haciendo contacto directo con el microprocesador.

#### **Instalación de la memoria RAM**

Los SIMM´s o DIMM´s de memoria RAM deben ser instalados en forma inclinada. Una vez la memoria esté en contacto directo con los pines del socket, muévala hacia los seguros que este posee. No olvide instalar el número de SIMM´s o DIMM´s de tal forma que al menos un banco quede completo. Al manipular la memoria, hágalo siempre por los bordes de modo que no se toquen sus componentes electrónicos.

#### **Instalación de la tarjeta de vídeo**

Durante la instalación no debe tocar los componentes electrónicos de la tarjeta principal y de vídeo. Al momento de insertar la tarjeta en la respectiva ranura, está puede necesitar un poco de fuerza debido a que los pines del slots se encuentra muy cerrados. Al aplicar la fuerza hágalo ejerciendo presión sobre el borde superior de la tarjeta de vídeo, teniendo bien apoyada la tarjeta principal.
#### **Conexión de la pantalla a la tarjeta de video**

El conector de la tarjeta de video tiene un lado más ancho que el otro al igual que el de cable que comunica a la pantalla con la tarjeta. Estos conectores son similares a los del puerto de comunicación serial COM1, pero difieren en el número de pines y en la distribución de estos. En el conector de la tarjeta de video, los pines están distribuidos en tres filas.

#### **Ajuste de los controles de la pantalla o monitor**

Ajuste los controles de brillo y contraste del monitor al máximo. Antes de hacer la conexión a la red eléctrica, cerciórese de que el interruptor del monitor y el gabinete o chasis, estén en off. Asegúrese de hacer una inspección visual de todo el sistema verificando cada uno de los pasos con el fin de detectar errores. Recuerde que la superficie en la cual está ubicada la tarjeta principal debe ser de material aislante y completamente limpia de partículas que puedan ocasionar un corto circuito.

#### **Instalación de la memoria caché**

La memoria caché da más rapidez al sistema. Si usted ha adquirido una tarjeta de memoria caché, instálela en la ranura correspondiente sobre la tarjeta principal. Para esto, debe hacerse un poco de fuerza, por lo tanto, la tarjeta principal debe estar bien apoyada. En algunos modelos, la tarjeta principal tiene la memoria caché incorporada.

#### **Instalación del disco duro**

Antes de está instalación se debe realizar su configuración por medio de los puentes o jumpers ubicados en la parte posterior o por debajo del mismo. Cuando adquiera el disco exija la información técnica necesaria que en algunos modelos viene impresa sobre el disco. Teniendo en cuenta que este es el primer disco duro de la computadora, instale el jumper en la posición MASTER (MA) lo que significa que será el disco duro el principal. Cuando desee instalar un segundo disco duro, el jumper de este disco deberá ser ubicado en SLAVE (SL) indicando así que será esclavo del disco duro principal. La posición CABLE SELECT (CS) se utiliza para comunicarlo por medio de un cable especial.

#### **Conexión de la alimentación al disco duro**

La alimentación de voltaje para el disco duro debe hacerse a través de uno de los conectores grandes provenientes de la fuente de poder. En este caso, el cable de color rojo debe quedar orientado hacia el centro del disco duro o lo mismo, el cable color amarillo al extremo. Al igual que en el paso anterior, al hacer la conexión, verifique que los cables no queden sueltos o haciendo mal contacto.

# **CAPITULO V**

**5. Estudio Económico**

## **5.1. Cronograma de Actividades**

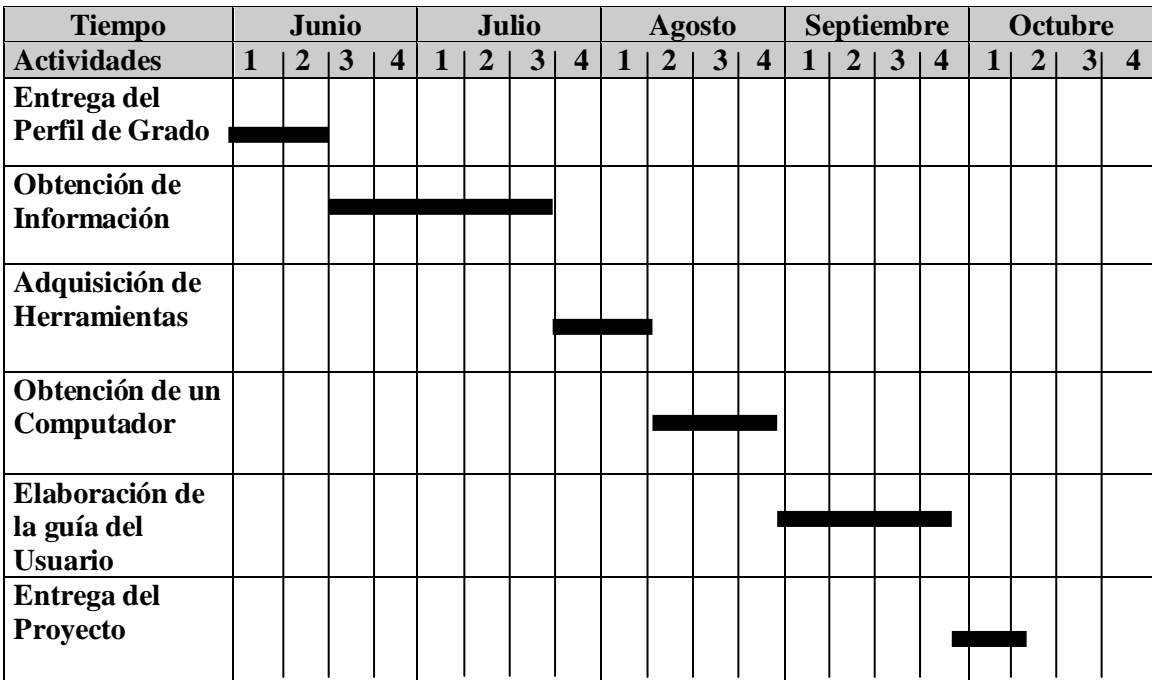

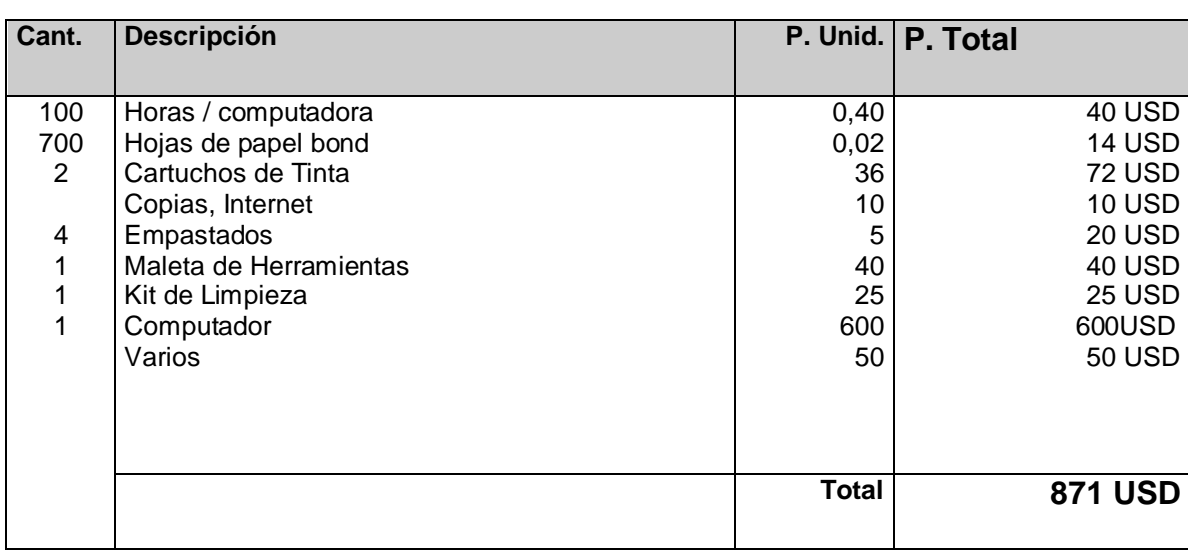

## **5.2. Análisis Económico Financiero**

# **CAPITULO VI**

### **6. Conclusiones y Recomendaciones**

### **6.1. Conclusiones**

- Se implementó una aula de Arquitectura de Computadoras en el Instituto Tecnológico Superior Aeronáutica.
- > Al realizar este trabajo lo hemos hecho en una forma práctica y con una forma directa con las partes de un computador.
- Se entrego un equipo y herramientas que servirán en prácticas para el estudió de los interesados.
- > Se proporcionó de una fuente de consulta sobre los fundamentos de la Arquitectura y mantenimiento de computadoras del ITSA.

### **6.2. Recomendaciones**

Con el fin de mejorar los laboratorios que tiene la Institución se pone las siguientes recomendaciones:

- Ampliar el Aula de Arquitectura y Mantenimiento de Computadoras entregados a la Institución, a fin que se pueda dar una mejor infraestructura al estudiante y mejorar el nivel de estudio.
- Incrementar los libros existentes en la biblioteca de la Institución a fin de incentivar al estudiante.
- Analizar la posibilidad de crear nuevos laboratorios, ya que hay muchas personas que necesitan trabajar prácticamente y no abastece con los que tienen.
- Con el fin de mantener esta aula de mejor manera se recomienda que sea administrado por personal que tenga relación con el campo de la computación.

# **6.3. Bibliografía**

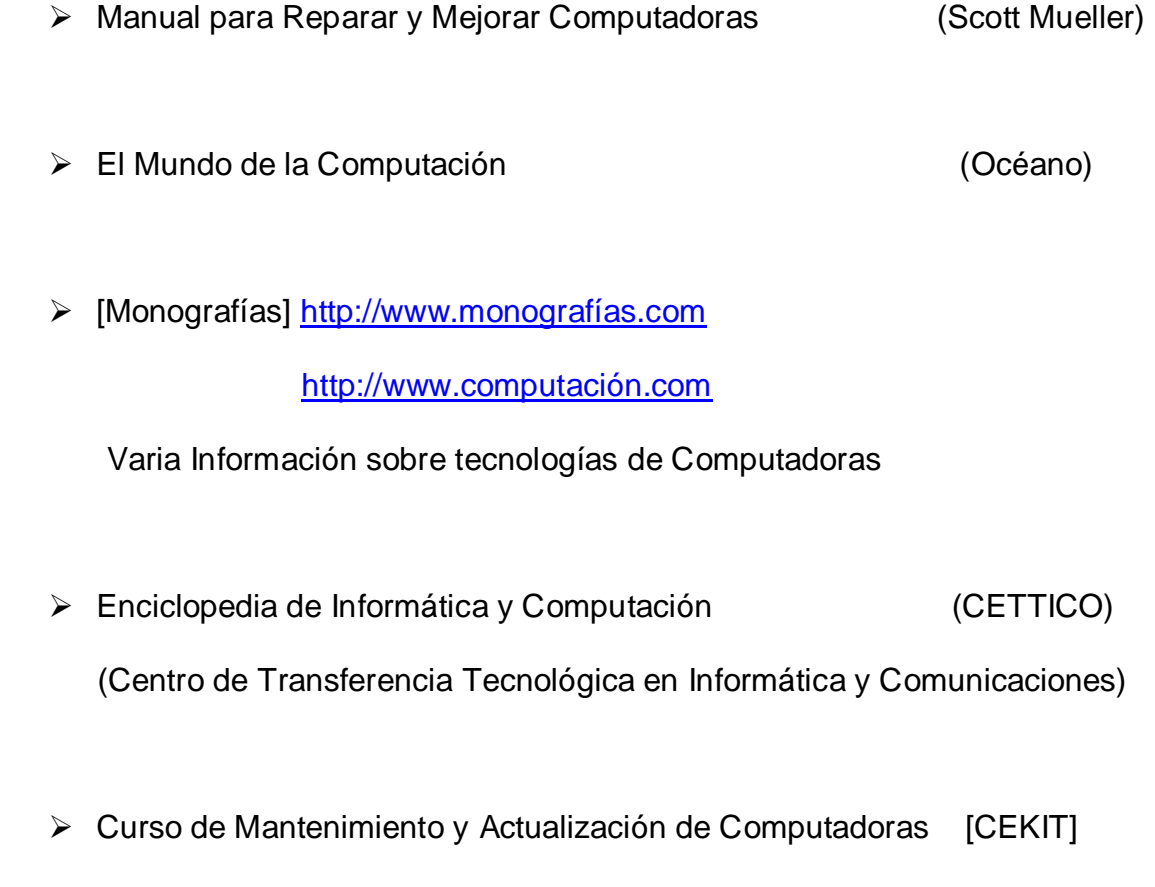

▶ Diccionario de Computación Alan Freedman

## **Hoja de Datos Personales 1**

## **1.- Datos Bibliográficos**

**Nombres:** Marco Antonio

**Apellidos:** Sánchez Vistín

**Edad:** 22 años

**Fecha de Nacimiento:** 08 de Enero de 1979

**Lugar de Nacimiento:** Riobamba

**Estado Civil:** Soltero

# **2.- Estudios Realizados**

**Primaria:** Escuela Fiscal "Simón Bolívar"

**Secundaria:** Colegio "Carlos Cisneros"

**Superior**: "Escuela Superior Politécnica de Chimborazo" (II semestre)

# **Hoja de Datos Personales 2**

## **1.- Datos Bibliográficos**

**Nombres:** Klevér Patricio

**Apellidos:** Alvaro Flores

**Edad:** 23 años

**Fecha de Nacimiento:** 5 de Junio de 1979

**Lugar de Nacimiento:** Quito

**Estado Civil:** Soltero

# **2.- Estudios Realizados**

**Primaria:** Escuela Nacional "Abelardo Moncayo"

**Secundaria:** Colegio Nacional "Dr. José María Velasco Ibarra"

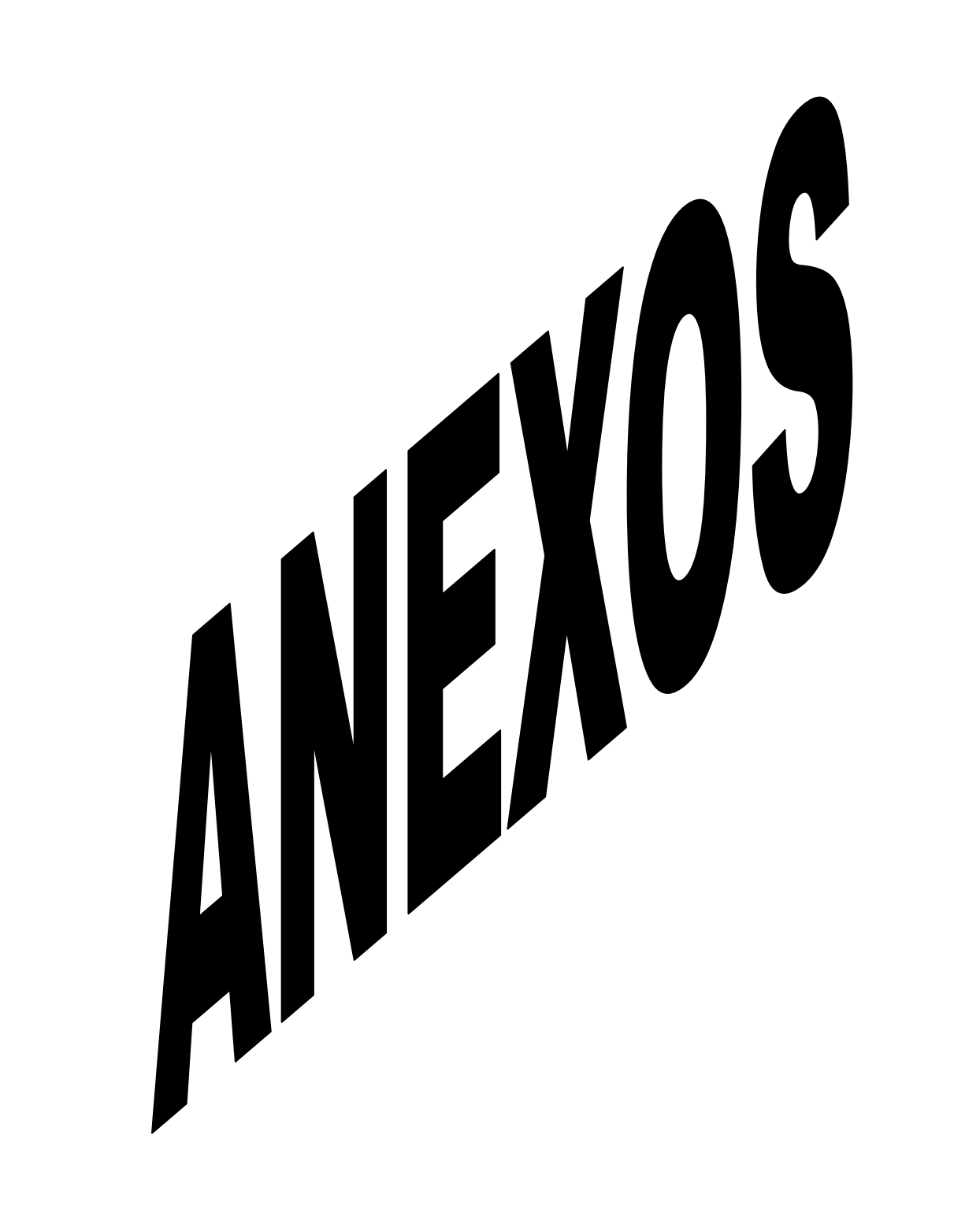

## **1. Mantenimiento del Hardware**

Para realizar el mantenimiento del hardware, se requiere de ciertos repuestos y herramientas que se muestran a continuación, figura 1.1.

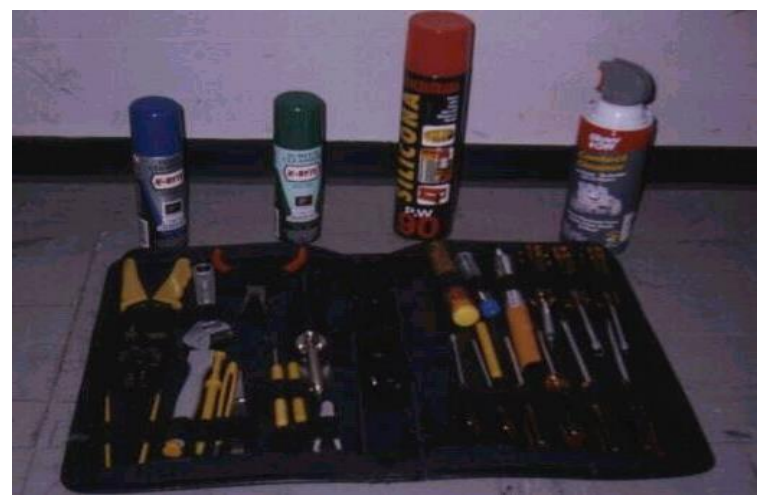

Fig. 1.1. Herramientas de Mantenimiento

Lista de Herramientas utilizado para el mantenimiento del computador

- Un juego de destornilladores (Estrella, hexagonal, plana y de copa)
- Una pulsera antiestática
- Una brocha pequeña
- Copos de algodón
- Un disquete de limpieza
- **Limpia contacto en aerosol**
- **Silicona o grasa blanca**
- **Un borrador**
- Elementos para el mantenimiento externo (Se utiliza para quitar las manchas)

#### **1.1. Limpieza de las tarjetas**

Para limpiar estas tarjetas se necesita la solución limpiadora y las esponjas libres de residuos que se describieron con anterioridad. Primero limpie el polvo y desechos de la tarjeta y

después todos los conectores. Para limpiar las tarjetas, aplique primero con suavidad un cepillo para aflojar o retirar todo el polvo, como tenemos en el gráfico 1.2.

Después de haber aflojado los desechos con el cepillo, puede usar el aerosol o aspirar con facilidad.

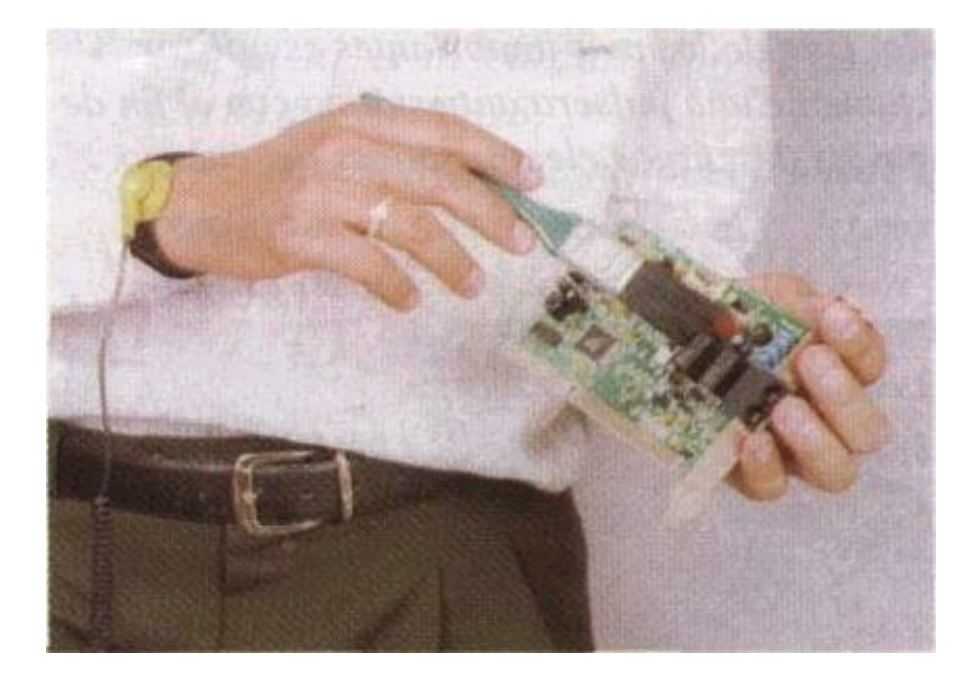

Fig. 1.2 Limpiando las Tarjetas

#### **1.2. Limpieza de conectores y contactos**

La limpieza de conectores y contactos en un sistema fomenta la conexión confiable entre dispositivos. Sumerja la esponja libre de residuos en la solución limpiadora líquida. Si emplea aerosol, sostenga la esponja aparte del sistema y rocíe una pequeña cantidad sobre ella hasta que la solución comience a gotear. A continuación proceda a limpiar los conectores, figura 1.3.

En el caso de la tarjeta madre, ponga especial atención a los conectores de las ranuras. Aplique el líquido con libertad, remoje de nuevo la esponja repetidas veces y limpie vigorosamente los conectores. Si algo de líquido escurre sobre la superficie de la tarjeta madre, no se preocupe, está solución es segura por completo para toda la tarjeta.

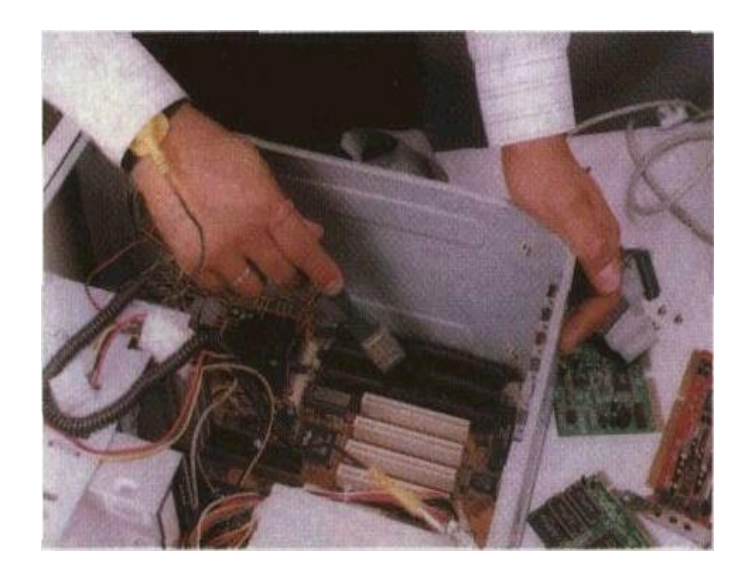

Fig. 1.3 Limpiando los conectores

### **1.3. Limpieza de la Fuente de Poder**

Antes de proceder con la limpieza de la fuente de poder, se deben desconectar todos los cables de alimentación que se estén utilizando. Luego se procede a la limpieza interior que se puede hacer con una brocha suave como vemos en la figura 1.4.

Después de limpiar la fuente de poder y haber eliminado todo el polvo y obstáculos procedemos a taparla y ubicarla en su sitio. Utilice los tornillos que corresponden con el fin de evitar daños en la carcasa.

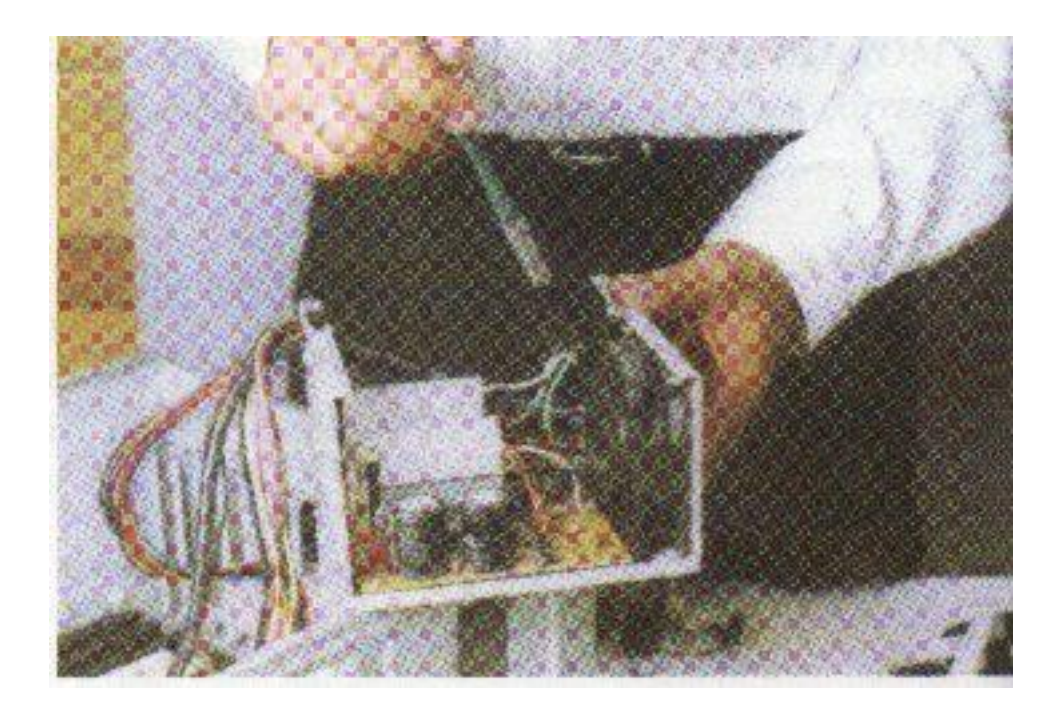

Fig. 1.4 Limpieza de la Fuente de Poder

#### **1.4. Limpieza de la unidad de disco flexible**

La unidad de disco flexible es uno de los dispositivos que exige más cuidado en el mantenimiento y que más presenta problemas por suciedad en sus cabezas o en sus partes mecánicas. El daño más común se presenta es la suciedad de las cabezas lectoras, generada por la utilización de discos viejos o sucios. En muchos casos, se puede solucionar este problema por medio de un disco de limpieza, pero en otros casos es necesaria una limpieza más profunda.

Para limpiar las cabezas con el disco especial, aplique en la ventana de éste tres o cuatro gotas del líquido que viene con el disco, o en su defecto, alcohol isopropílico. Insértelo en la unidad y haga girar el motor dando el comando dir. A:.

Repita el procedimiento dos o tres veces. Para realizar la limpieza manual de la unidad de disco flexible, podemos utilizar copitos de algodón, ver la figura 1.5.

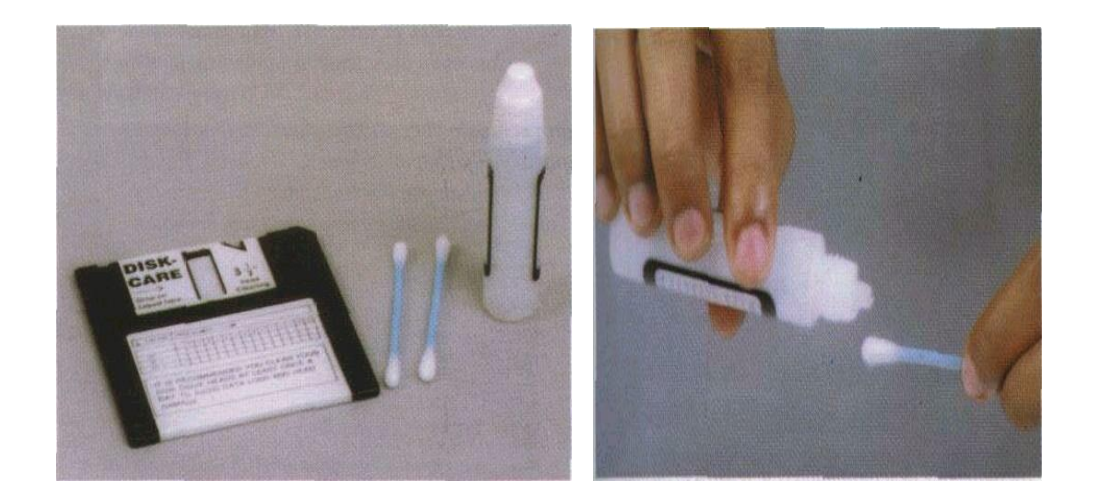

Fig.1.5 Elementos para Limpieza manual del drive

## **1.5. Limpieza de unidades de CD-ROM**

Para realizar el mantenimiento a la unidad de CD-ROM, es recomendable utilizar un disco especial de limpieza, figura 1.6. Este proceso se hace con el sistema funcionando, es muy parecido al mantenimiento del drive. Si existe algún problema de lectura, se debe destapar la unidad y limpiar el sistema óptico con alcohol isopropílico.

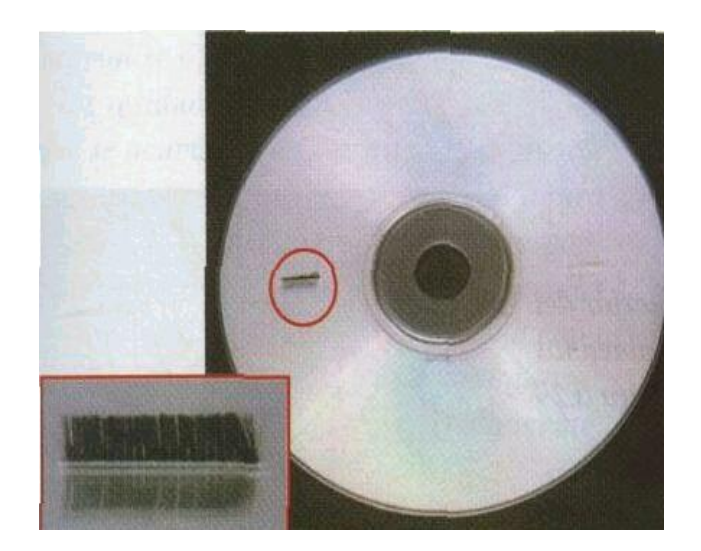

Fig.1.6. Disco para la limpieza

### **1.6. Limpieza del Teclado**

Para realizar el mantenimiento exterior del teclado, simplemente con una brocha o un soplador procedemos a limpiar por las aberturas del mismo sacando todos los obstáculos que puede dañar el correcto funcionamiento el teclado. Si necesita hacer una limpieza interna se procede a destapar con cuidado el teclado, observando la forma como está armado ya que su desarme varía notablemente de una marca a otra.

Así mismo para la limpieza interna utilizamos una brocha suave de modo que se eliminen los residuos de polvo que allí se acumulan, ver figura 1.7.

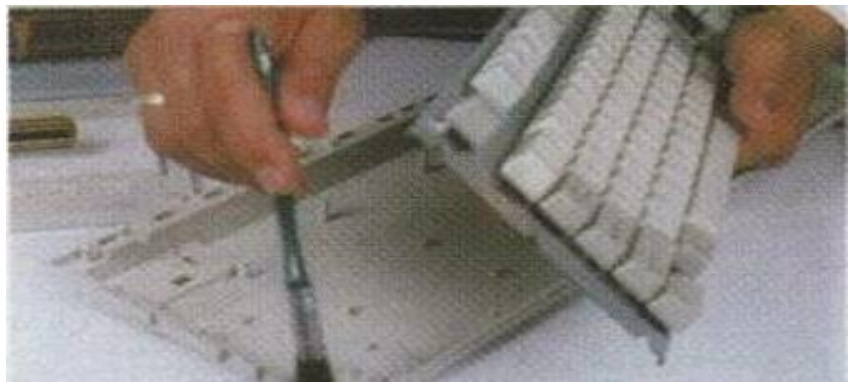

Fig.1.7. Limpieza interna del Teclado

#### **1.7. Limpieza del mouse**

El mouse es uno de los accesorios indispensables para la operación diaria de la computadora. Su funcionamiento normal se altera con frecuencia debido a los residuos de polvo y otras sustancias que se acumulan en sus diferentes partes.

Para el mantenimiento, destapamos el mouse con mucho cuidado, deben limpiarse con frecuencia los rodillos. Estos almacenan el polvo convirtiéndolo en una sustancia pegajosa que impide el movimiento uniforme de los mismos.

La limpieza de los rodillos se puede hacer con un copito humedecido en alcohol isopropílico, ver en la figura 1.8. Si la suciedad está muy dura o adherida a los rodillos, se puede remover con una cuchilla o un destornillador pequeño teniendo mucho cuidado de no rayar o desalinear dichos rodillos.

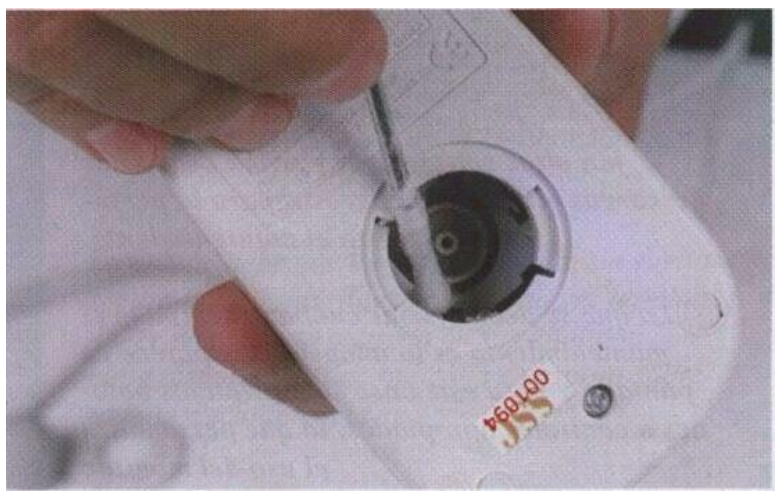

Fig.1.8. limpieza del mouse

#### **1.8. Limpieza de una impresora a color**

Para realizar la limpieza de una impresora a color, escogimos la Canon BJC-600 por tener una característica muy importante: el uso de los cartuchos de tinta de colores por separado, figura 1.9.

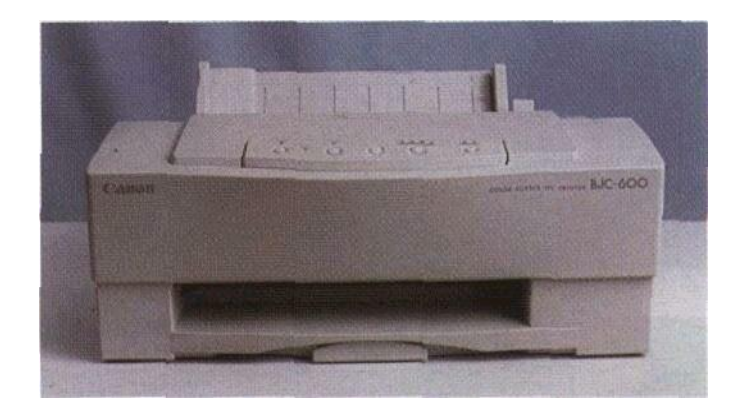

### **Fig. 1.9. Impresora a color**

Al realizar la limpieza de este tipo de impresoras se debe tener cuidado con la configuración que tienen los interruptores tipo DIP (Dip switch), figura 1.10. Si se tiene alguna duda, es mejor anotar el dato de la actual configuración. Observe el dibujo que viene impreso en la tapa.

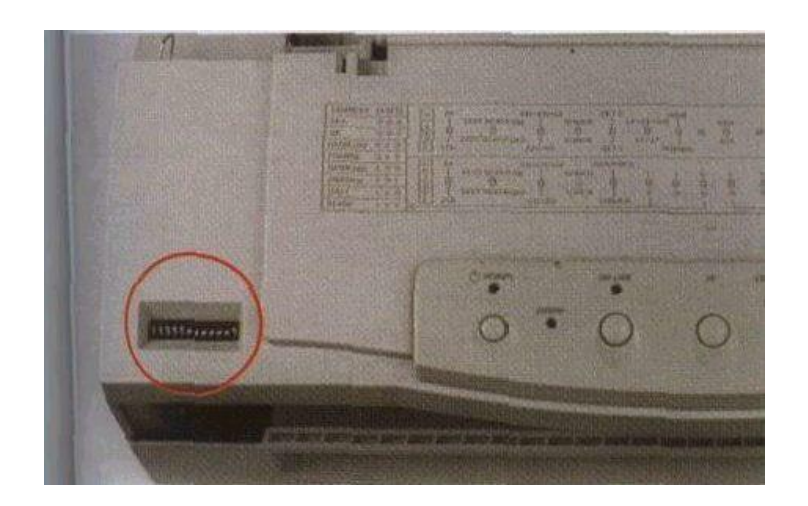

**Fig. 1.10. Configuración de la impresora**

Para poder trabajar cómodamente, se debe retirar la bandeja inferior que recibe el papel. Para hacerlo, sólo se debe ejercer presión y deslizar . hacia adelante la bandeja; que no tiene ninguna pestaña. En esta secuencia se observa la forma como se deben retirar las tapas que cubren la parte inferior de la impresora. En estos modelos no existen tornillos ya que todo el ensamble se realiza a presión. Es importante tener mucho cuidado ya que un movimiento fuerte puede dañar alguna pestaña.

Luego de tener sueltos los puntos de agarre de la tapa posterior, se retira la tapa superior. Los sitios en donde se encuentran las pestañas que la fijan al chasis. Al tener esta tapa suelta seguramente saldrá sin problemas. Por último, retiramos la tapa posterior. Para hacerlo, se debe retirar el conjunto de cables que están alineados a través de ella. Observe con mucho cuidado cada paso del desarme para que lo recuerde bien y pueda realizar satisfactoriamente el proceso inverso.

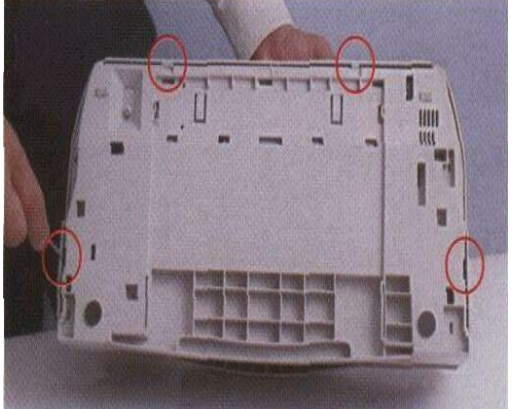

Pestañas de la tapa posterior Pestañas de la tapa superior

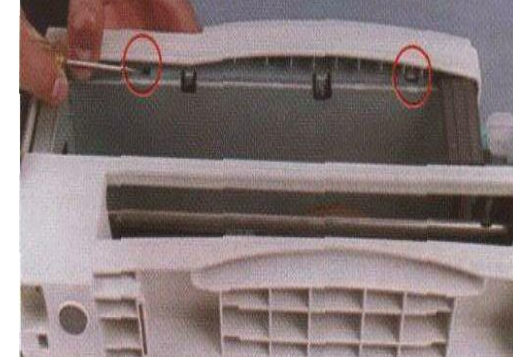

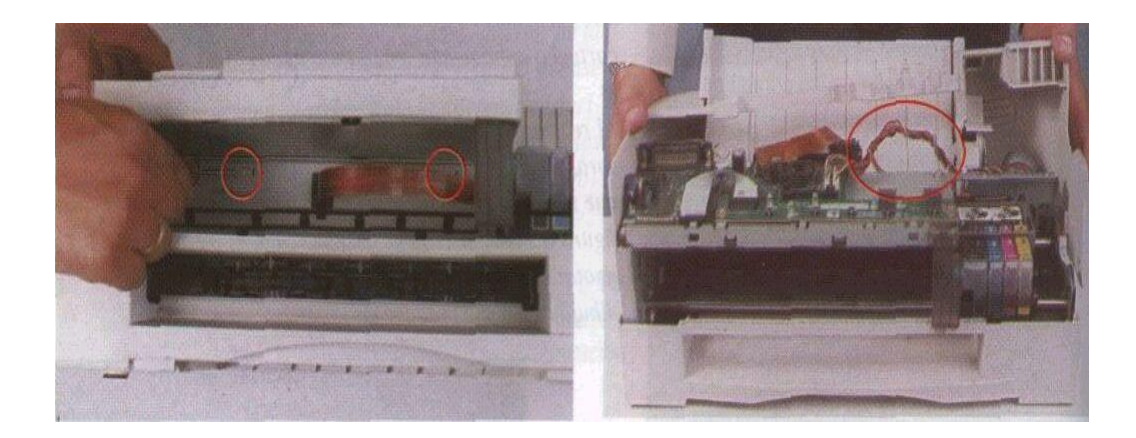

Pestañas de la tapa superior Retirando la tapa posterior

Una vez que se tiene destapada la impresora, se continúa el desarme retirando los cartuchos de tinta del soporte que los contiene. Este soporte se limpia con un trapo seco, cuidando de no dejar lanas que obstruyan el paso de la tinta. Adicionalmente, se revisan los interruptores del panel de control.

En algunos modelos, se puede retirar el interruptor para observar en qué estado se encuentra. Para limpiar el polvo y todo lo que podría causar problemas en el correcto funcionamiento, se puede utilizar una brocha o un soplador.

## **2. Mantenimiento del Software**

El software es la parte suave del sistema, es decir todo lo que no podemos tocar como por ejemplo tenemos los programas. Para hablar del mantenimiento del software podemos decir que esto todo lo referente a los virus, capacidad de memoria, etc, que estos ya no se pueden dar mantenimiento con herramientas como en el caso del hardware, sino que aquí utilizamos programas que son elaborados por personas con alto conocimiento de computación.

### **2.1. Los Virus**

Los virus no son más que microprogramas, tan pequeños que solo pueden ser detectados con la ayuda de otros programas especializados para este efecto, que destruyen la información almacenada en las unidades de memoria, e incluso llegan a deshabilitar un computador.

Los antivirus o vacunas son programas que protegen su sistema al advertirle de la presencia de los virus e inclusive pueden detener la acción de los mismos. Para contraer estos virus existen un sin número de antivirus, como son: PCCILLIN, NORTON, MCAFee, DR. SALOMÓN, etc.

#### **2.1.1. Antivirus MCFee**

Este antivirus, como ya lo dijimos nos ayuda a localizar y limpiar ciertos virus que se encuentran en el disco. Para ingresar a esto, realizamos los siguientes pasos:

- **10.** Procedemos a realizar doble clic en el icono **MCFee.**
- 11. Seleccionamos **la unidad** que deseamos consultar.

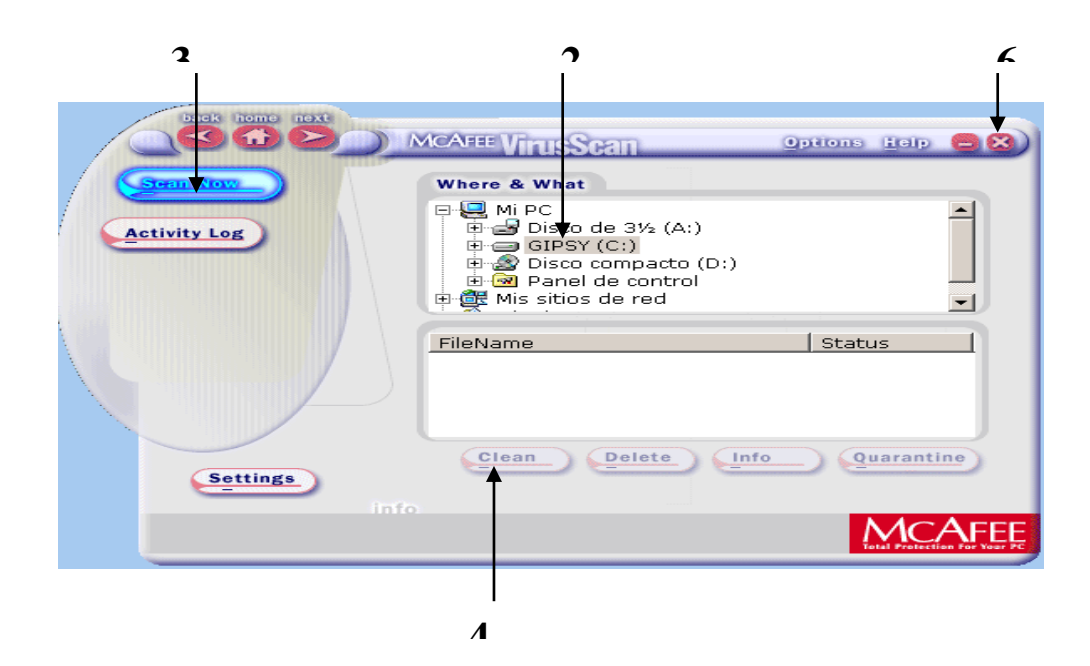

- 12. Pulsamos **Scan Now** para iniciar la sesión.
- 13. En caso de estar infectado algún archivo pulsamos **Clean** para limpiar el mismo.
- 14. Cuando ya se ha terminado la búsqueda de virus nos sale el siguiente mensaje.

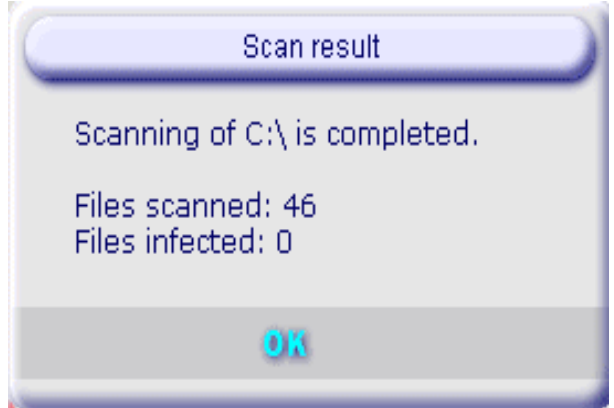

15. De clic en el botón **Cerrar** para salir de MCFee.

#### **2.2. Limpieza en la Papelería de Reciclaje**

Para liberar espacio en el disco duro se utiliza la limpieza de la Papelería de reciclaje. Esta papelería almacena los archivos que han sido borrados y que aún pueden ser recuperados. Cuando se realiza este proceso, se libera espacio en el disco duro pero no pueden recuperarse nuevamente los archivos que estaban allí.

Para vaciar la Papelería se realiza los siguientes pasos:

1. Primeramente hacemos doble clic en el icono de **Papelería de Reciclaje**, que se encuentra en el escritorio de Windows.

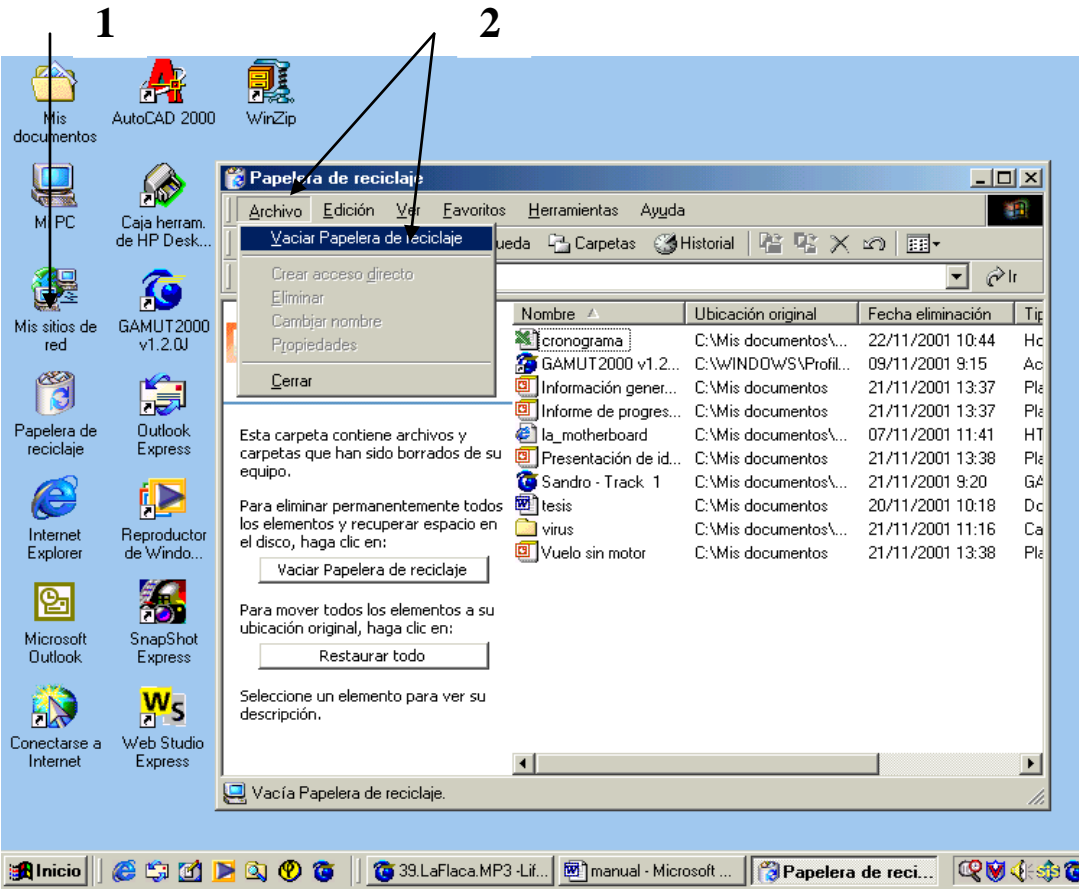

- 2. Pulsamos **Archivo** y seleccionamos **Vaciar Papelería de Reciclaje**.
- 3. Cuando salga el mensaje **Confirmar la eliminación**, damos clic en **Sí**.

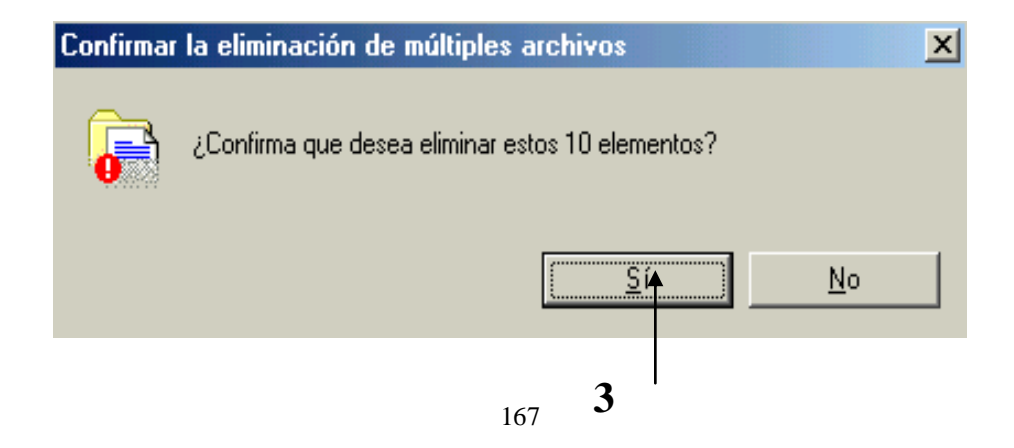

4. Dé clic en **cerrar** para salir de Papelería de Reciclaje

#### **2.3. Mejoramiento en el Desempeño de los Discos**

Una de las mejoras formas de acelerar el computador es optimizar el desempeño de las unidades de disco. Este mejoramiento se lo realiza mediante las herramientas que se incluyen en el Windows 98, las mismas que son necesarias para corregir los problemas que lo hacen más lento. Estas herramientas son el Defragmentador de discos y el Scandisk.

#### **2.4. El Defragmentador de Discos**

El Defragmentador de disco sirve para reorganizar archivos y espacio de su disco duro o en el drive, con el fin de que los programas se ejecuten más rápidamente.

Para proceder a realizar la defragmentación del disco, siga los siguientes pasos:

1. Dé clic en **Inicio**.

**1**

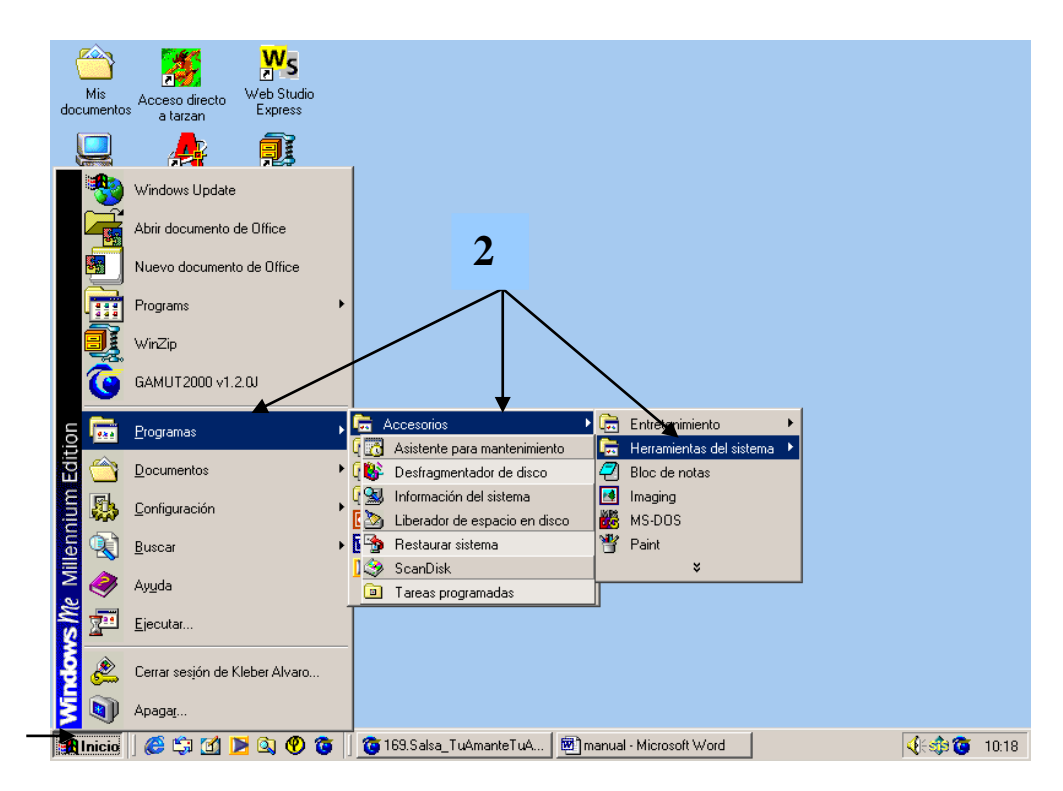

- 2. Seleccione **Programas,** luego **Accesorios**, después **Herramientas del Sistema** y por último **Defragmentador de discos**.
- 3. Seleccione la unidad que desea defragmentar de la lista desplegable. **¿Qué unidad desea defragmentar?** Del cuadro de diálogo, Seleccionar unidad.

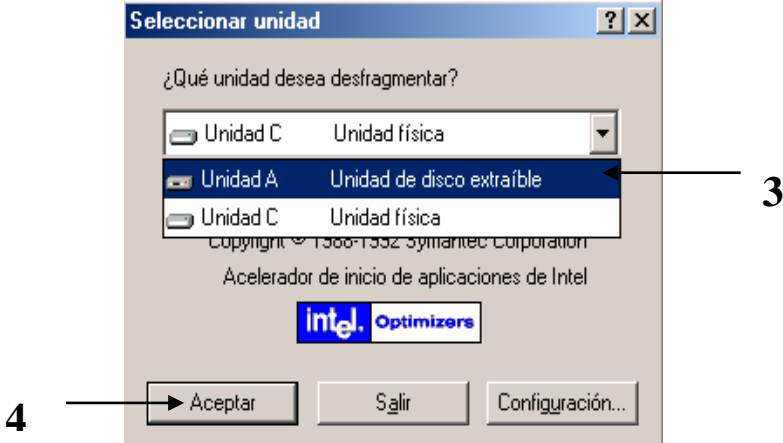

4. Dé clic en **Aceptar** para empezar la defragmentación. Aparece la ventana de diálogo Defragmentando la unidad A, en este caso porque se eligió la **unidad A**.

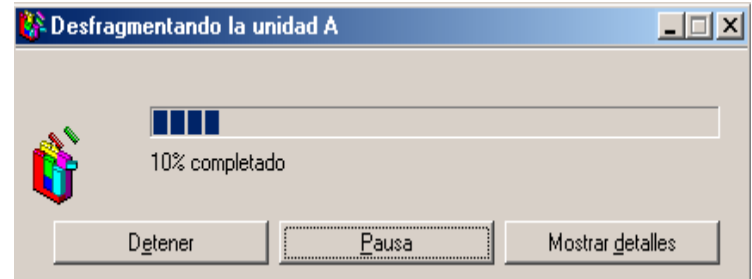

5. Cuando el mensaje anuncie que la defragmentación ha terminado, dé clic en **Sí**.

La defragmentación de un disco duro tarda bastante, especialmente si está muy lleno.

### 2.5. Utilización del Scandisk

El Scandisk se puede utilizar para detectar errores lógicos y físicos en su disco duro o disquetes y para reparar las áreas dañadas.

Para utilizar el Scandisk, siga los siguientes pasos:

1. Dé clic en **Inicio**.

- 2. Seleccione **Programas**, luego **Accesorios**, a continuación **Herramientas del Sistema** y después **Scandisk**.
- 3. Seleccione la **Unidad o unidades** que desee revisar del cuadro de diálogo Scandisk.

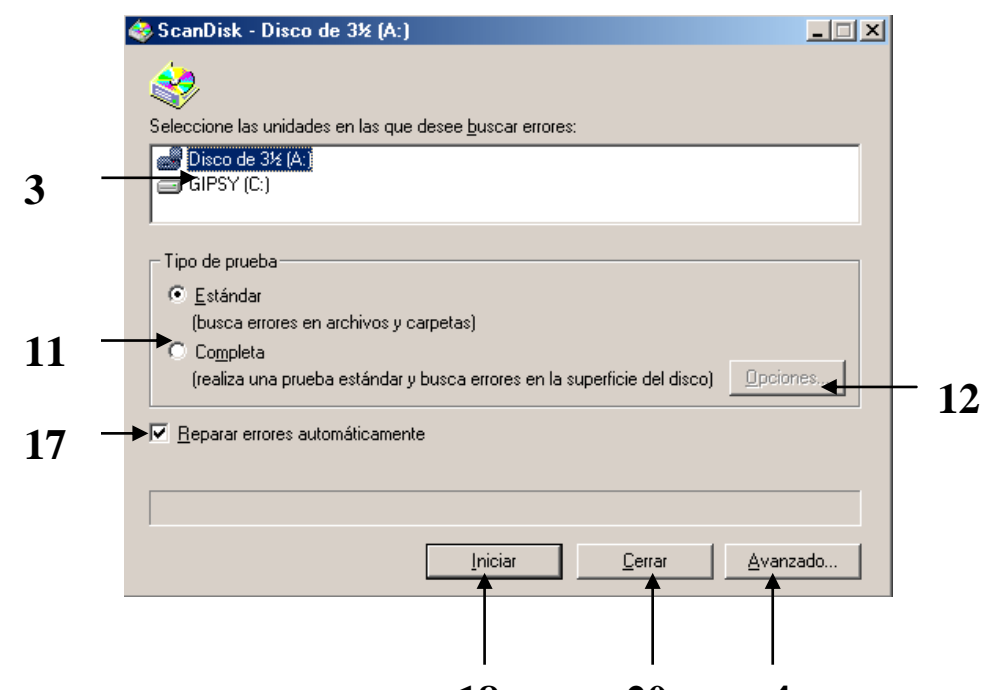

- 4. Dé clic en **Avanzado** para des  $\overline{18}$  el cua  $\overline{20}$  diál $\overline{4}$  xiones avanzadas de Scandisk. Puede realizar varios cambios en los parámetros preestablecidos.
- 5. Seleccione el botón de radio, **sólo se encuentra errores**, si desea que Scandisk le muestre un informe únicamente en caso de encontrar errores en el disco. Eso hace que Scandisk continué con el siguiente disco seleccionado sin detenerse.
- 6. Seleccione el botón de radio **Remplazar el existente**, para hacer que Scandisk cree un archivo de texto en la carpeta raíz. Puede usar este archivo para ver qué errores fueron corregidos.
- 7. Seleccione el botón de radio **Hacer copias** para que Scandisk cree copias de los archivos que al parecer están compartiendo el mismo espacio en el disco.
- 8. Seleccione el botón d radio **Eliminar** para liberar el espacio ocupado por fragmentos de archivos perdidos.
- 9. Asegúrese de que las casillas de verificación **Nombres de archivos no válidos y Fechas y horas no válidas** estén marcadas.
- 10.

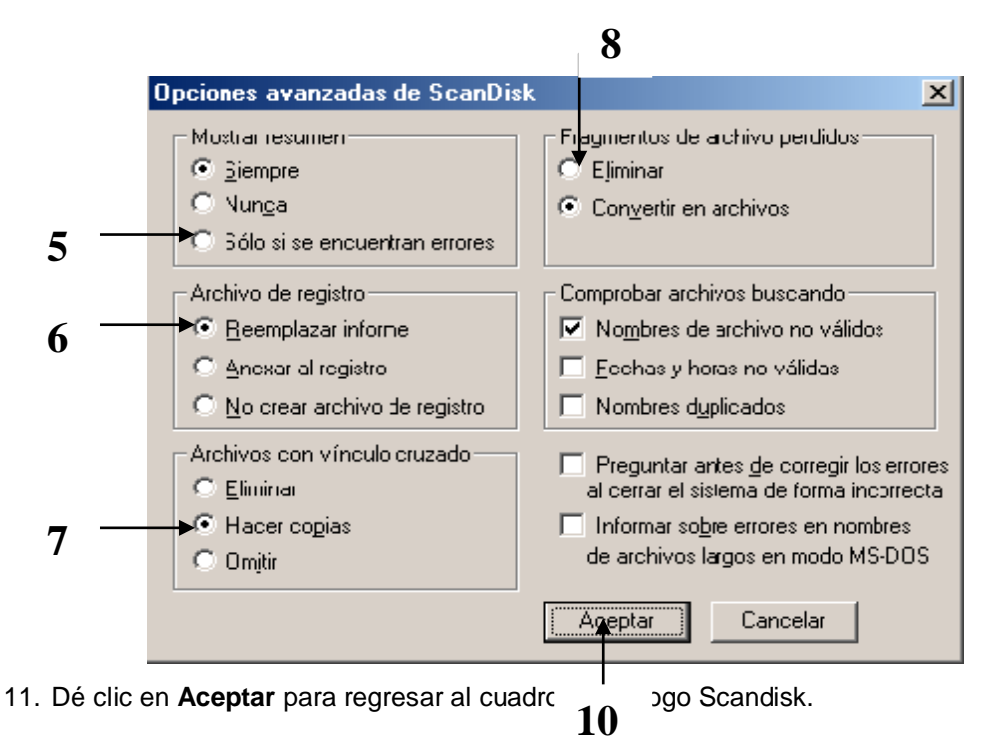

- 12. Seleccione el cuadro de diálogo **Completa** para que Scandisk busque errores físicos en la superficie del disco como los errores en archivos del sistema.
- 13. De clic en **Opciones** para desplegar el cuadro de diálogo "Opciones para la exploración de superficie".
- 14. Verifique que esté seleccionado el botón de radio **Áreas de Datos y de sistema**. De esa manera Scandisk busca errores en toda la superficie del disco.
- 15. No seleccione la casilla de verificación **No realizar prueba de escritura** ya que si marca esta opción, Scandisk solo lee los datos y no escribe en el disco.
- 16. No marque la casilla de verificación **No reparar los sectores defectuosos en archivos ocultos y de sistema**, a menos que esté usando un software viejo protegido contra copia.

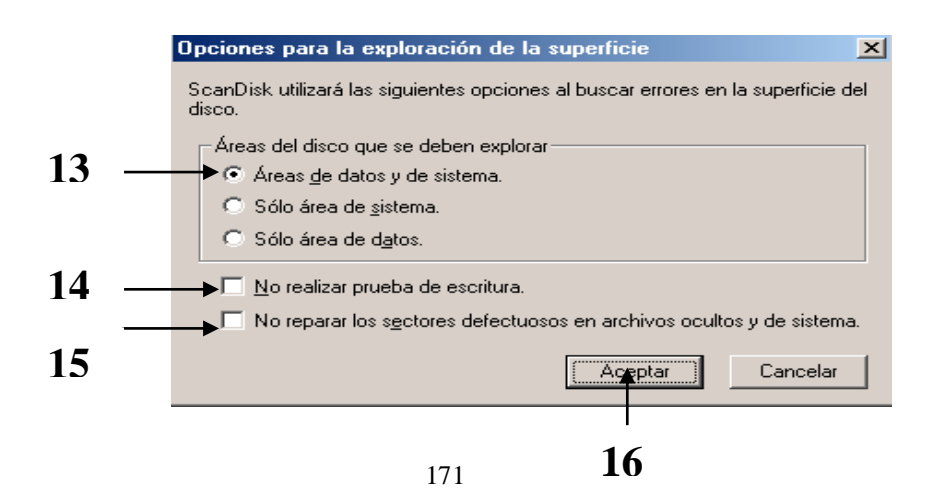

- 17. Dé clic en **Aceptar** para continuar.
- 18. Revise que la casilla de verificación **Reparar errores automáticamente** esté seleccionada. De otra manera a medida que el proceso transcurra verá mensajes de error similares al que se indica en la figura. En ella usted tendrá que decidir qué hacer.

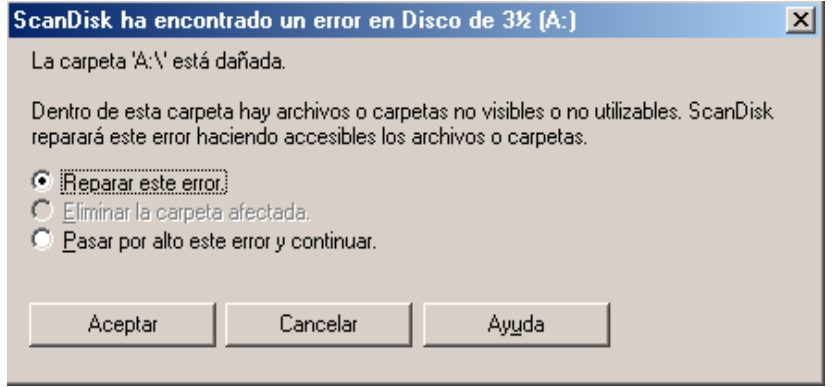

- 19. Dé clic en **Iniciar** para empezar la revisión del disco.
- 20. Si encuentra algún error, Scandisk le muestra un reporte. Dé clic en **Cerrar** cuando termine de leerlo.

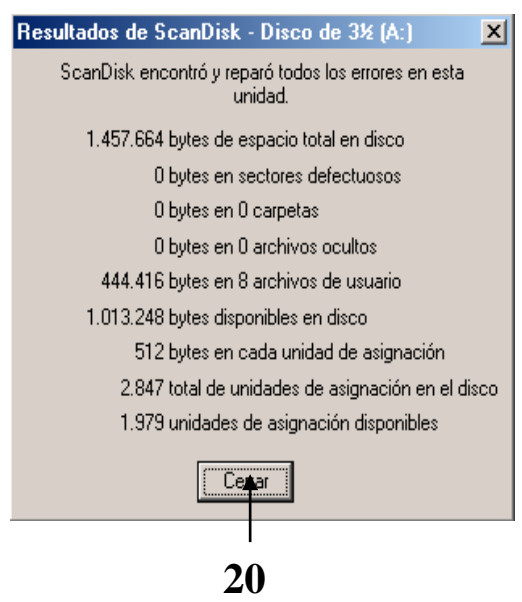

21. Dé clic en **Cerrar** para salir de Scandisk.

#### 2.6. Información del Sistema

Esta utilidad le ofrece información sobre su PC, que en muchas ocasiones puede resultarle valioso para solucionar fallas rápidamente.

Para usar esta utilidad tiene que realizar los siguientes pasos:

- 1. Dé clic en **Inicio**.
- 2. Seleccione **Programas**, luego **Accesorios**, **Herramientas del Sistema** y por último **Información del Sistema**.
- 3. Seleccione la categoría que desea examinar.

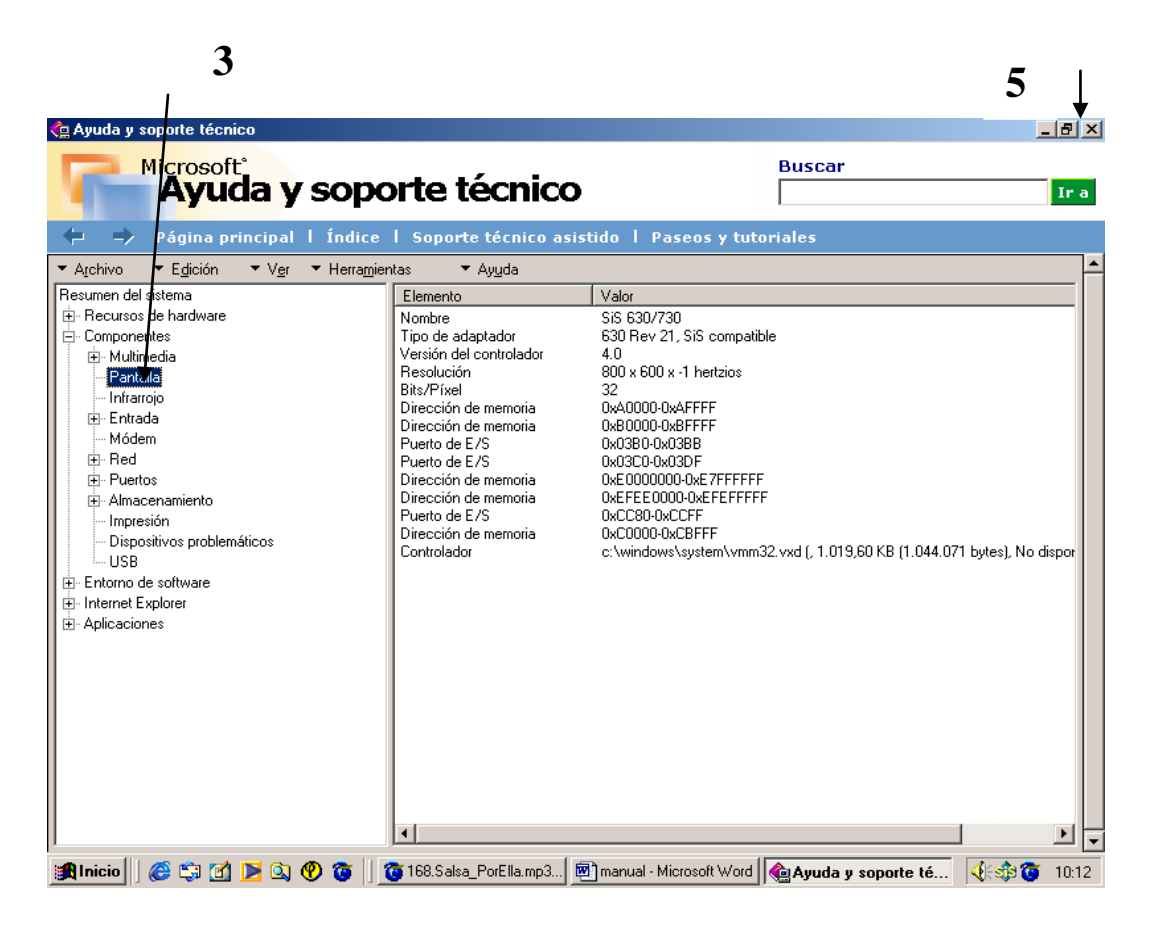

- 4. Si desea imprimir la información dé clic en el botón **Imprimir**.
- 5. Dé clic en el botón **Cerrar** para salir de la utilidad de Información del Sistema.

El empleo de esta utilidad es conveniente si se agrega o cambia hardware o drivers del sistema. Es recomendable imprimir la información de una determinada opción antes y después de una modificación ya que, si luego de la actualización, si algo no funciona correctamente, basta con examinar las impresiones y ver en qué cambió.

**HOJA DE LEGALIZACIÓN DE FIRMAS**

## **ELABORADO POR**

MARCO ANTONIO SÁNCHEZ VISTÍN

## KLÉVER PATRICIO ALVARO FLORES

# **DIRECTORA DE LA ESCUELA DE TELEMÁTICA**

Srta. Mary Tapia

Latacunga, Diciembre del 2001